# **SINADEF**

Sistema Informático Nacional de Defunciones

**FUNCIONALIDAD** 

**INICIO** 

**REQUISITOS** 

**CONTÁCTENOS PROCESOS** 

Ministerio de Salud

seultee en Laree<br>artes de Actas Registr REGISTRO NACIONAL DE IDENTIFICACIÓN Y ETSADO CIVIL

> Ing. Mónica Palacios Carbajal Oficina de Estadística e Informática **GERESA/LL**

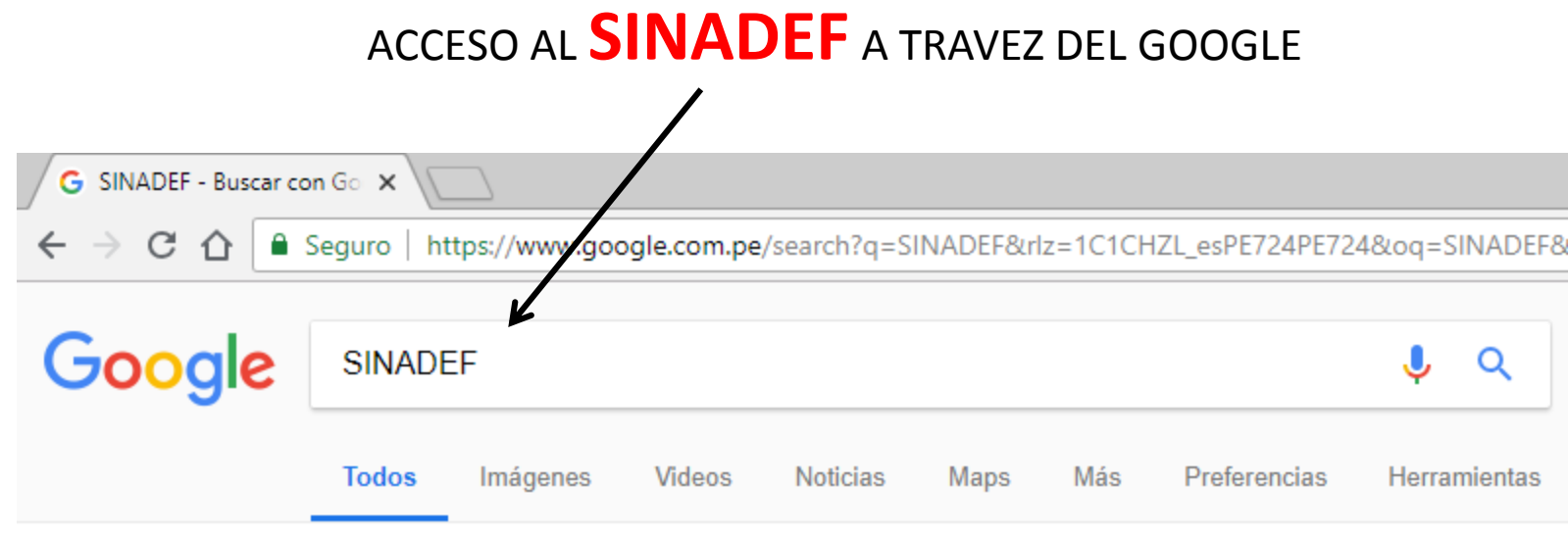

Cerca de 1,740 resultados (0.35 segundos)

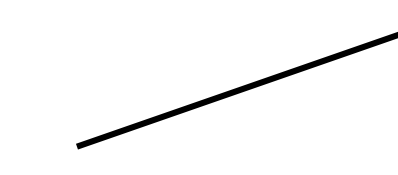

**DAR CLICK** 

#### SINADEF :. Sistema Informático Nacional de Defunciones ...

#### www.minsa.gob.pe/defunciones/ ▼

Es el aplicativo informático que permite el ingreso de datos del fallecido, generación del certificado de defunción y el informe estadístico; incluye las ...

#### Solicitud de Desbloqueo de ....

Solicitud de Desbloqueo de Usuario. Buenos días estimado ...

#### Sistema Informático Nacional ...

CNV. Sistemas de Salud Perú. Sistema Informático Nacional ...

#### **Descargaso**

SINADEF. Sistema Informático Nacional de Defunciones, Inicio ...

Más resultados de minsa.gob.pe »

#### Ayuda

¿Cómo un Profesional Medico puede tener acceso al ...

#### **Procesos**

CNV. Sistemas de Salud Perú. Sistema Informático Nacional ...

#### Normatividado

SINADEF. Sistema Informático Nacional de Defunciones. Inicio ...

# **SINADEF**

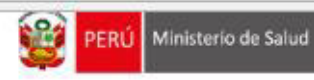

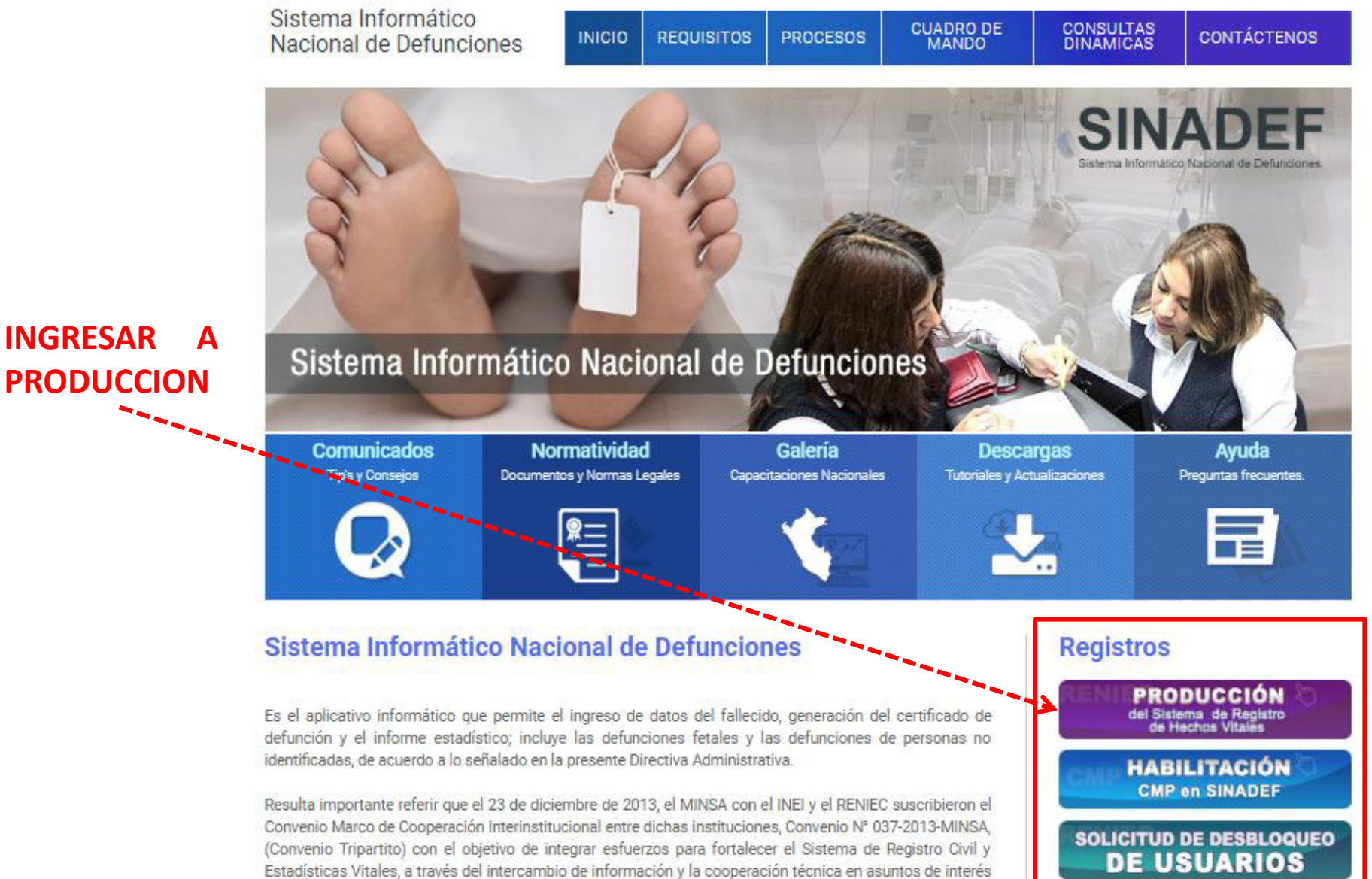

# PRODUCCION Del Sistema de Registro de Hechos Vitales

# **MODULOS DEL SINADEF**

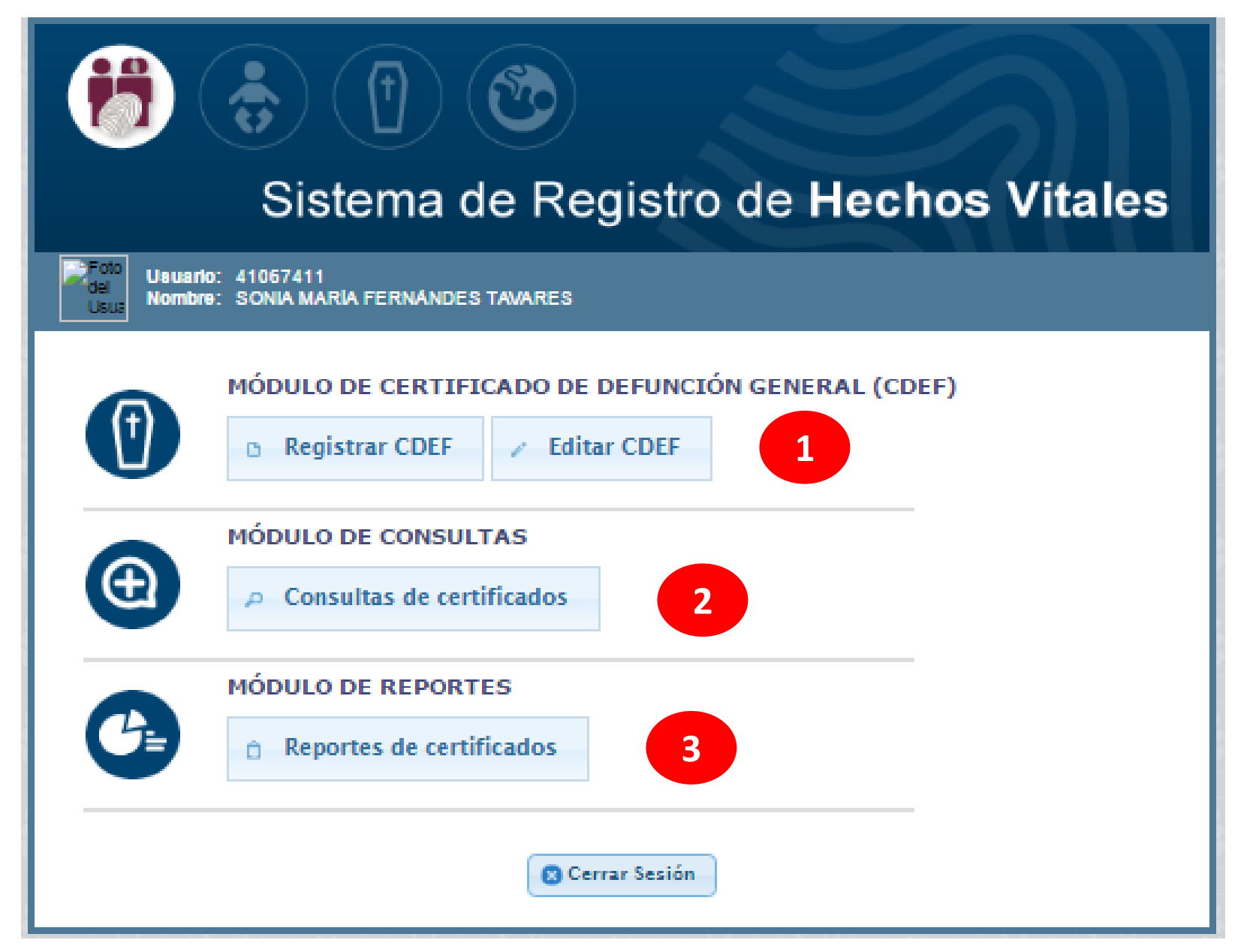

# **PRIMER MODULO**

# **R E G I S T R A R CDEF**

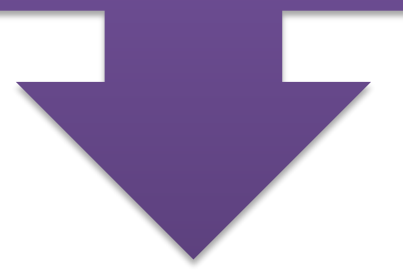

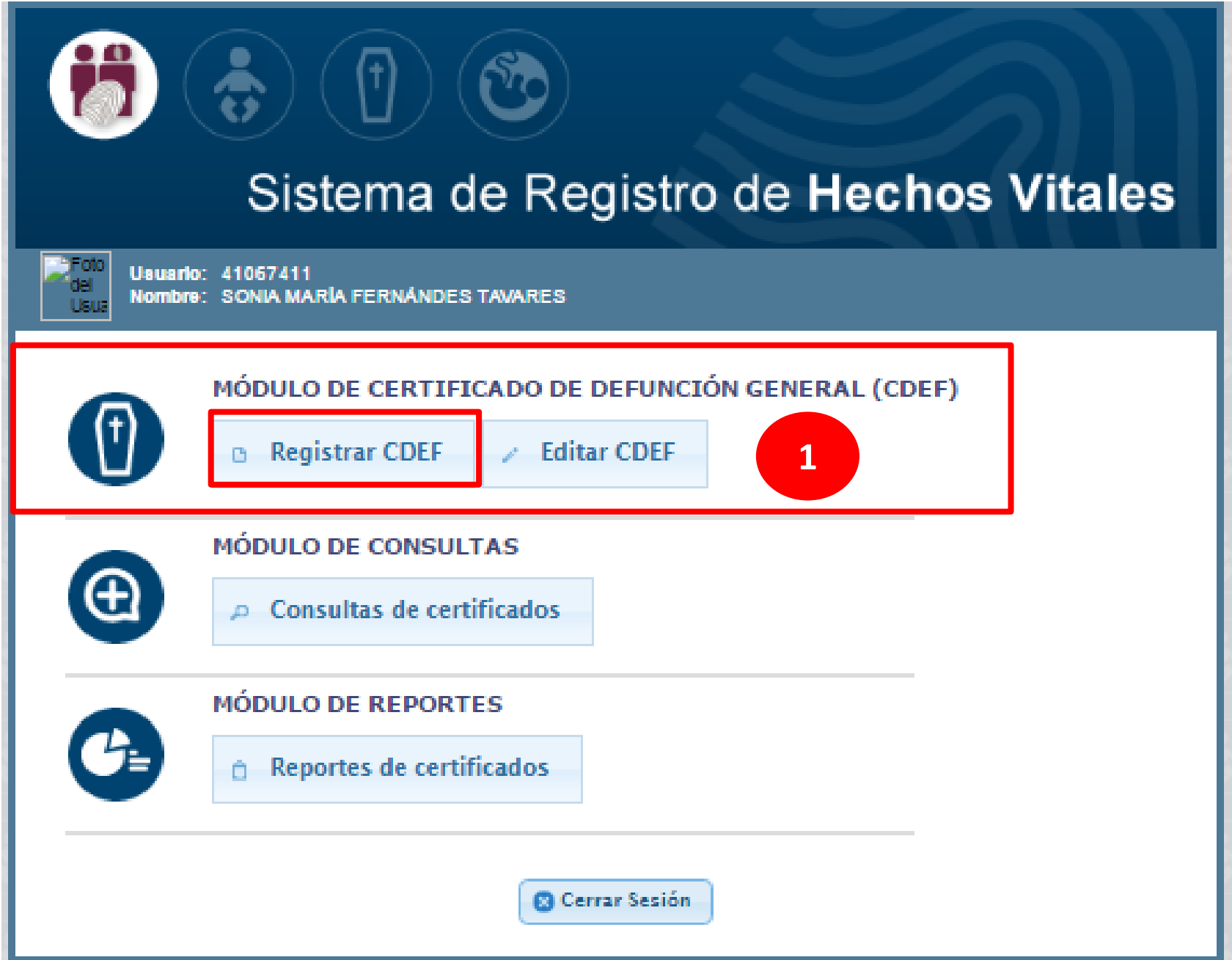

**PESTAÑAS EN: REGISTRAR CDEF**

1 **FALLECIDO Identificación del Fallecido** 

2 **FALLECIMIENTO**

**Datos del Fallecimiento** 

3 ESTADISTICA **Datos del Fallecido** 

> 4 **PROFESIONAL Datos de quien certifica**

# **REGISTRAR CDEF**

# 1 **FALLECIDO Identificación del Fallecido**

# **REGISTRAR CDEF**

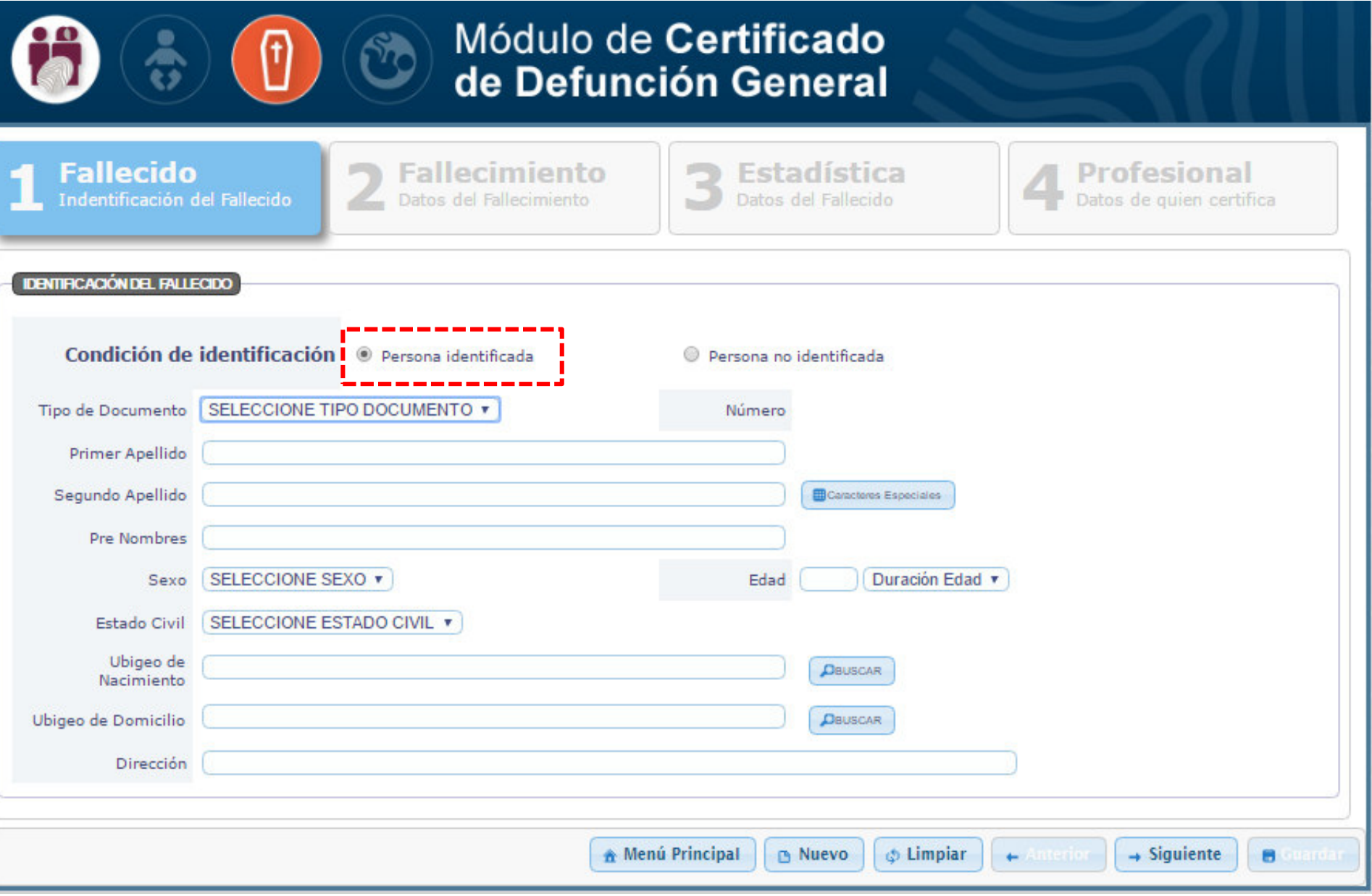

## **TIPO DE DOCUMENTO:** Menú desplegable con **DIFERENTES OPCIONES**

En caso de seleccionar **DNI/LE**, TODA LA INFORMACION ES CARGADA A TRAVES DE RENIEC. **NO PUEDE SER EDITADA**

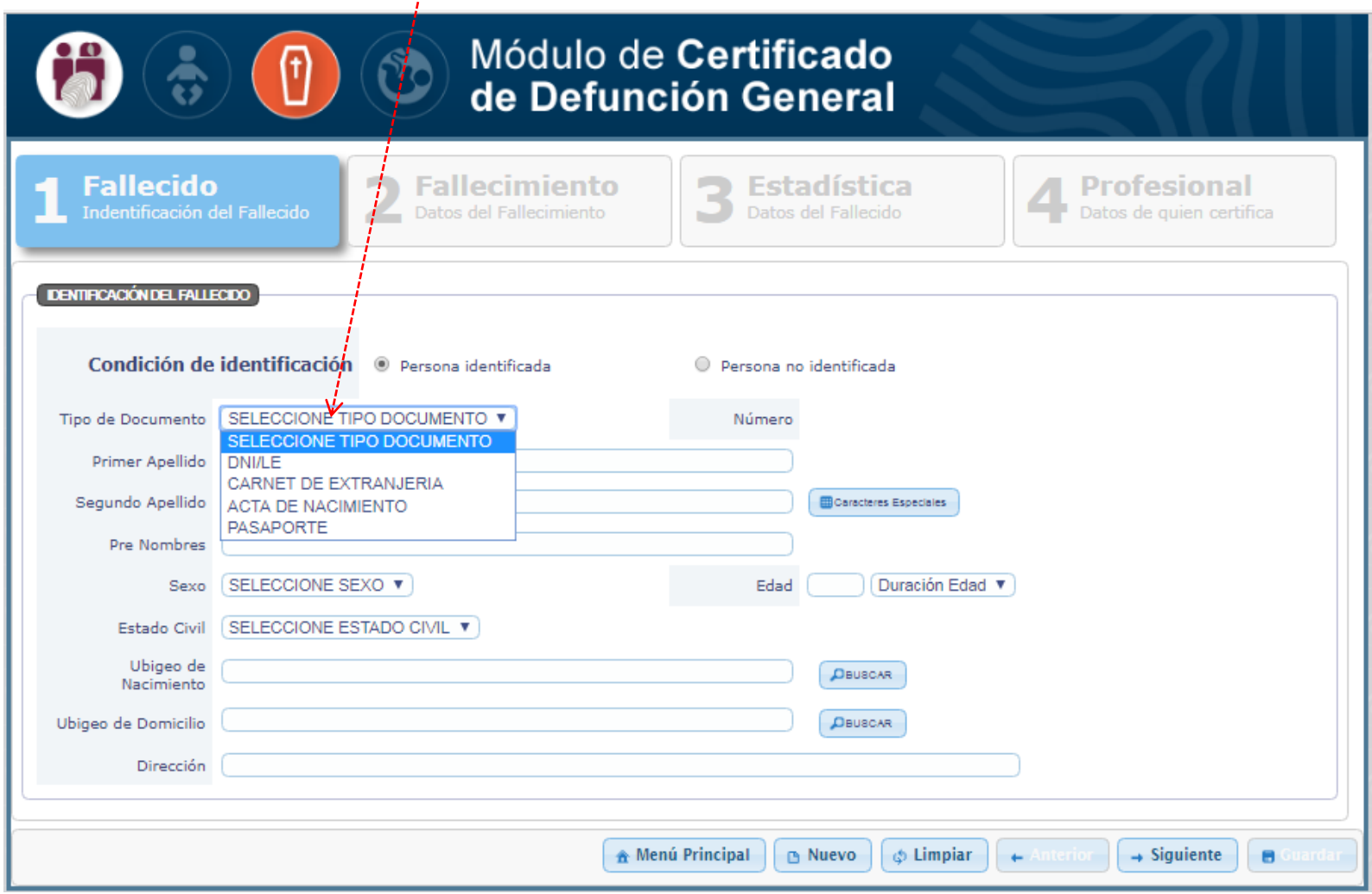

# **Seleccionar DNI/LE DIGITAR DNI/LE, dar click en BUSCAR**

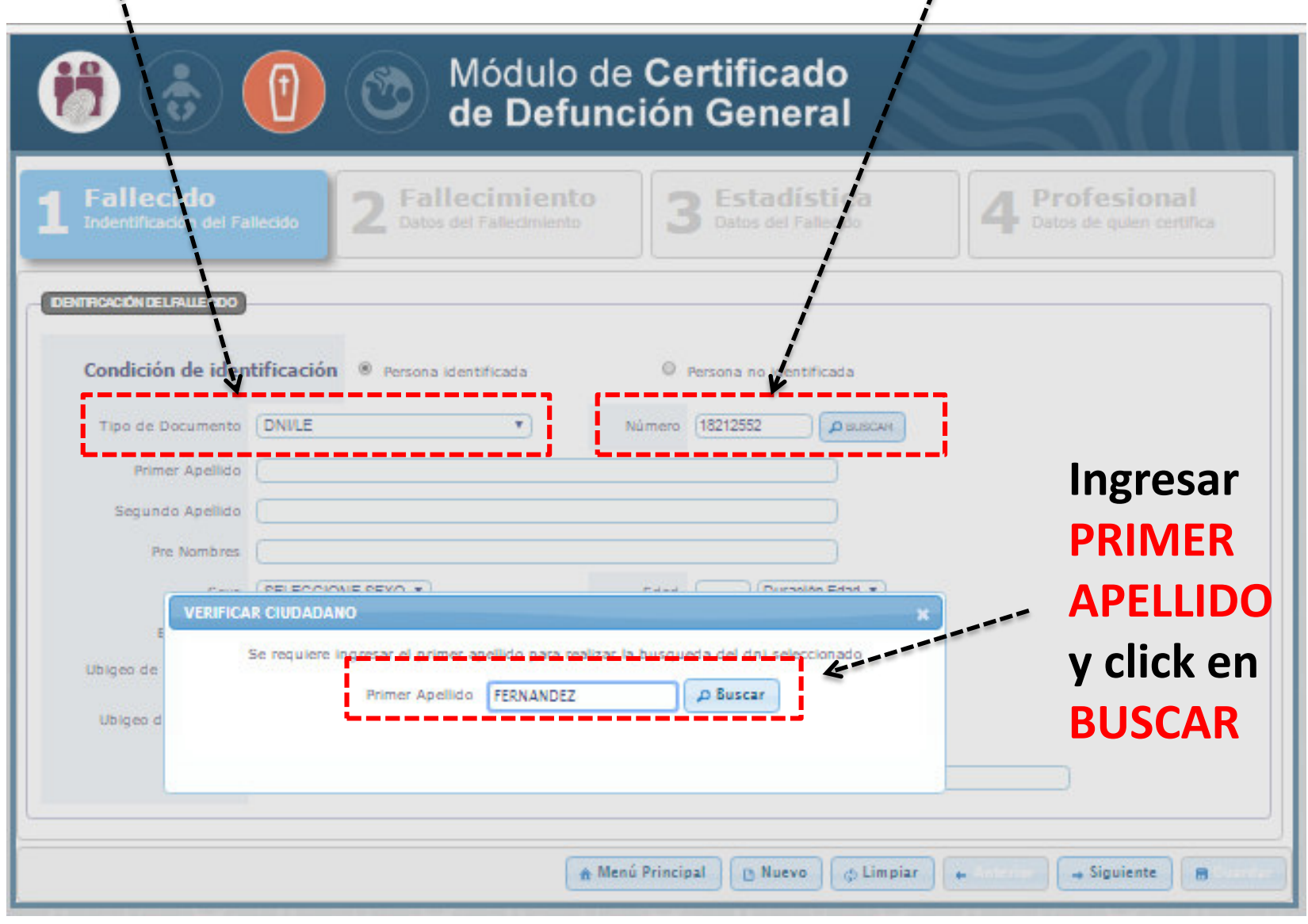

# **TODA LA INFORMACION DE IDENTIFICACION DEL FALLECIDO ES CARGADA A TRAVES DE RENIEC**

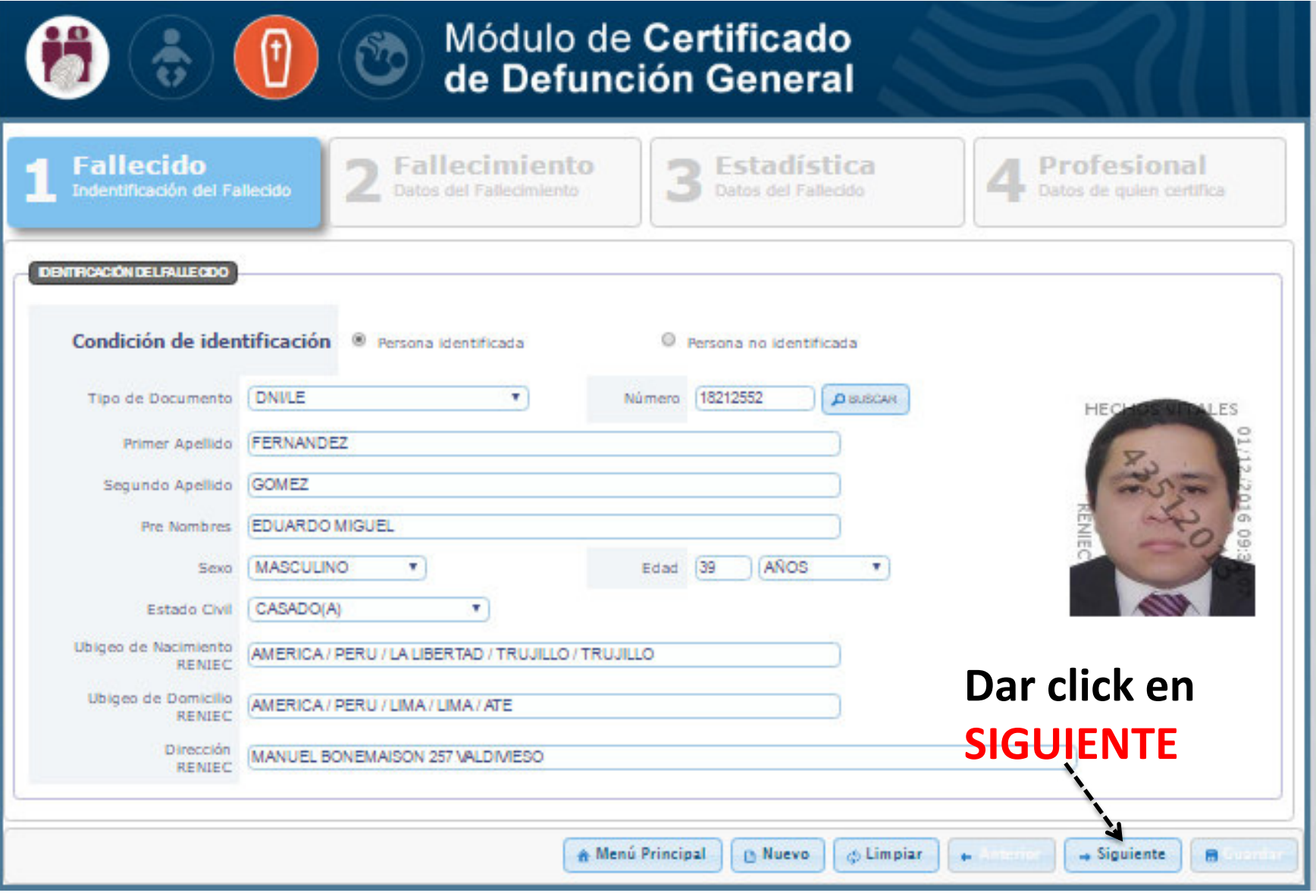

## **TIPO DE DOCUMENTO: Para el resto de OPCIONES, SE TIENE QUE REGISTRAR TODOS LOS DATOS. ESTA INFORMACION TAMPOCO PUEDE SER EDITADA.**

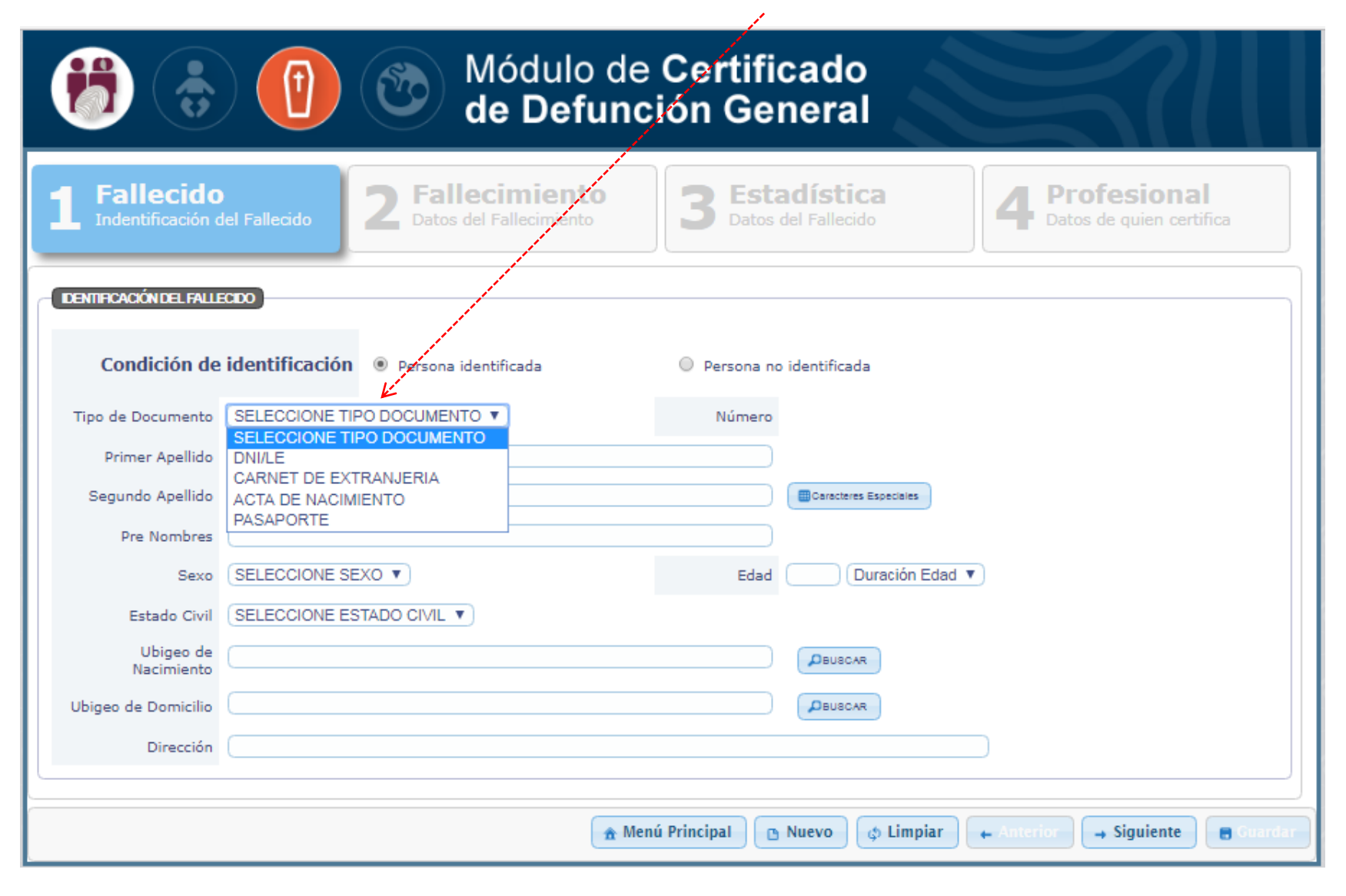

# **En caso de: Carnet de Extranjería, Acta de Nacimiento, Pasaporte; se debe registrar TODOS LOS DATOS**

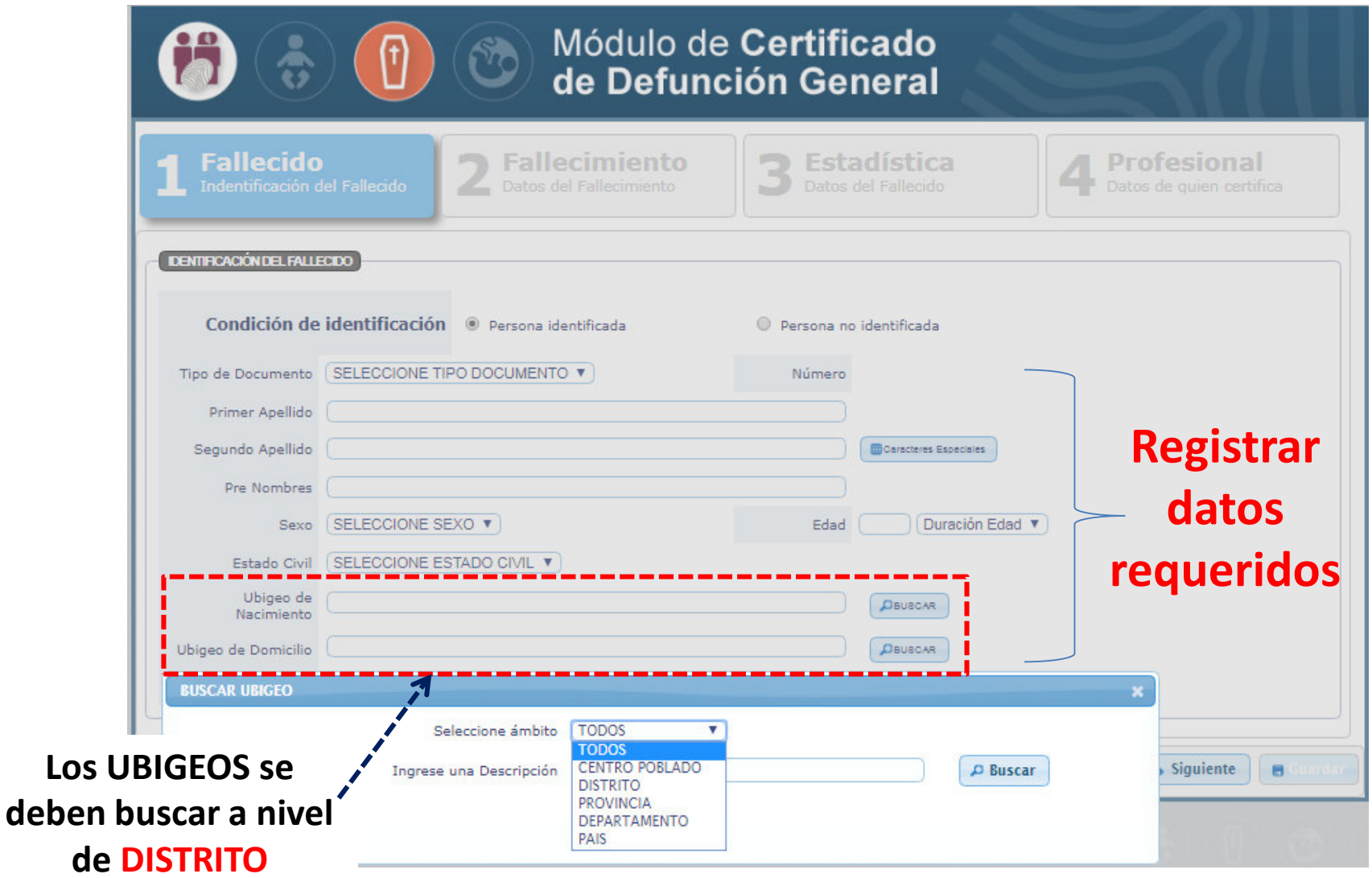

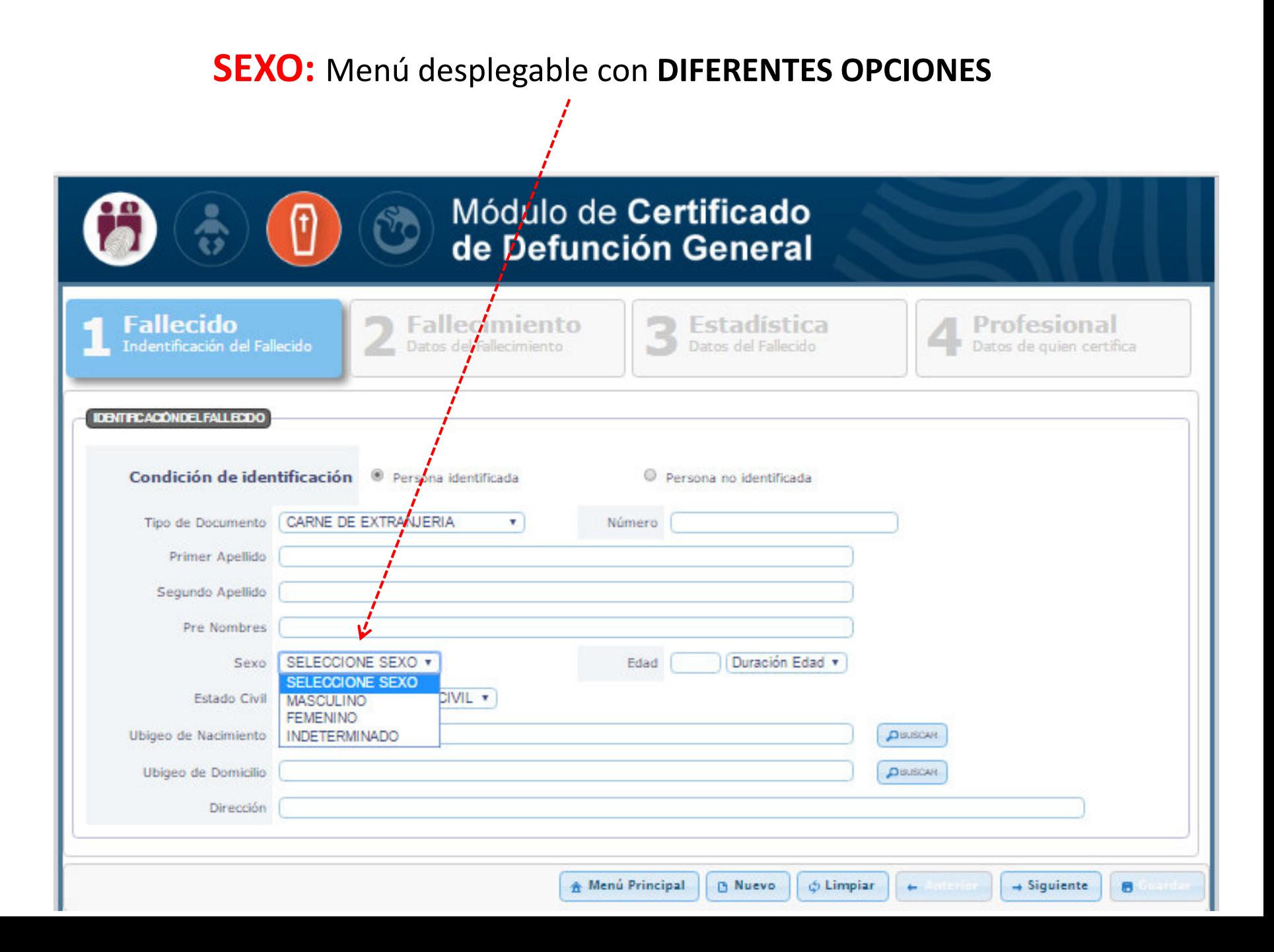

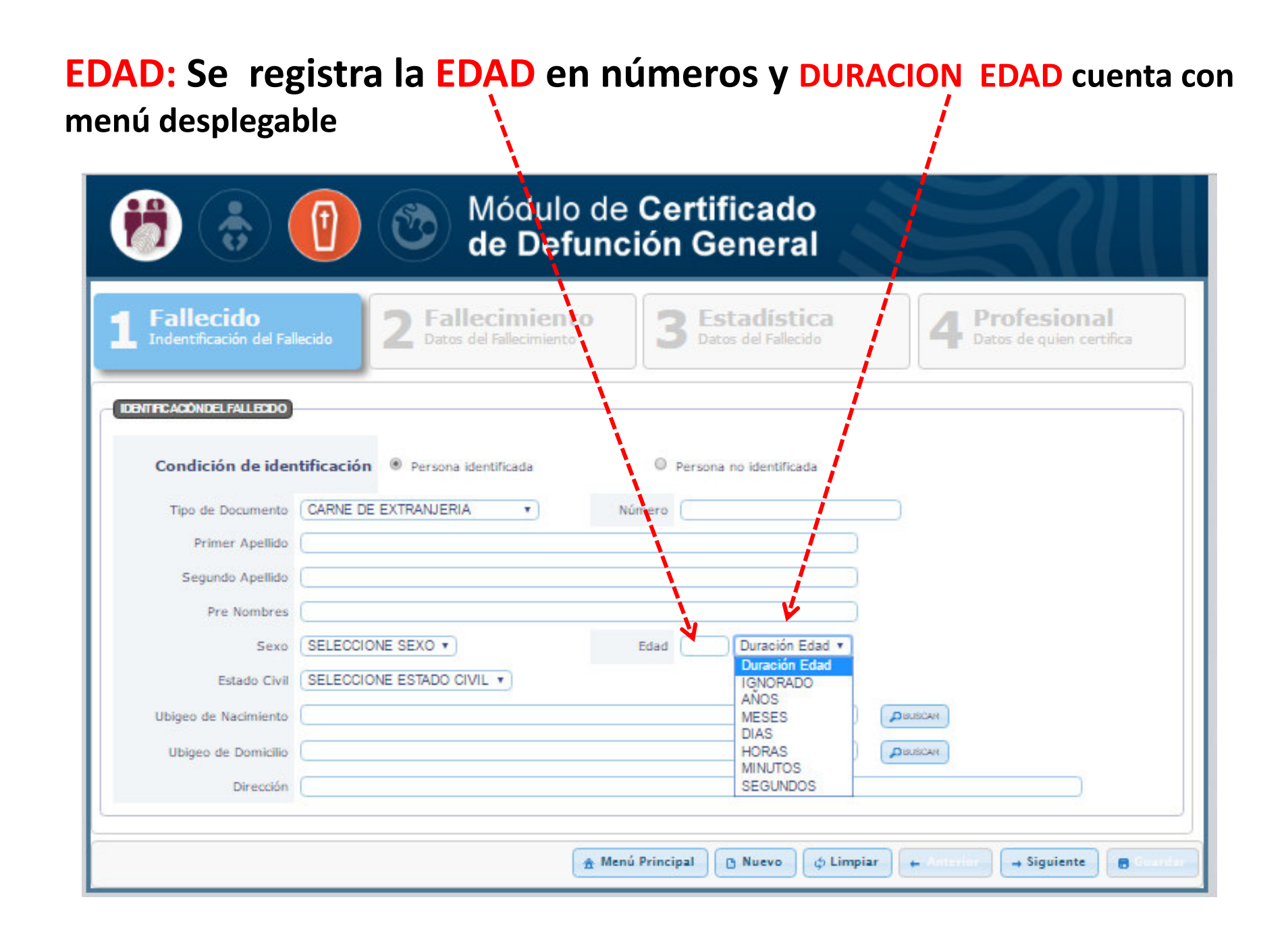

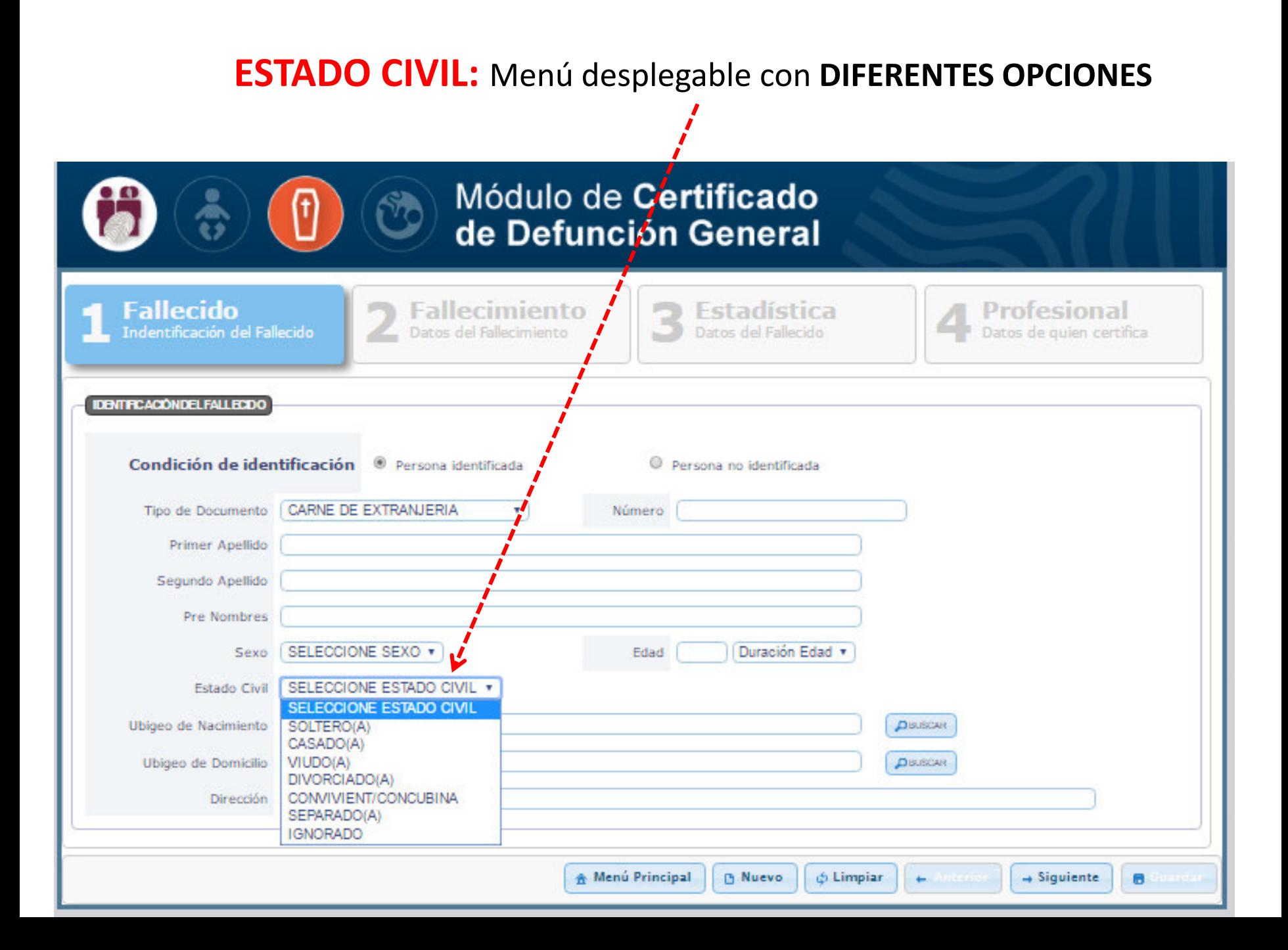

# **UBIGEO DE NACIMIENTO y UBIGEO DE DOMICILIO**

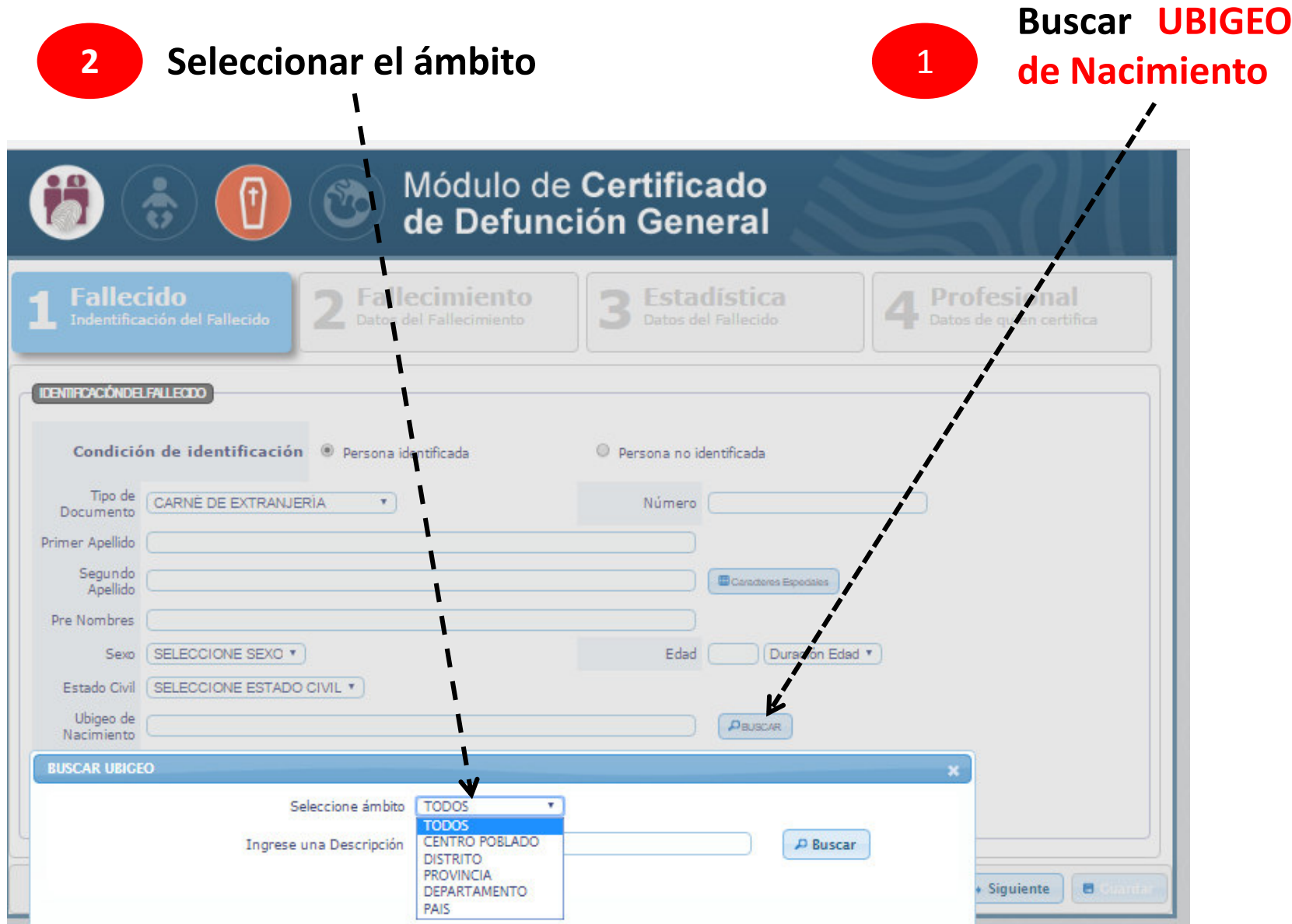

# **UBIGEO DE NACIMIENTO y UBIGEO DE DOMICILIO**

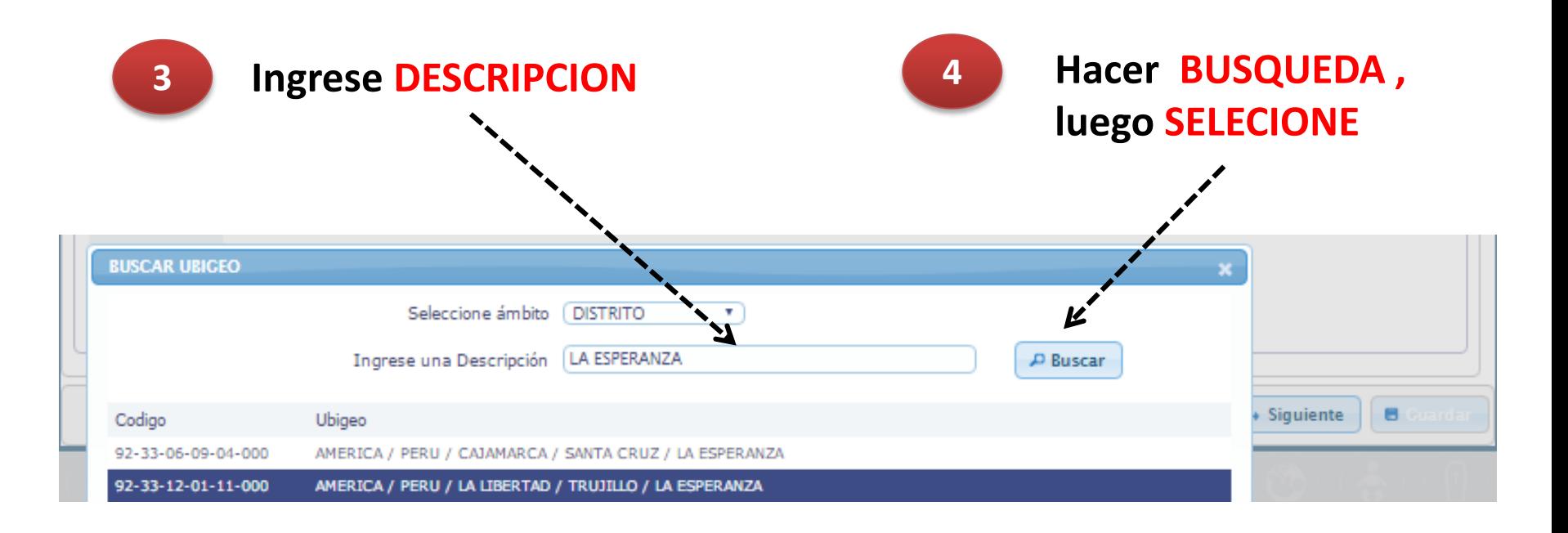

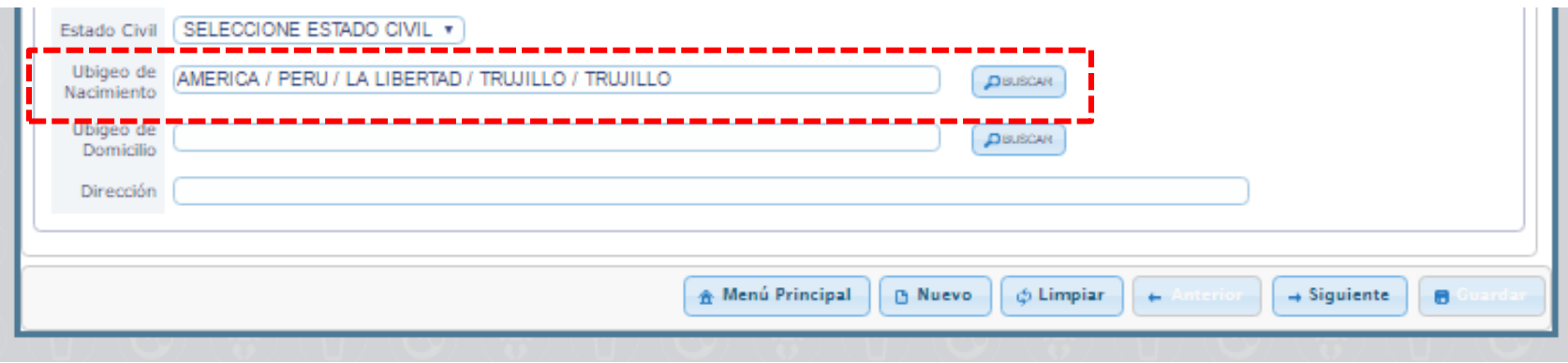

# EN CASO DE SER UNA PERSONA NO IDENTIFICADA, dar click y PASAR A LA SIGUIENTE PESTAÑA

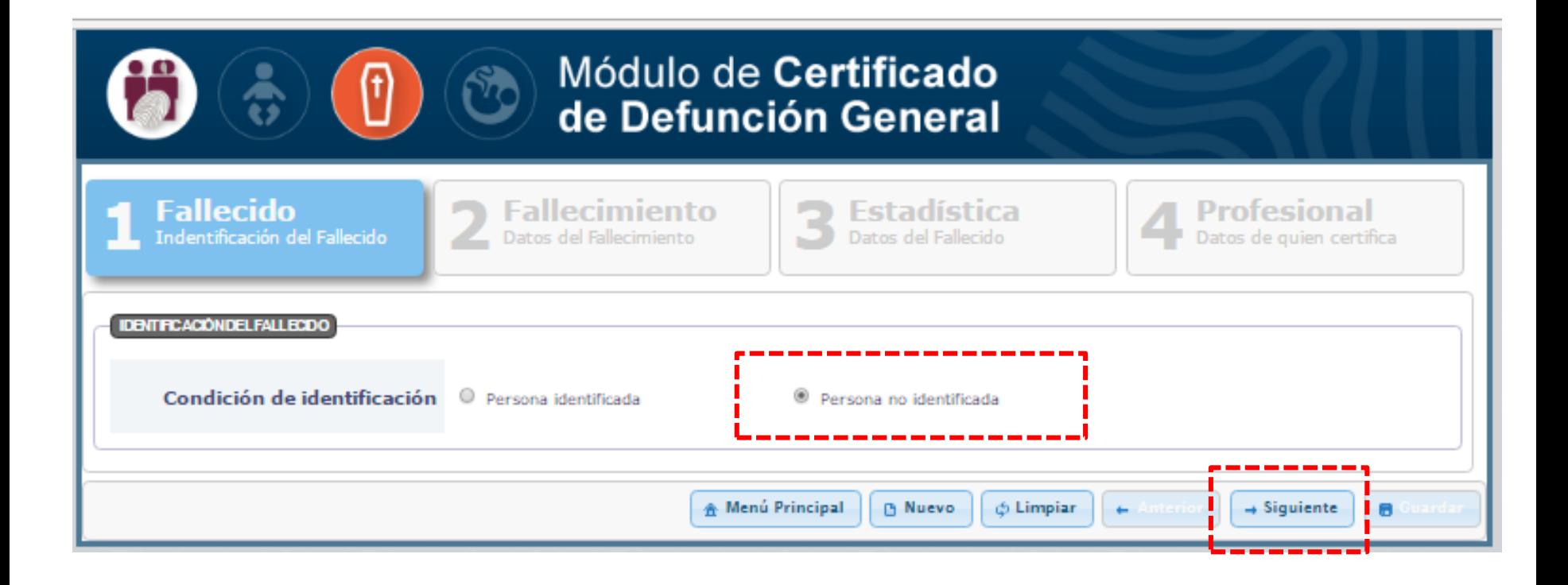

# **REGISTRAR CDEF**

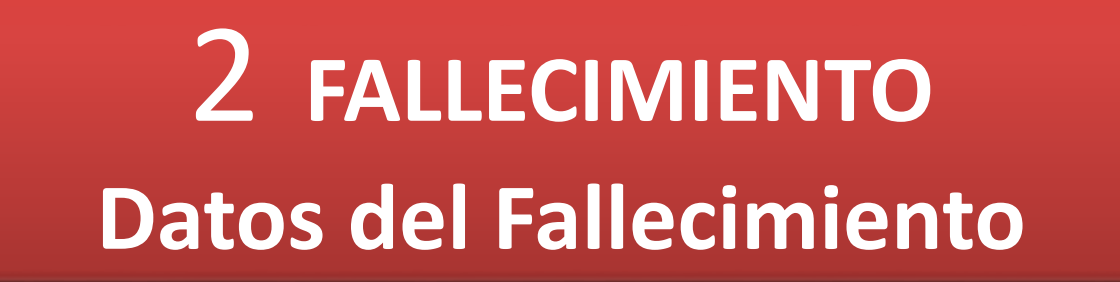

## **DATOS DEL FALLECIMIENTO: ingresar FECHA y HORA del Fallecimiento, el sistema automáticamente calcula la edad**

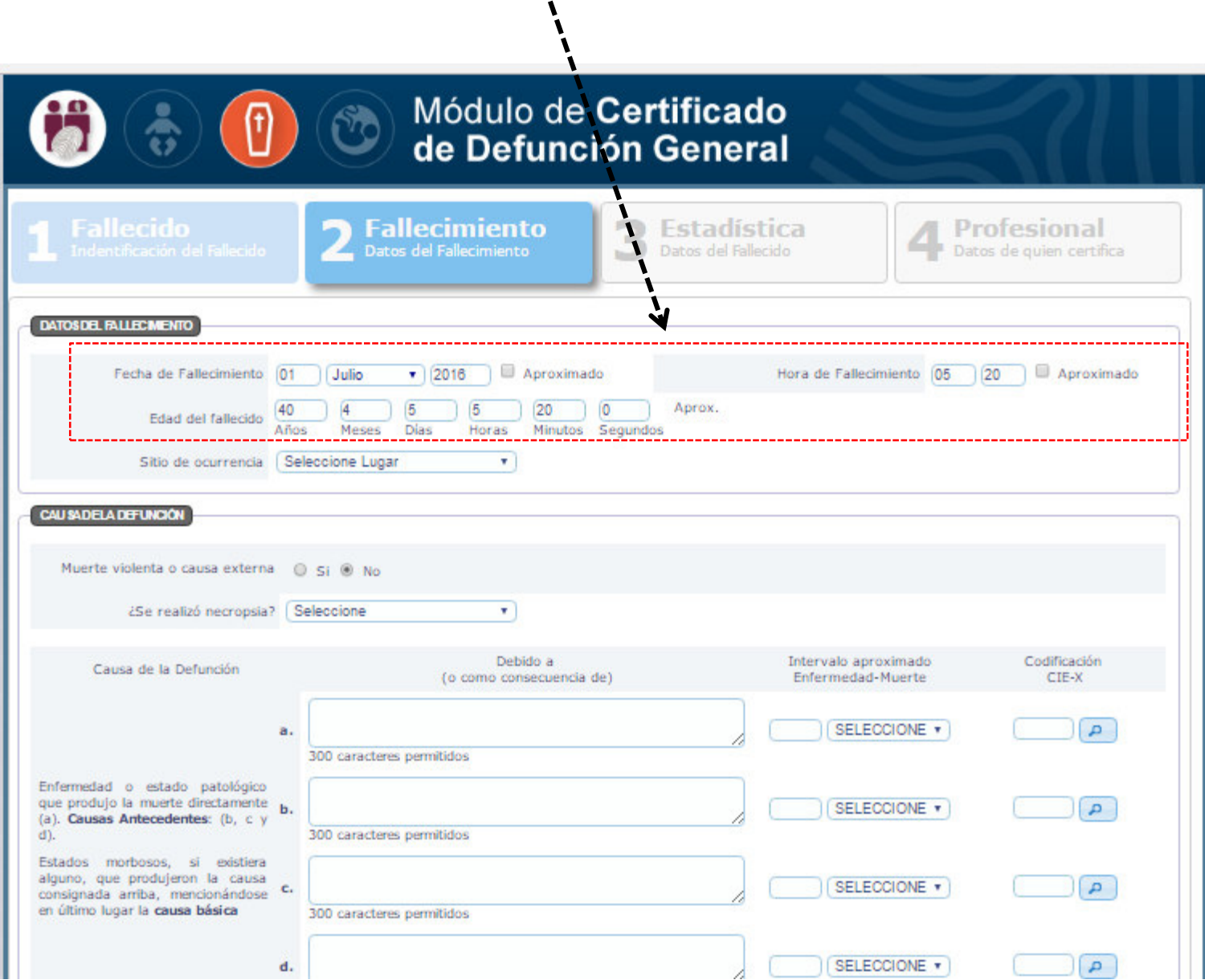

## **SITIO DE OCURRENCIA: cuenta con menú desplegable con diferentes**

#### **opciones**

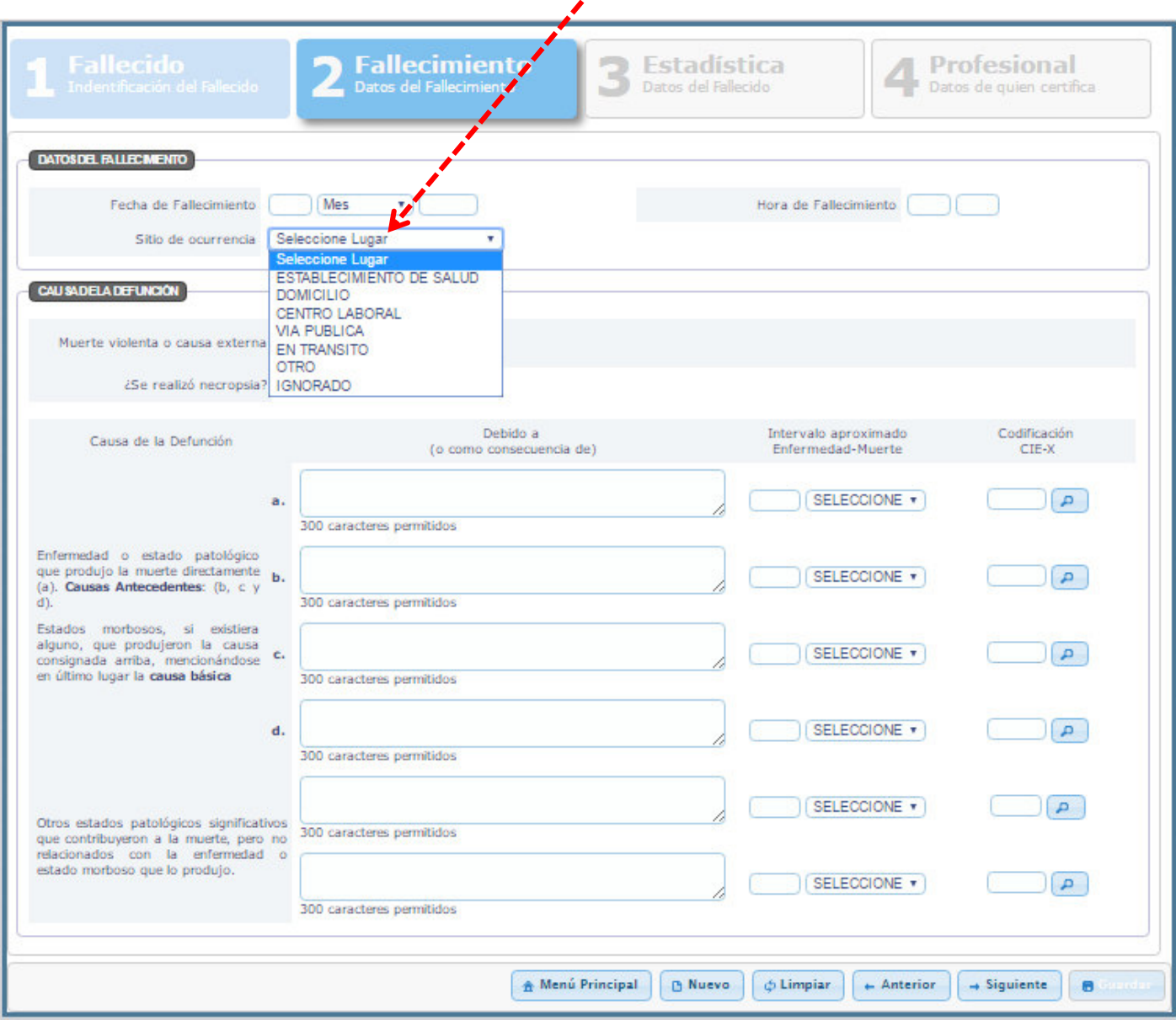

## **SITIO DE OCURRENCIA: si la DEFUNCION ocurre en el ESTABLECIMIENTO DE SALUD**

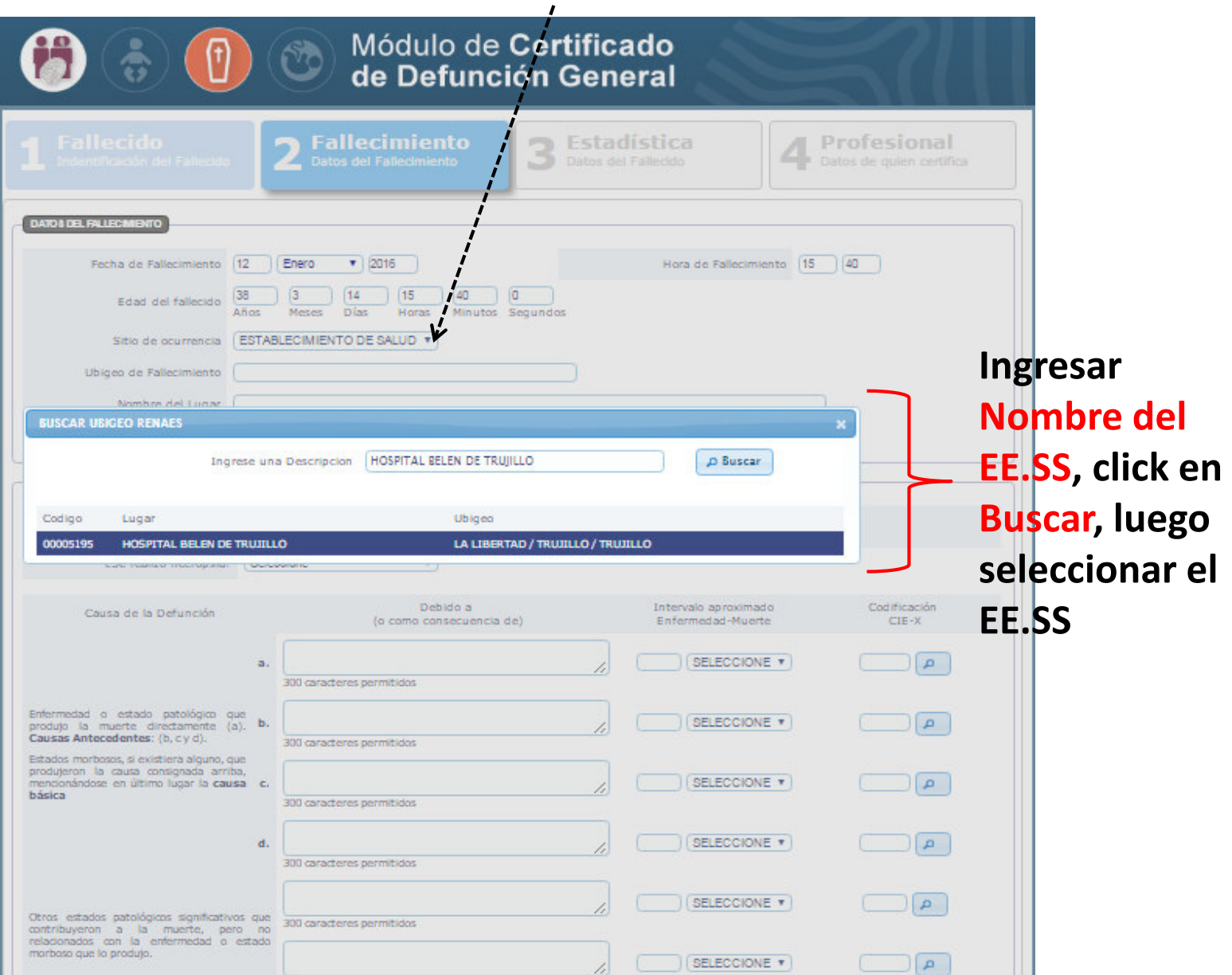

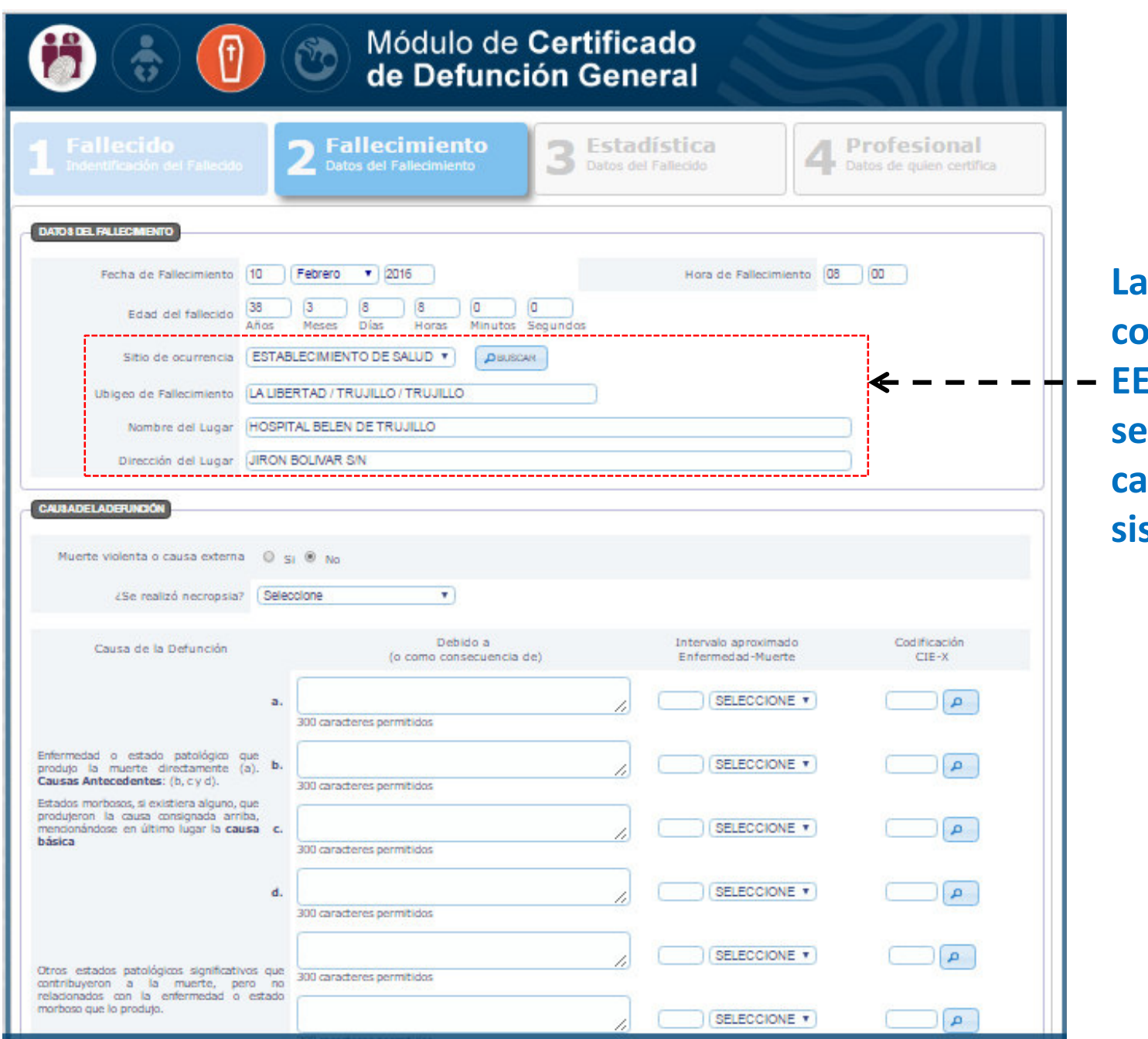

**La información completa del E.SS seleccionado es cargado por el sistema**

## SITIO DE OCURRENCIA: si la DEFUNCION ocurre en DOMICILIO

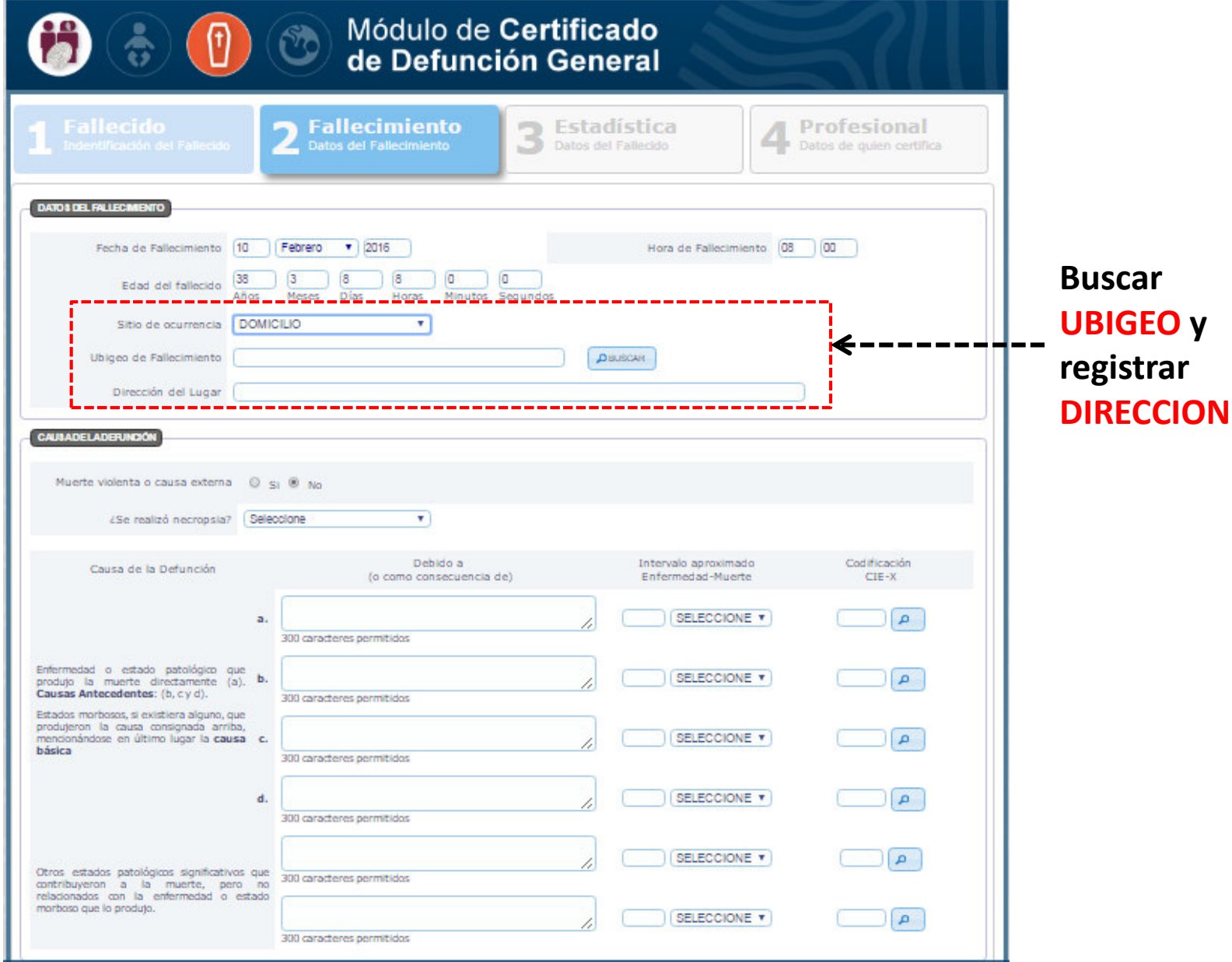

### SITIO DE OCURRENCIA: si la DEFUNCION ocurre en CENTRO LABORAL

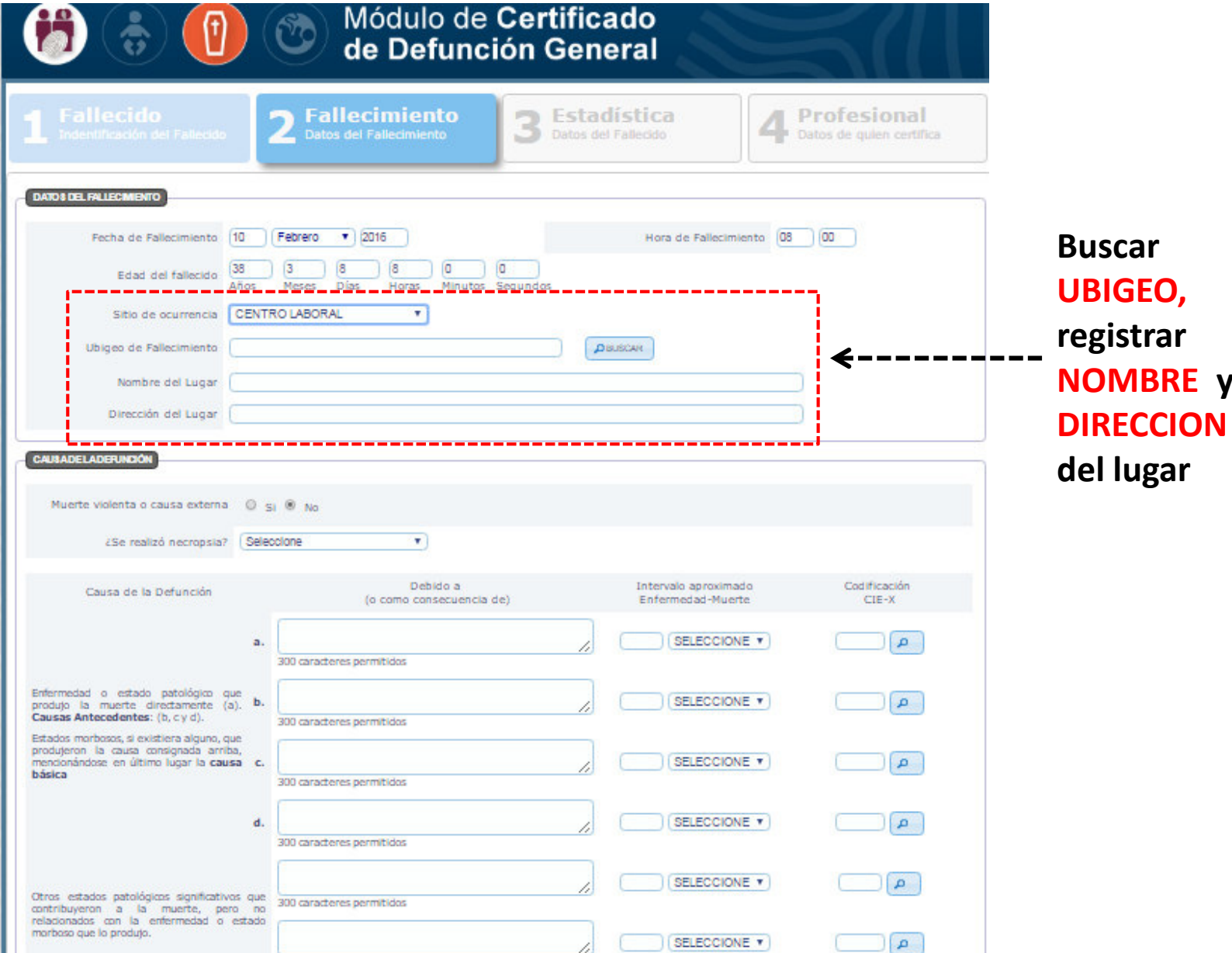

### **SITIO DE OCURRENCIA: si la DEFUNCION ocurre en VIA PUBLICA**

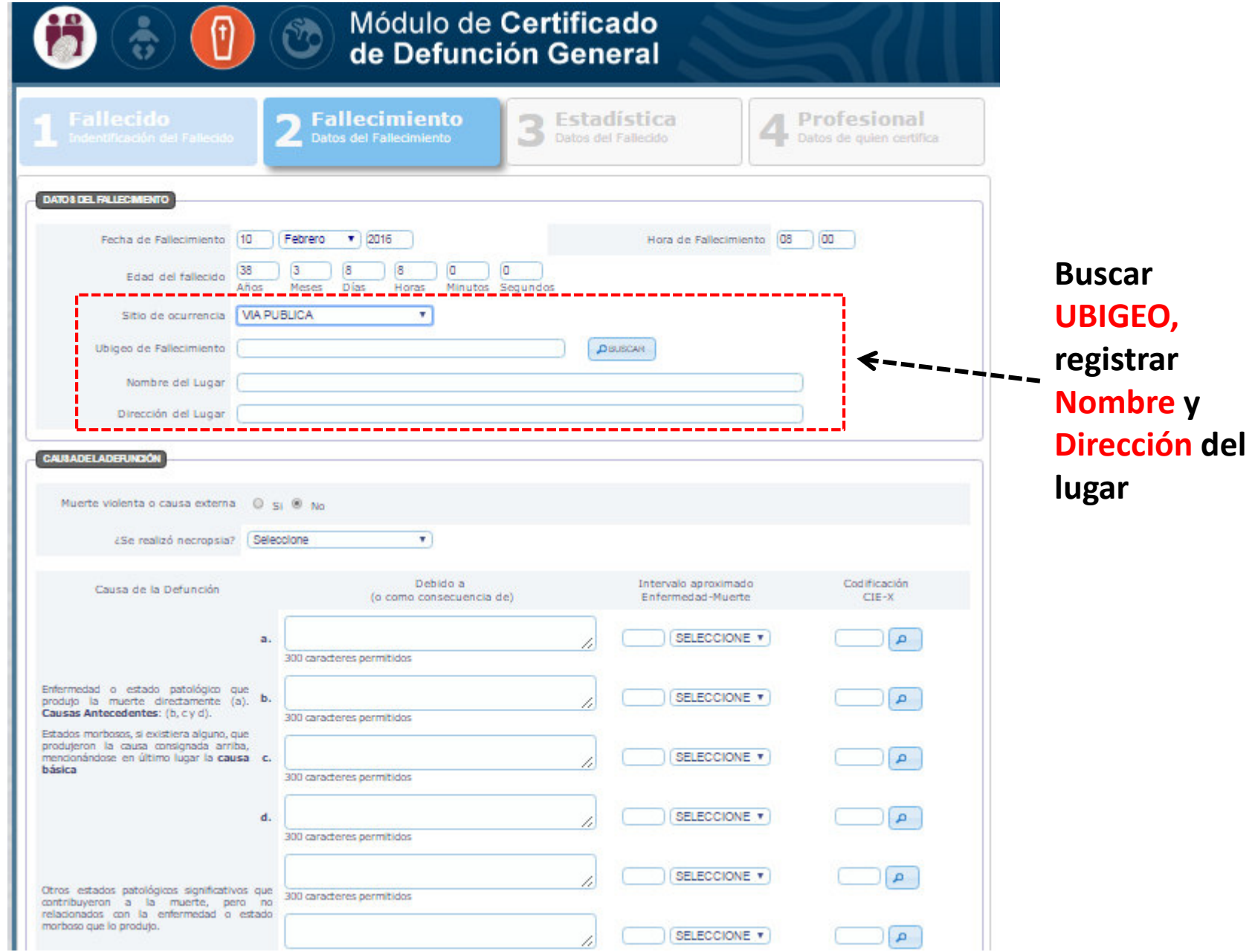

### SITIO DE OCURRENCIA: si la DEFUNCION ocurre en EN TRANSITO

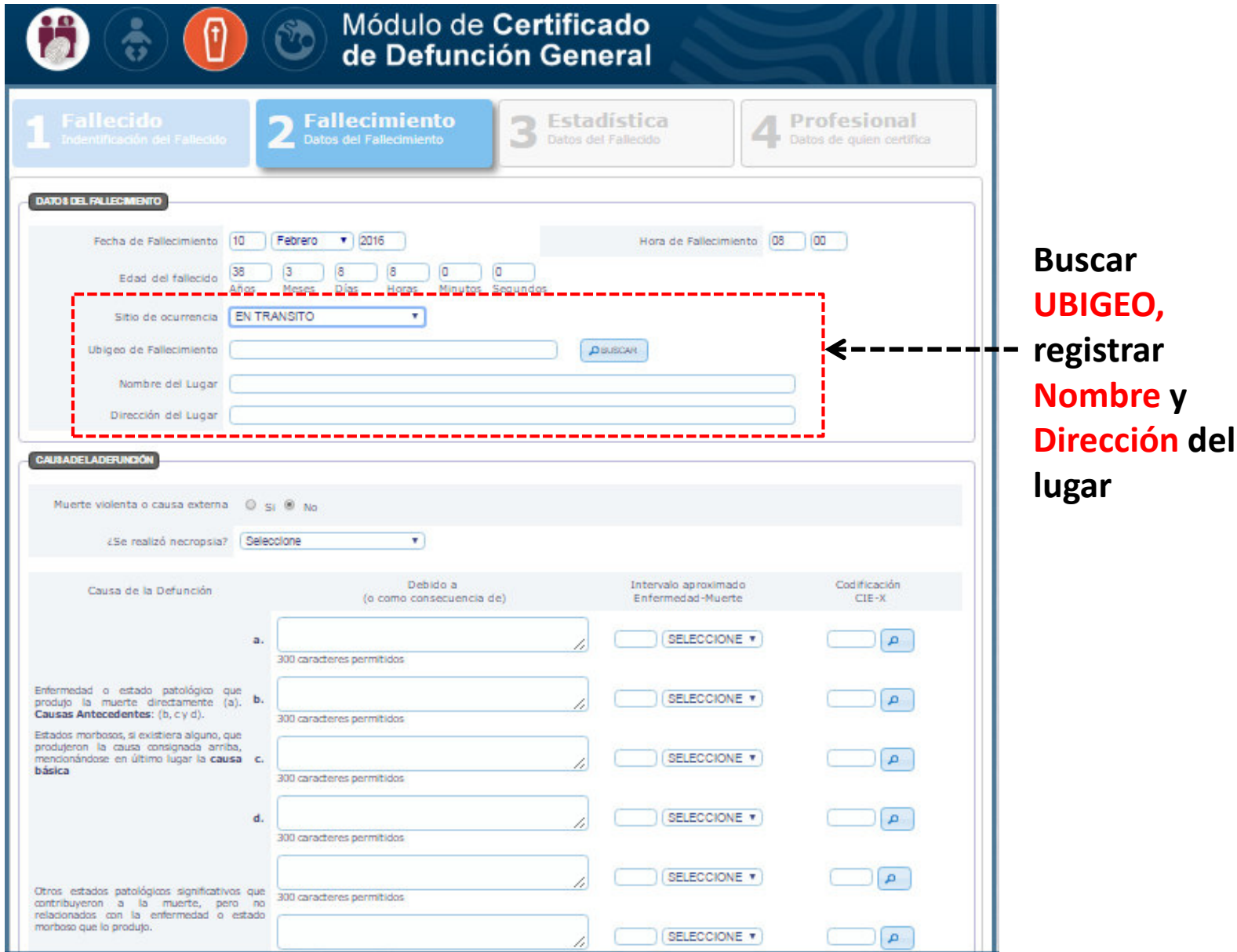

### **SITIO DE OCURRENCIA: OTRO**

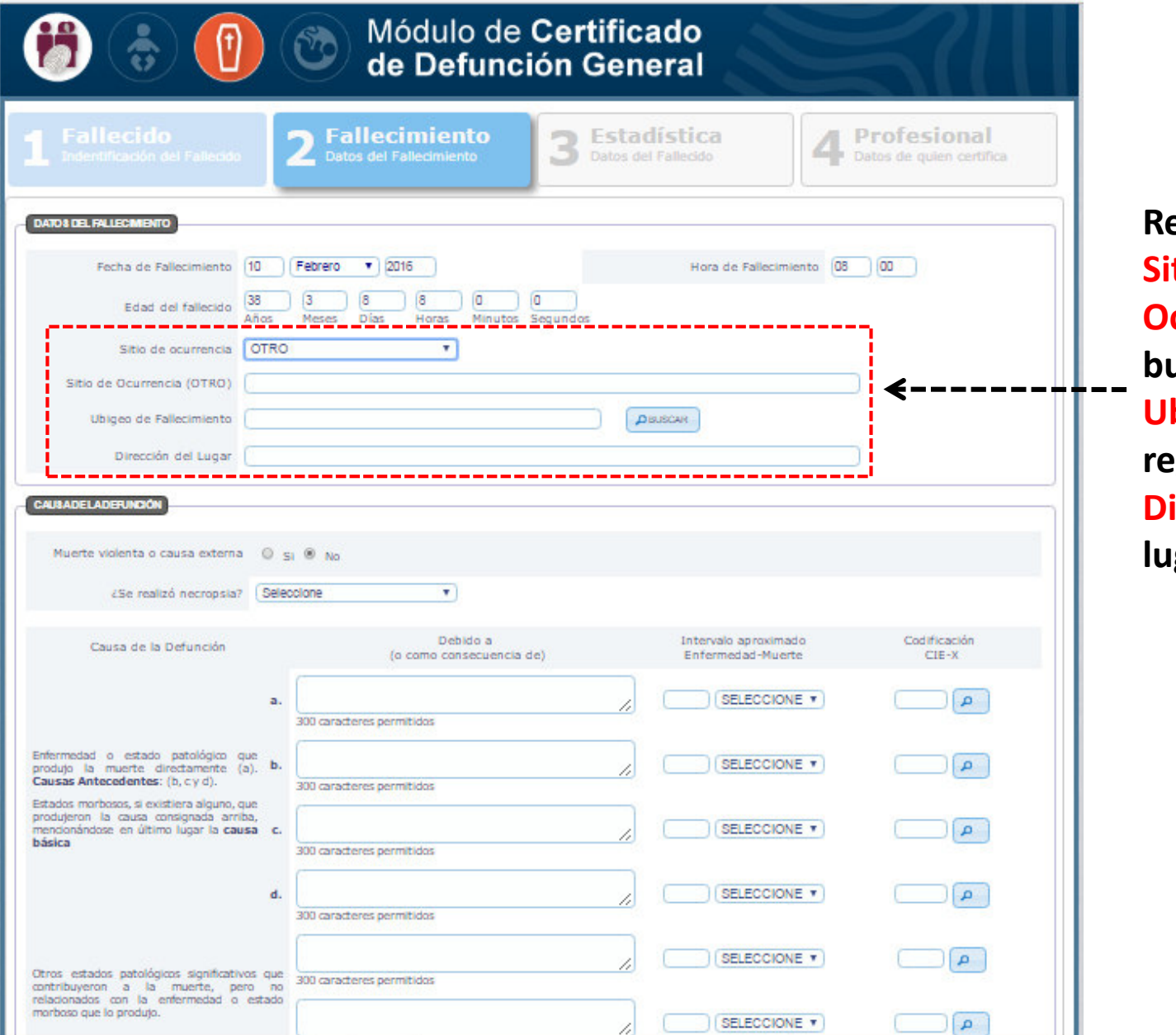

**Registrar Sitio de Ocurrencia, buscar** bigeo, **registrar Dirección del lugar**

## **SITIO DE OCURRENCIA: IGNORADO**

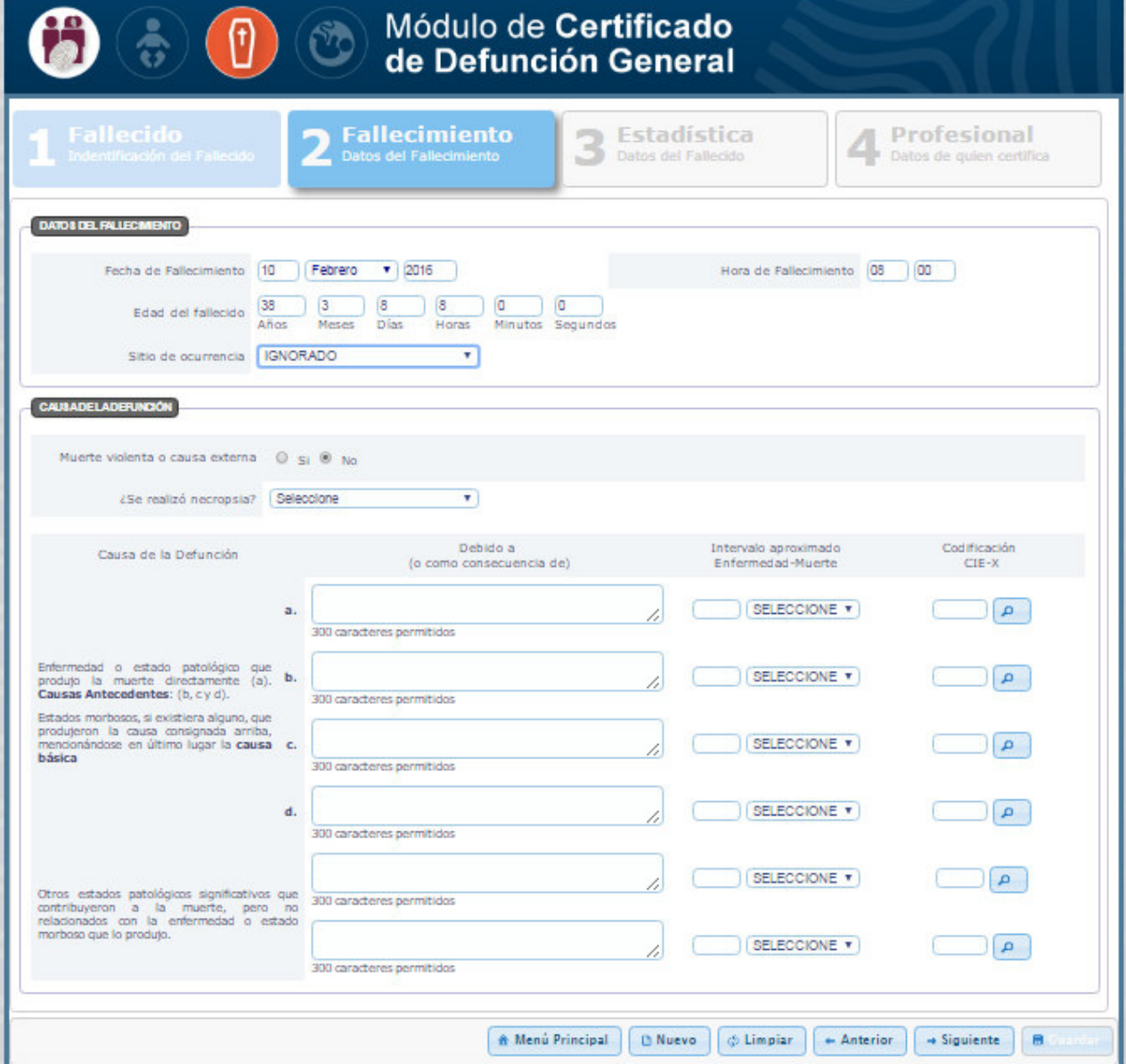

# **CAUSA DE DEFUNCION:**

# **POR MUERTE VIOLENTA O CAUSA EXTERNA**

#### **CAUSA DE LA DEFUNCION: Cuando se selecciona por Muerte violenta o causa externa, SOLO DEBE REGISTRARSE en el Ministerio Público o la Morgue**T.

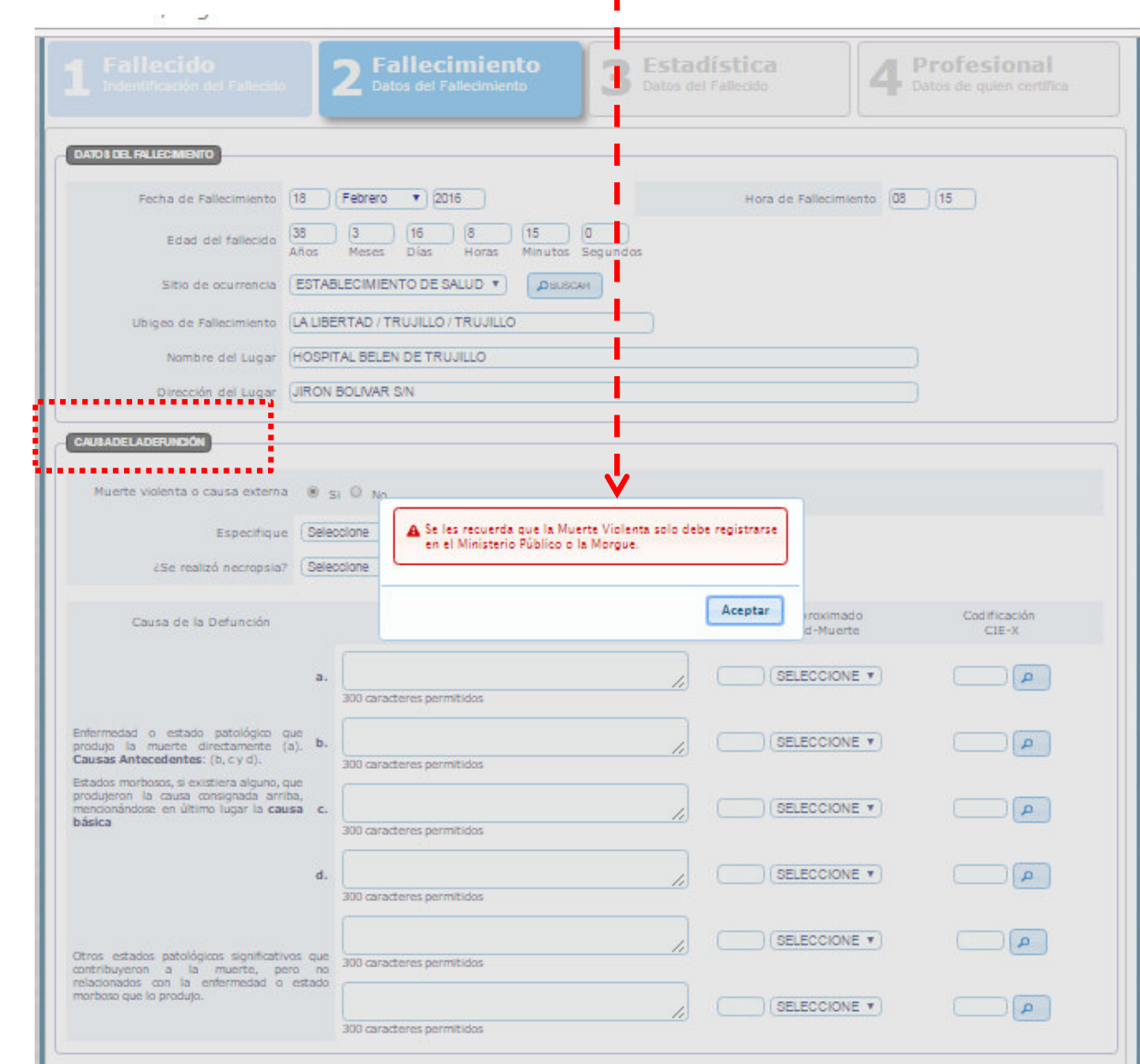

- >

## **CAUSA DE LA DEFUNCION: Muerte violenta o causa externa**

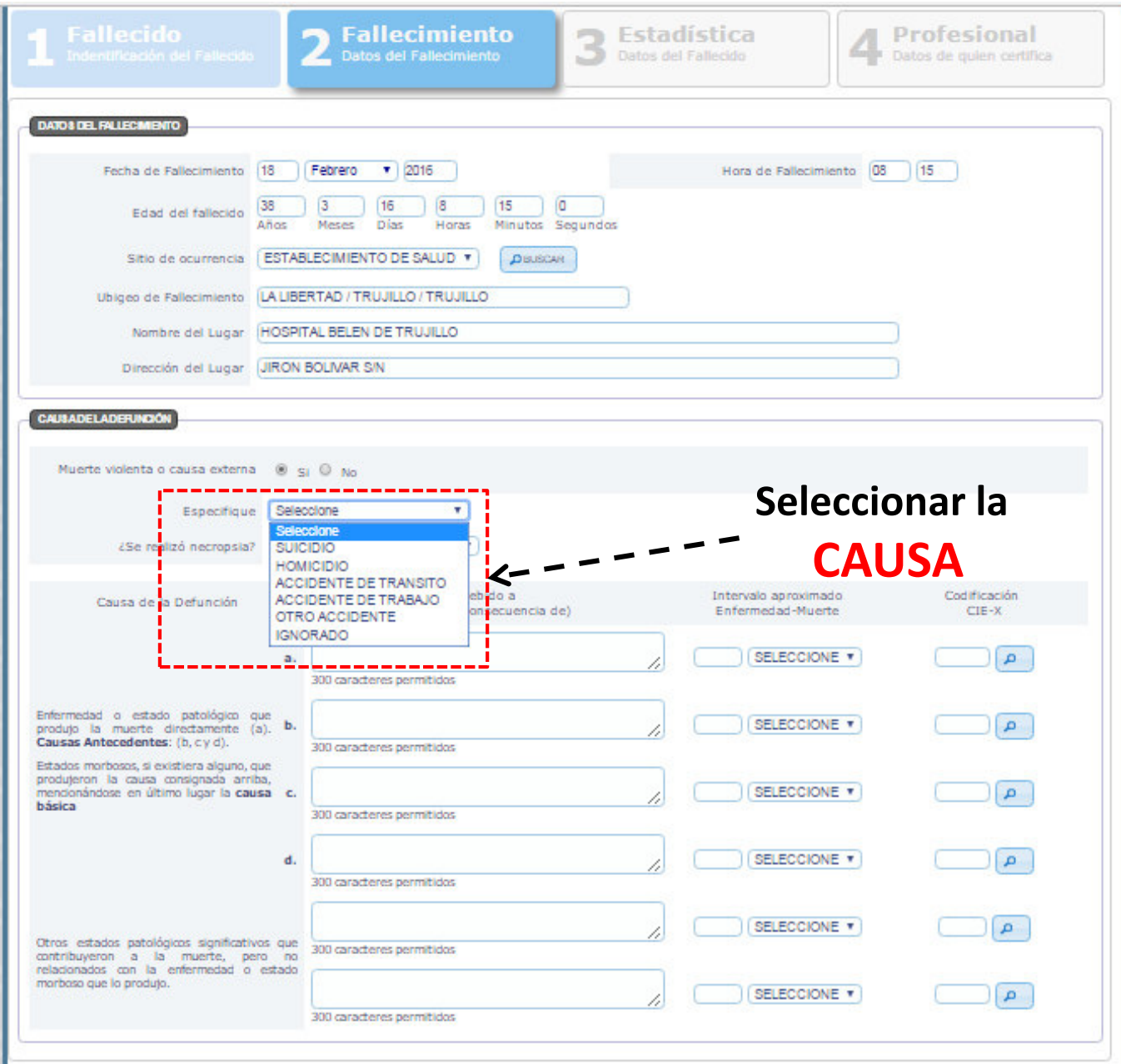

# **CAUSA DE LA DEFUNCION: Muerte violenta o causa externa**

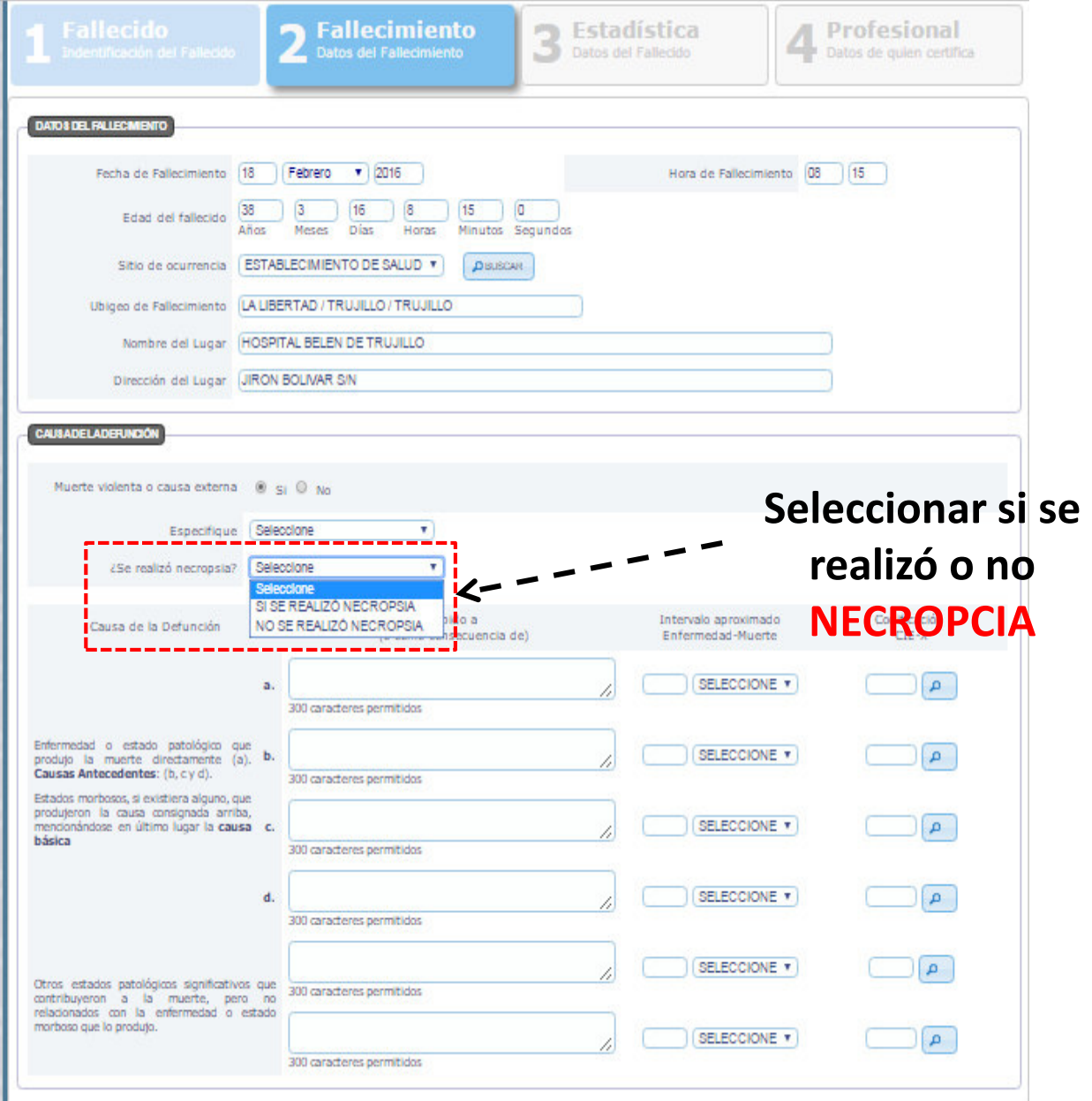
#### **CAUSA DE LA DEFUNCION: Muerte violenta o causa externa**

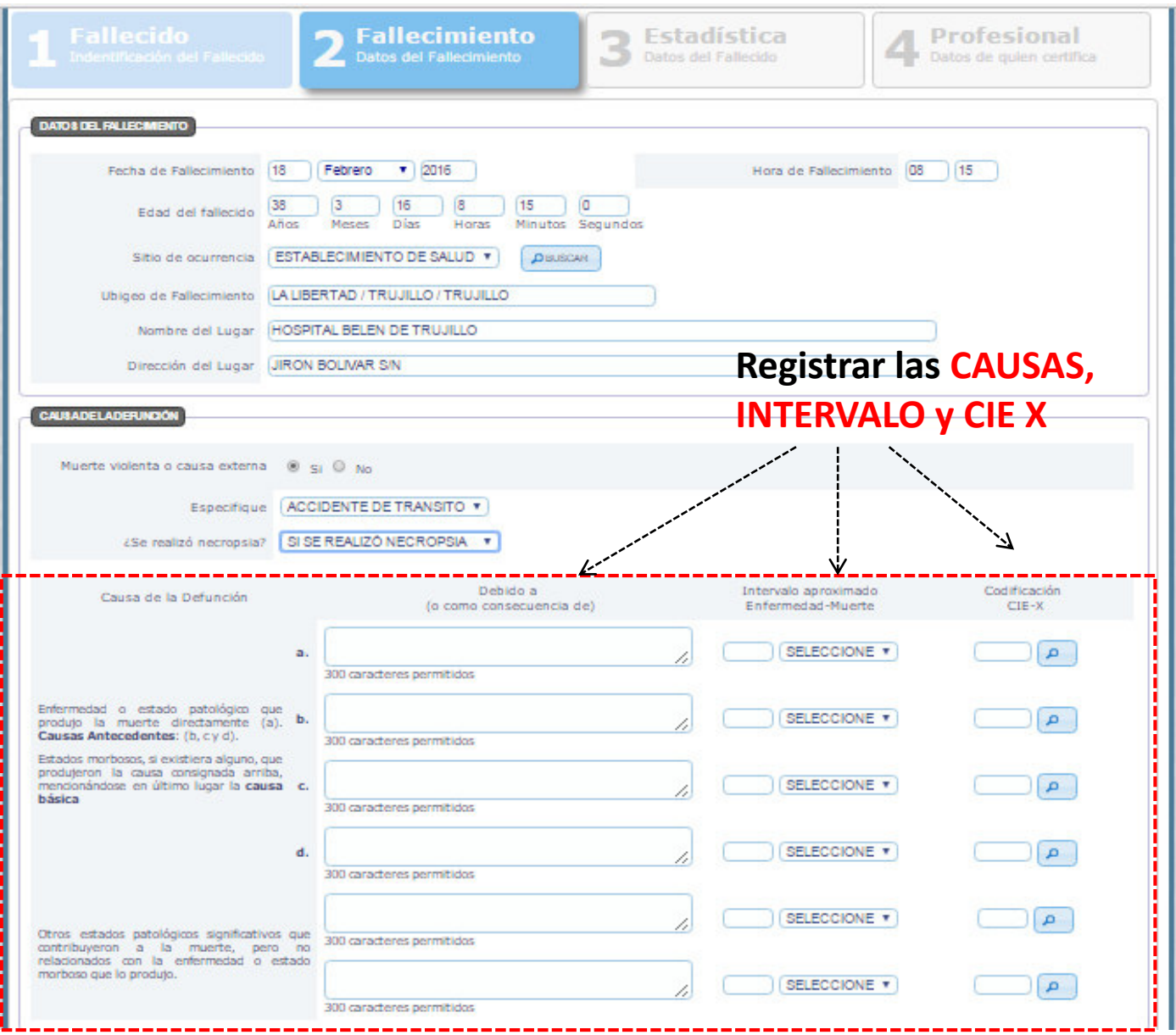

## **CAUSA DE DEFUNCION:**

# **NO ES POR MUERTE VIOLENTA O CAUSA EXTERNA**

#### **CAUSA DE LA DEFUNCION: NO ES POR Muerte violenta o causa externa**

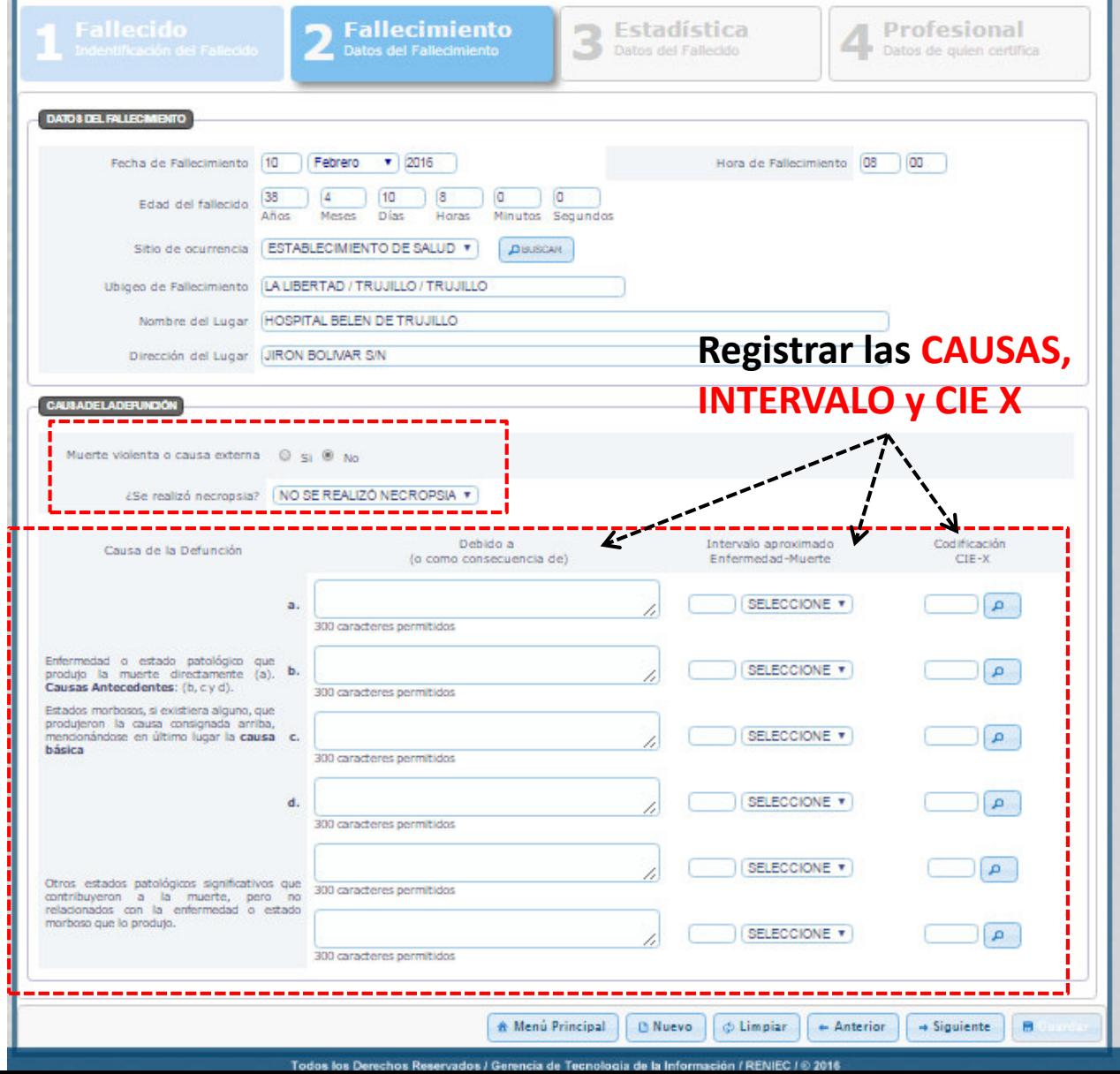

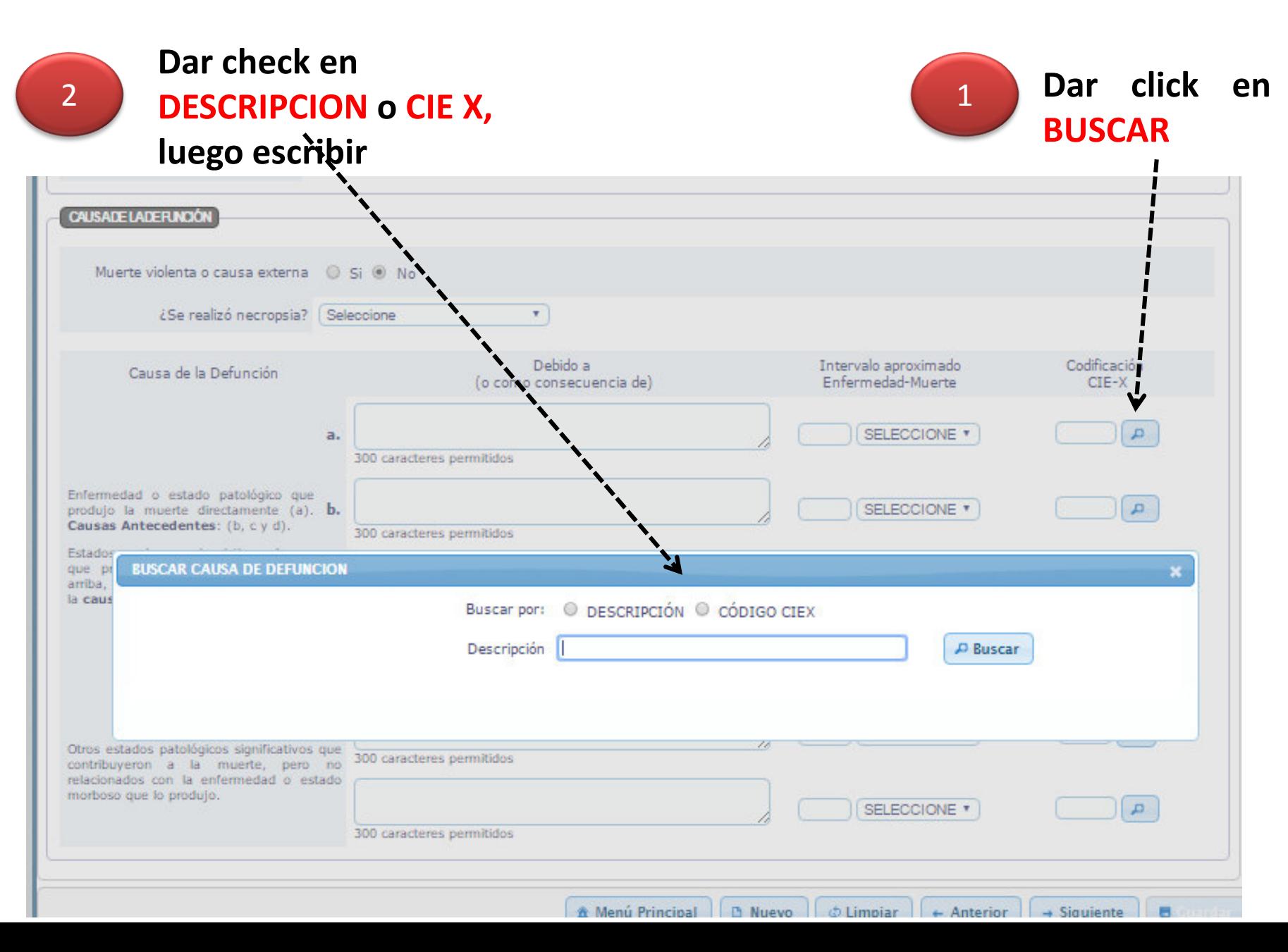

**SELECCIONAR**

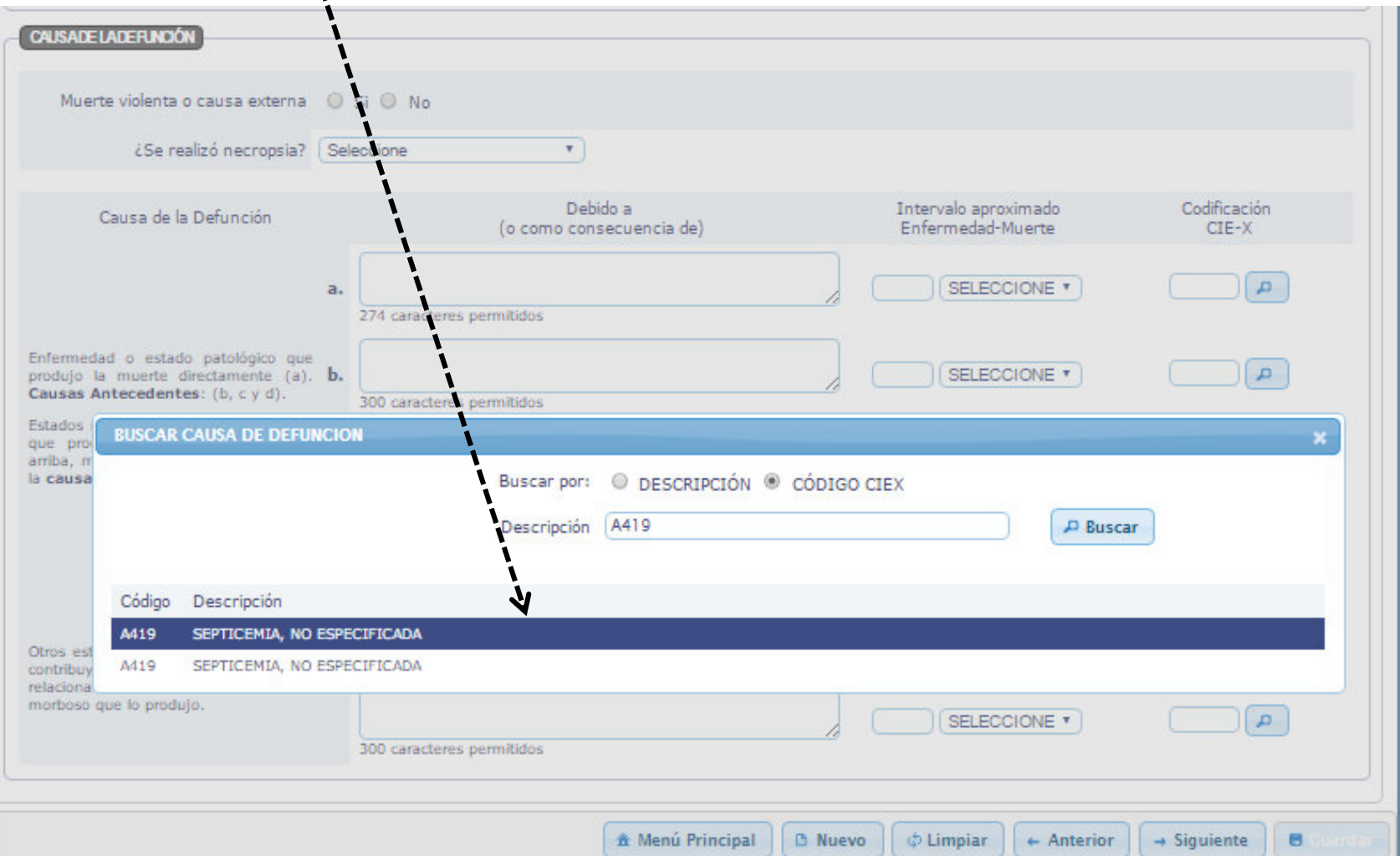

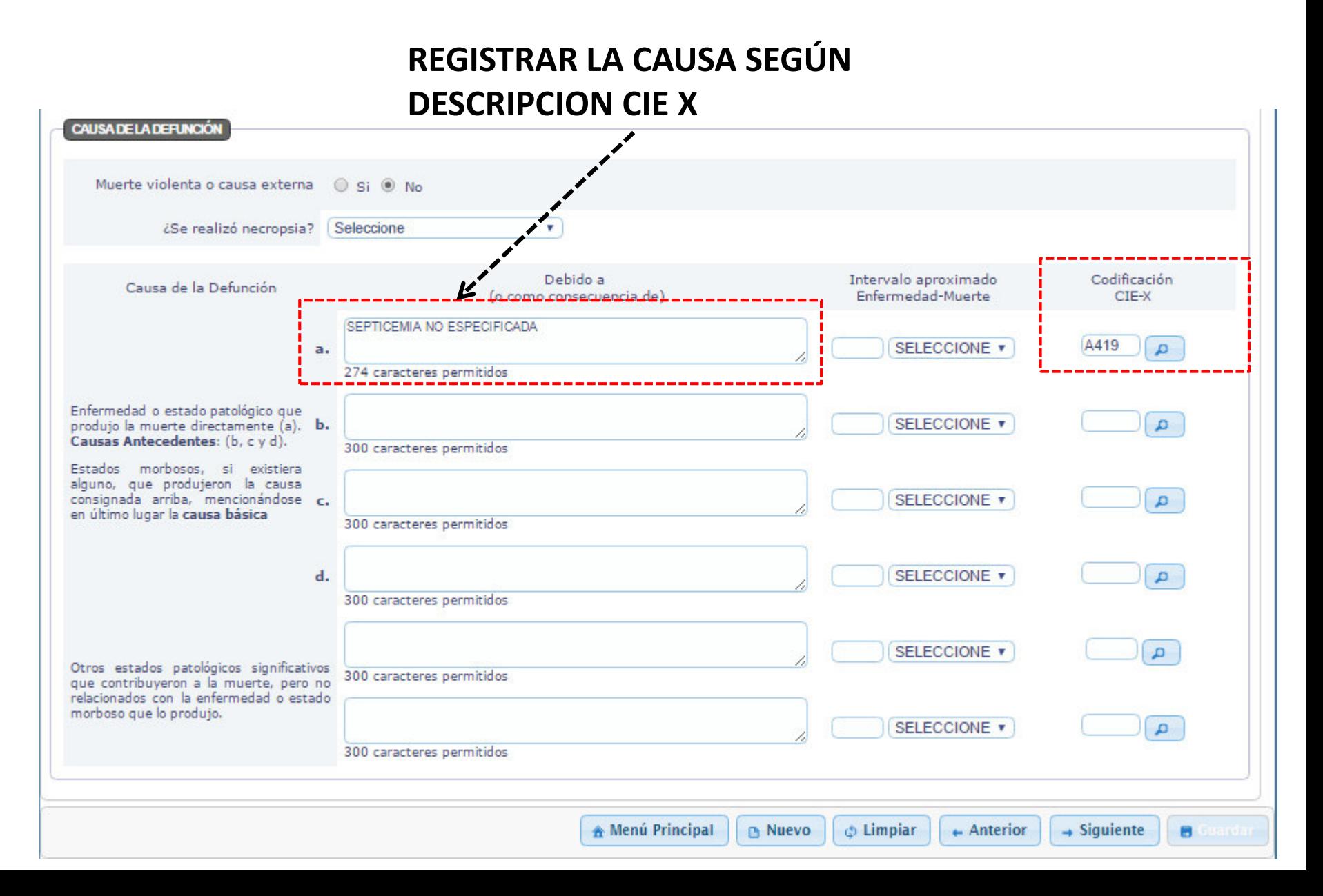

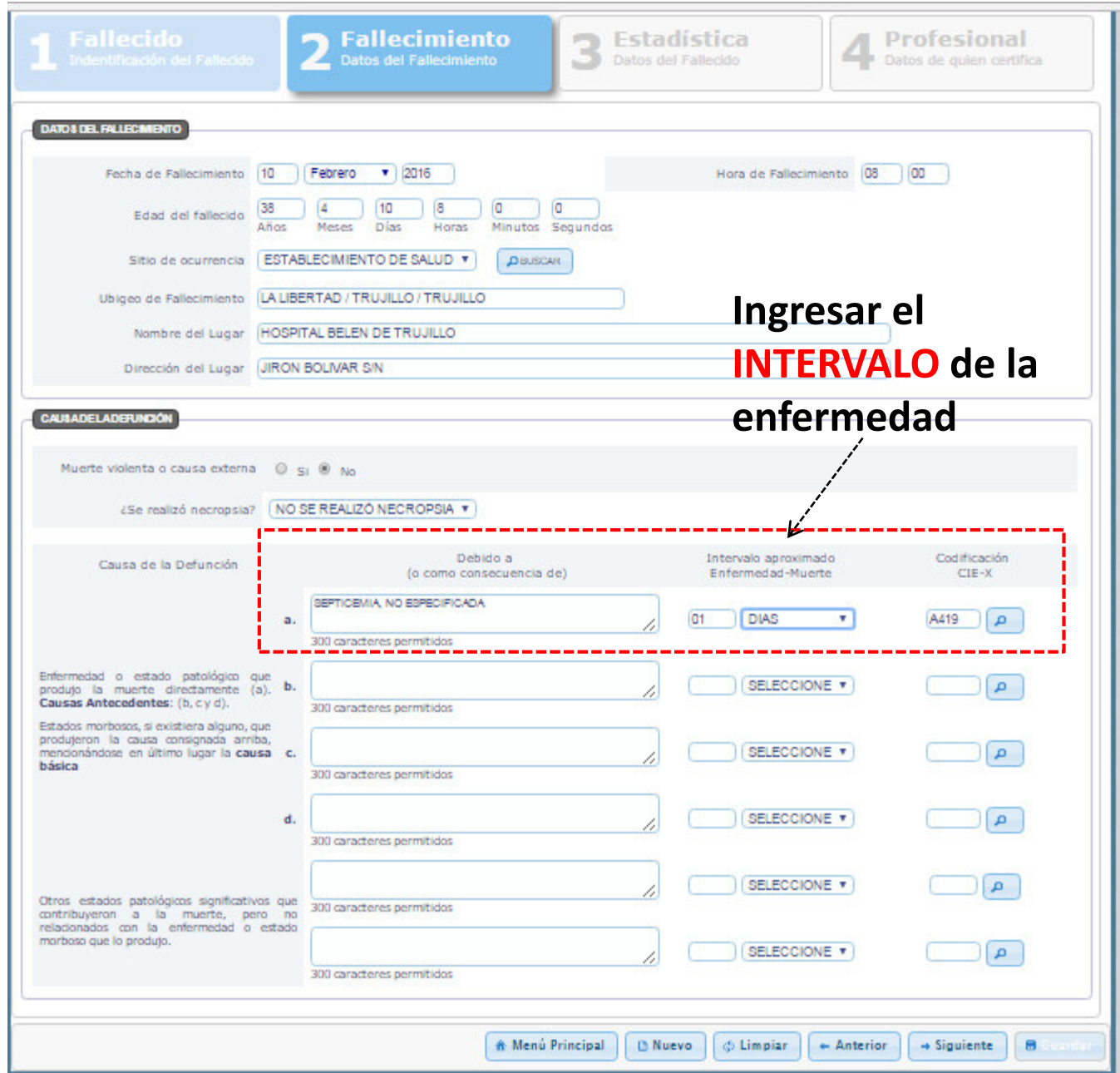

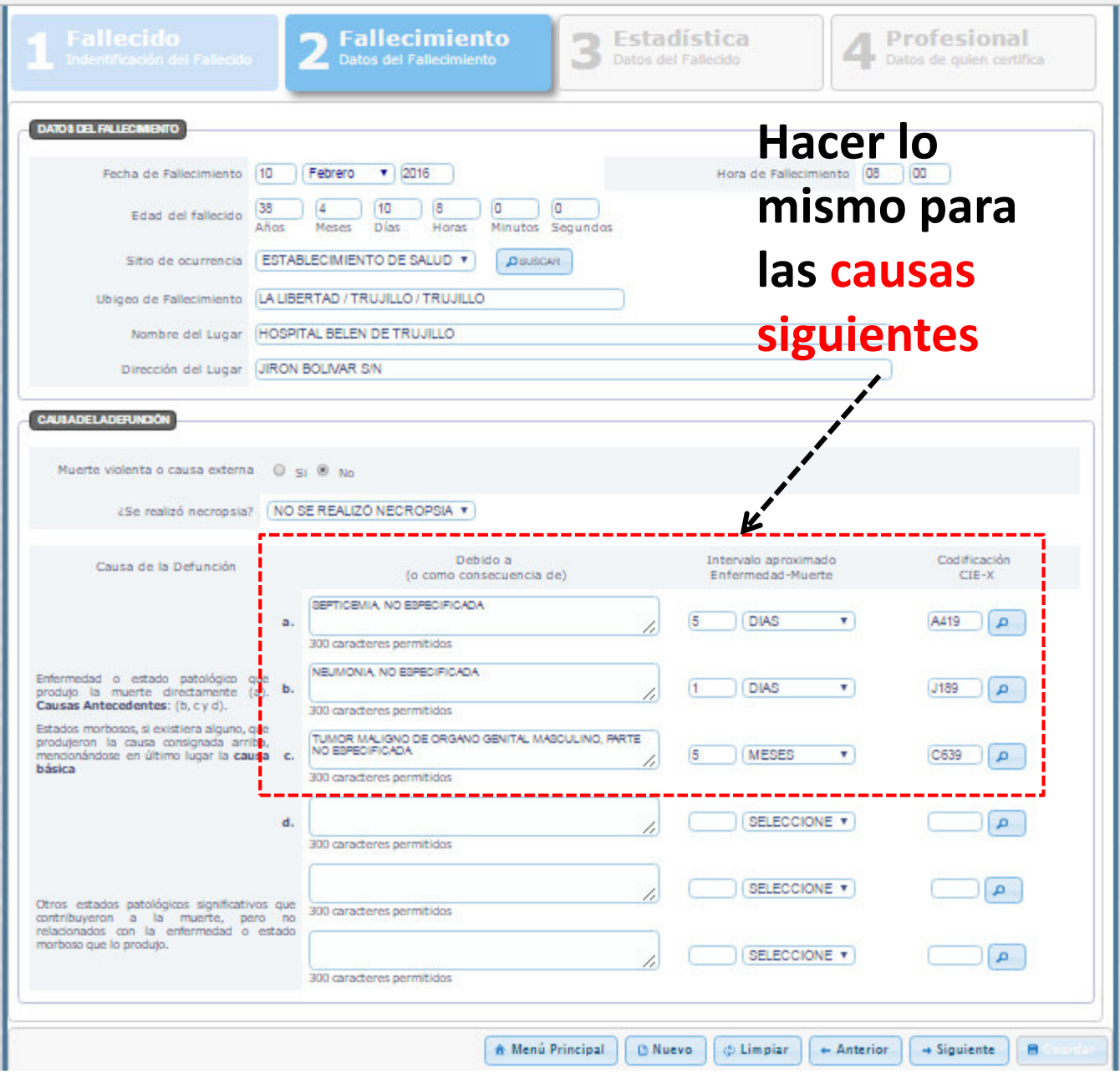

# **REGISTRAR CDEF**

3 ESTADISTICA **Datos del Fallecido** 

#### **Menú desplegable de ESTADO CONYUGAL DECLARADO**

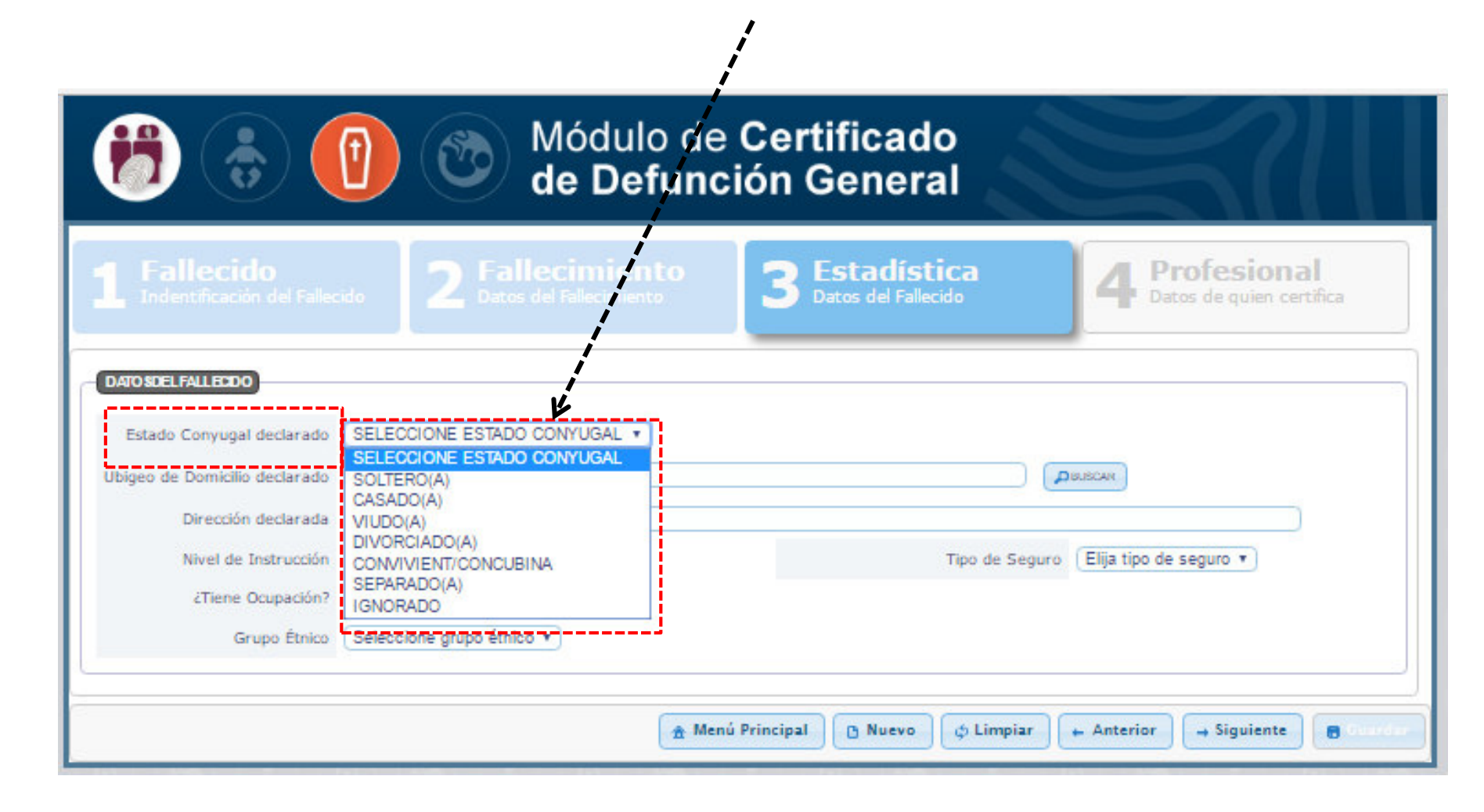

#### Registrar la **RESIDENCIA HABITUAL DEL FALLECIDO**

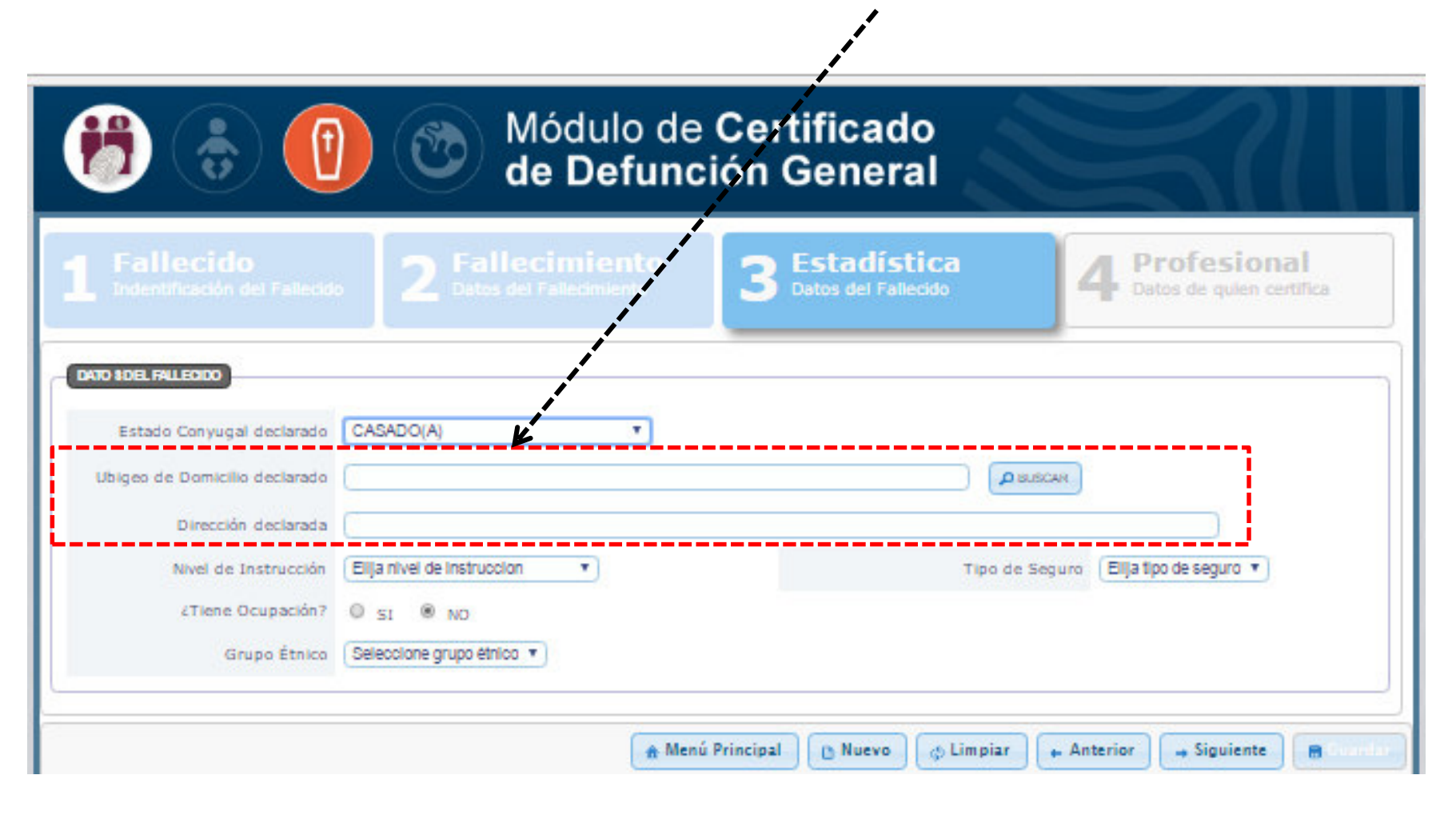

#### **UBIGEO DEL DOMICILIO DECLARADO**

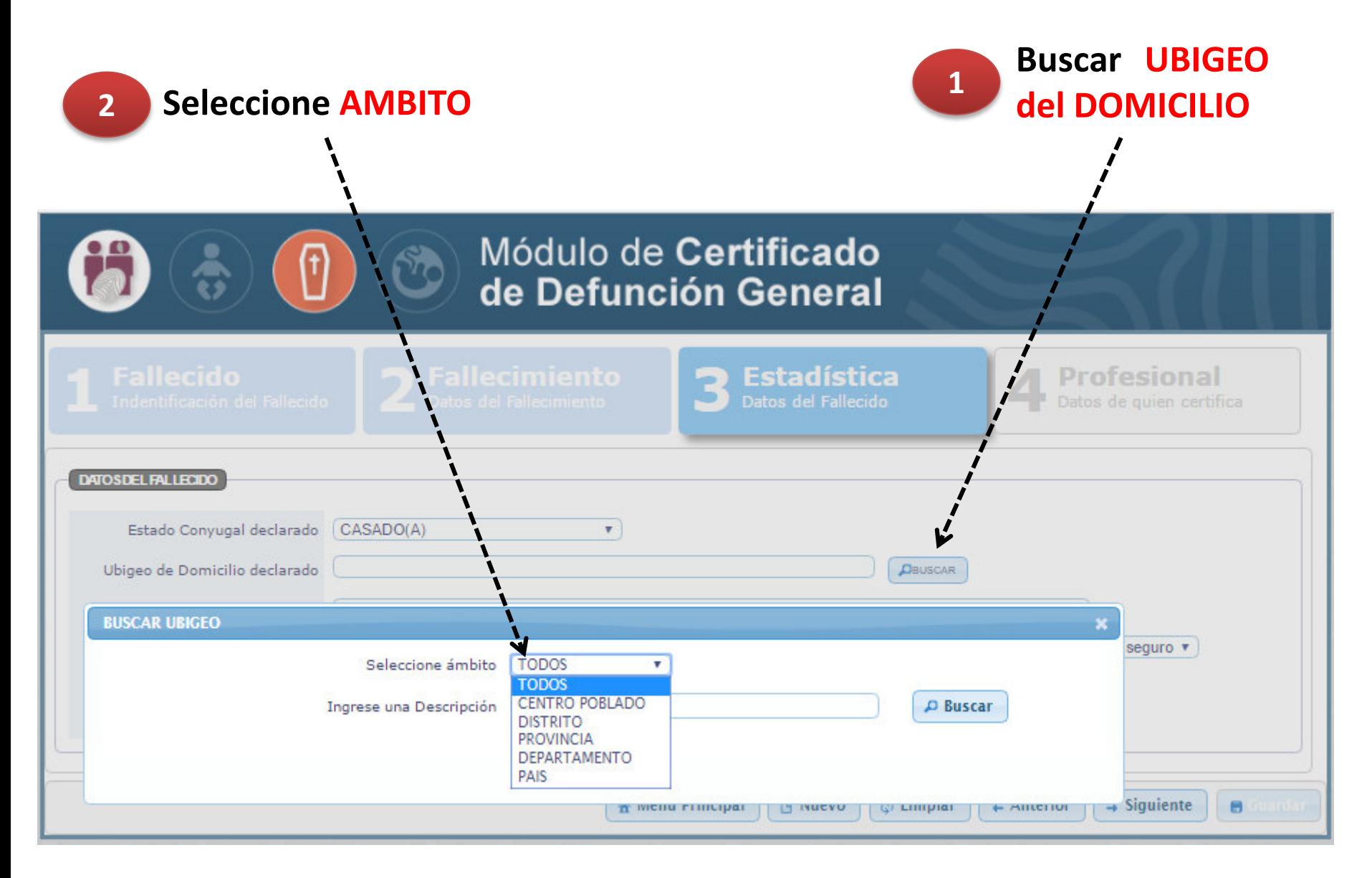

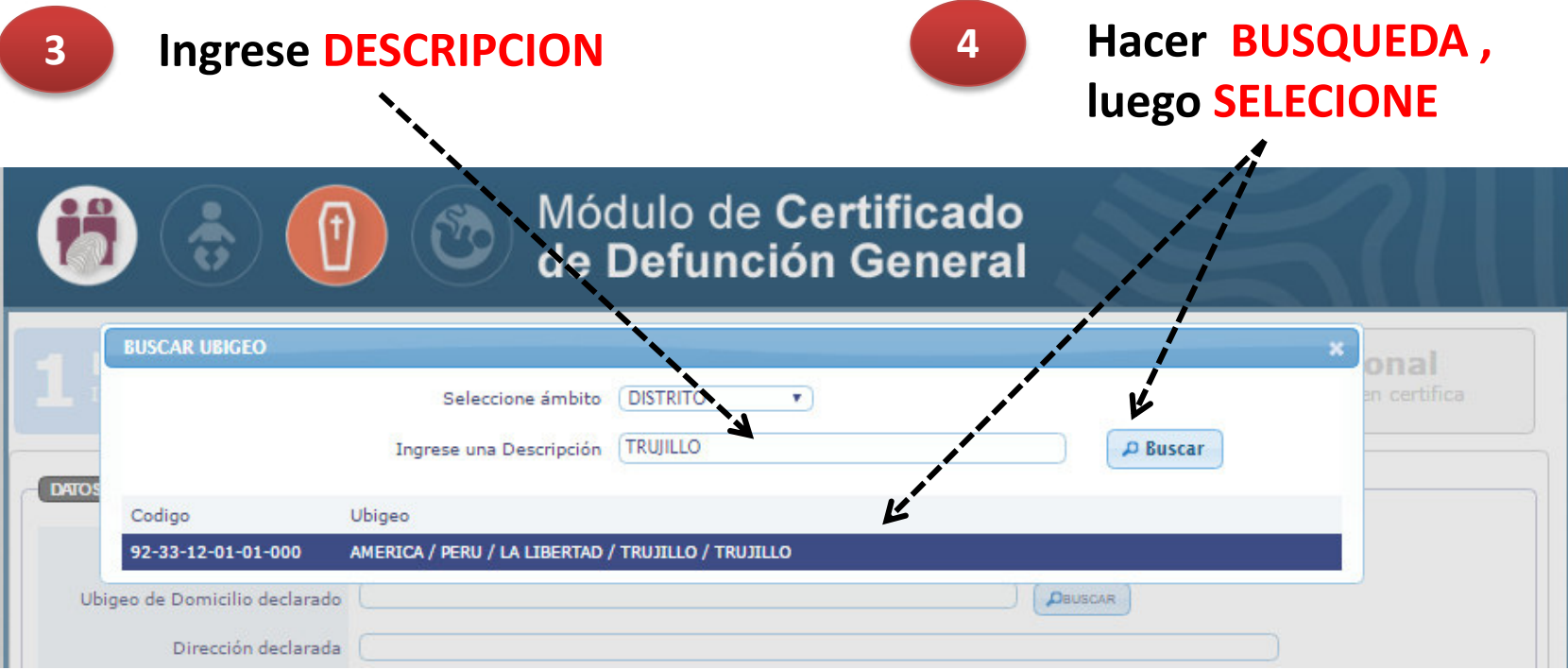

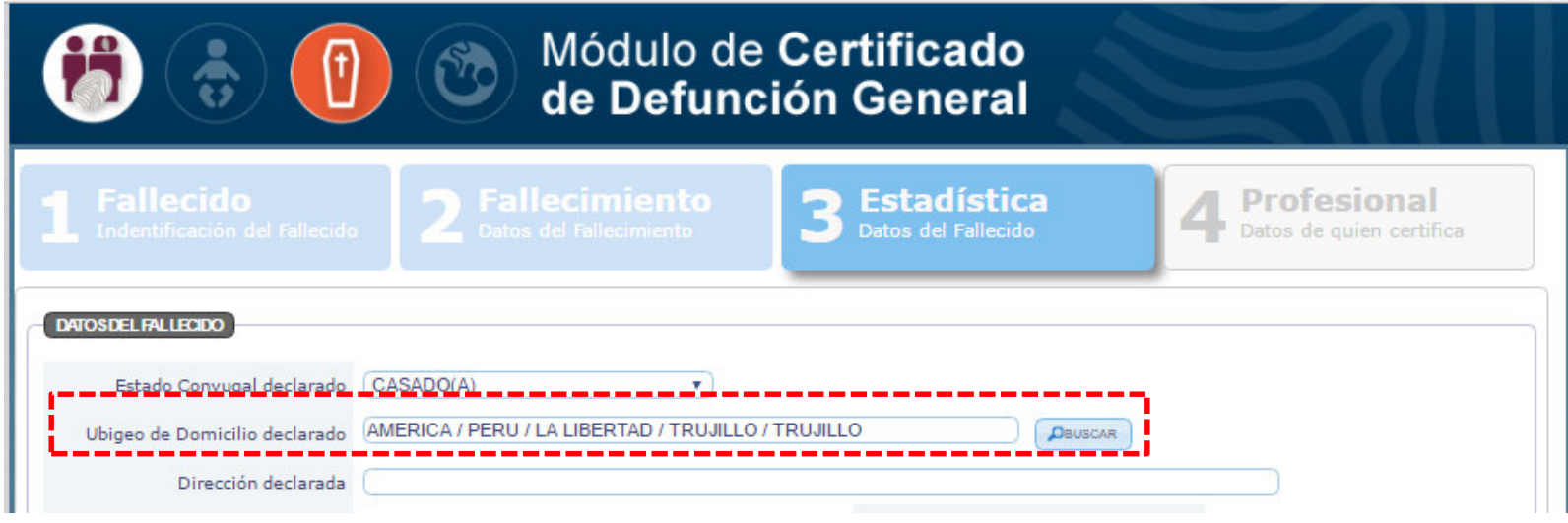

#### **Registrar la DIRECCION DECLARADA**

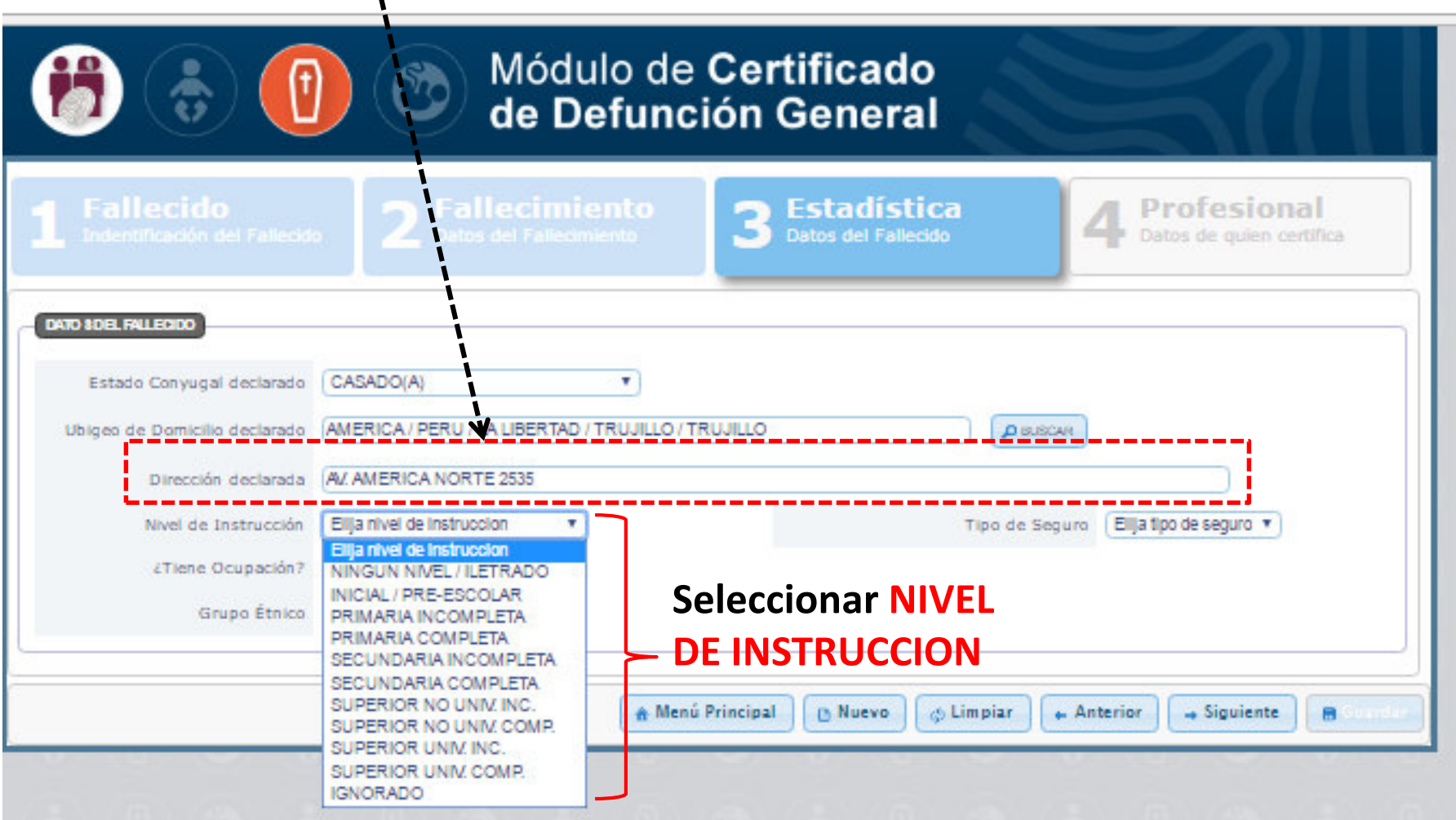

## **Menú desplegable TIPO DE SEGURO**

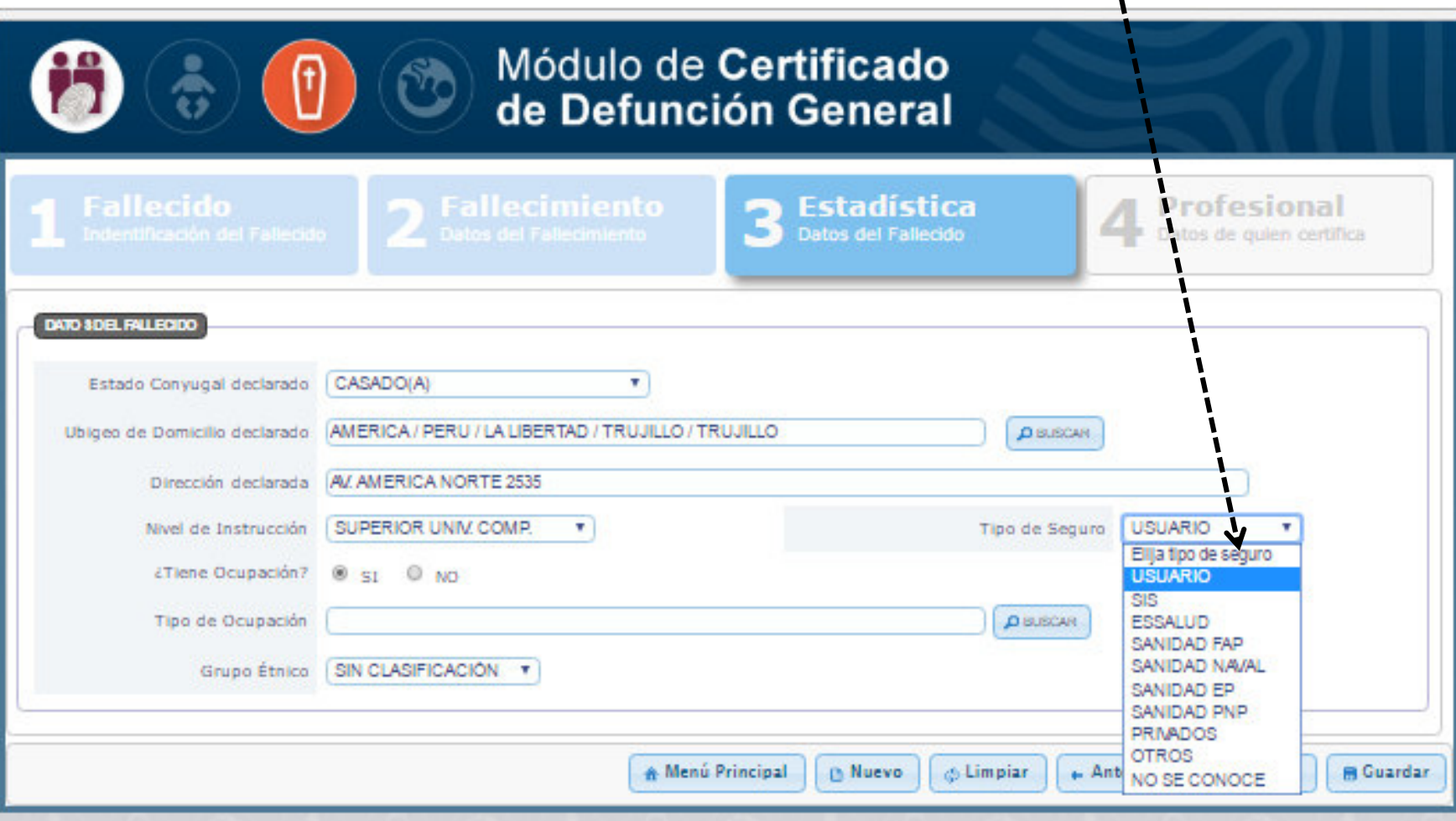

#### **Si tiene OCUPACION: hacer búsqueda**

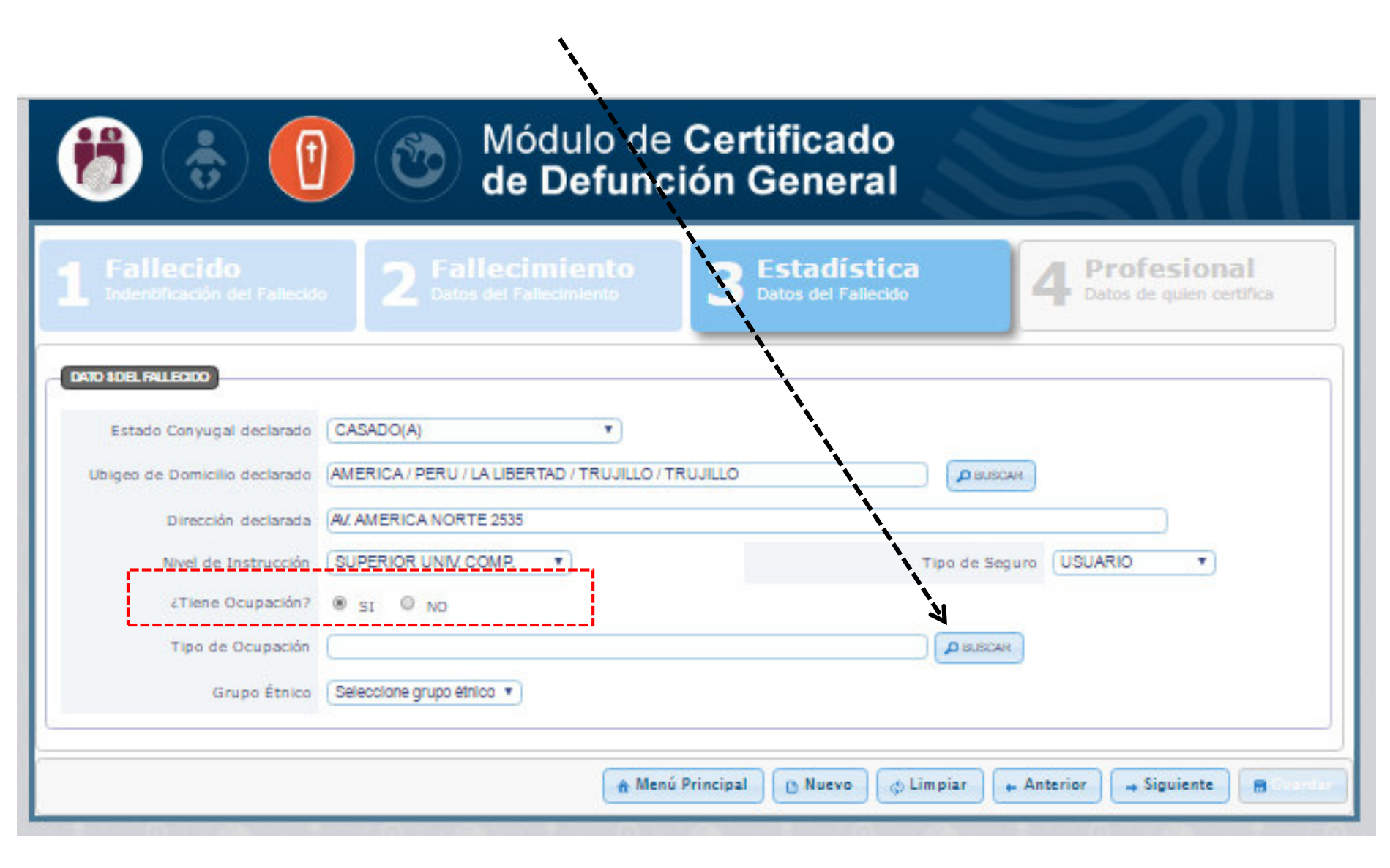

#### Digitar la OCUPACION, luego click en Buscar

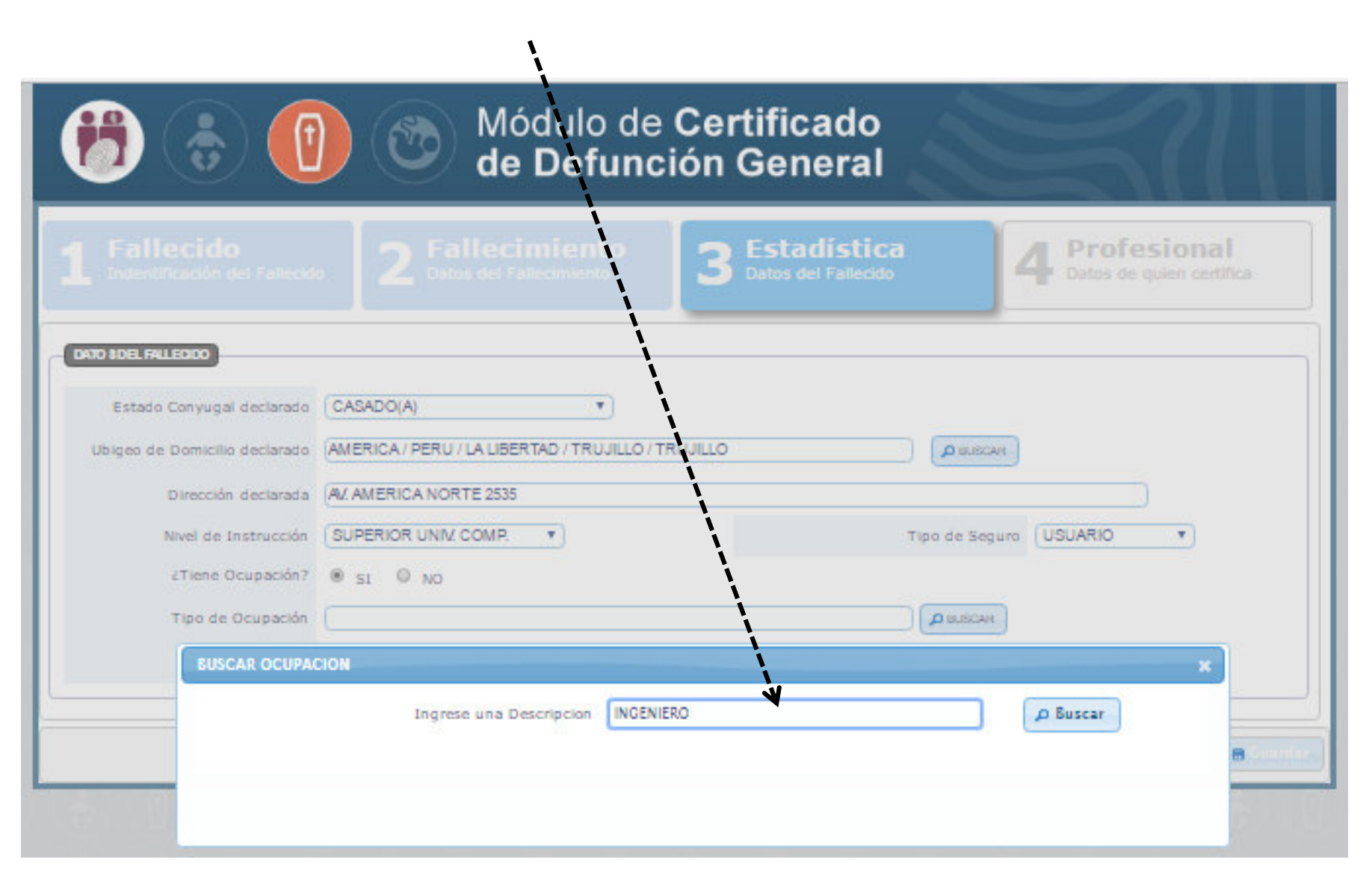

#### **Seleccione OCUPACION**

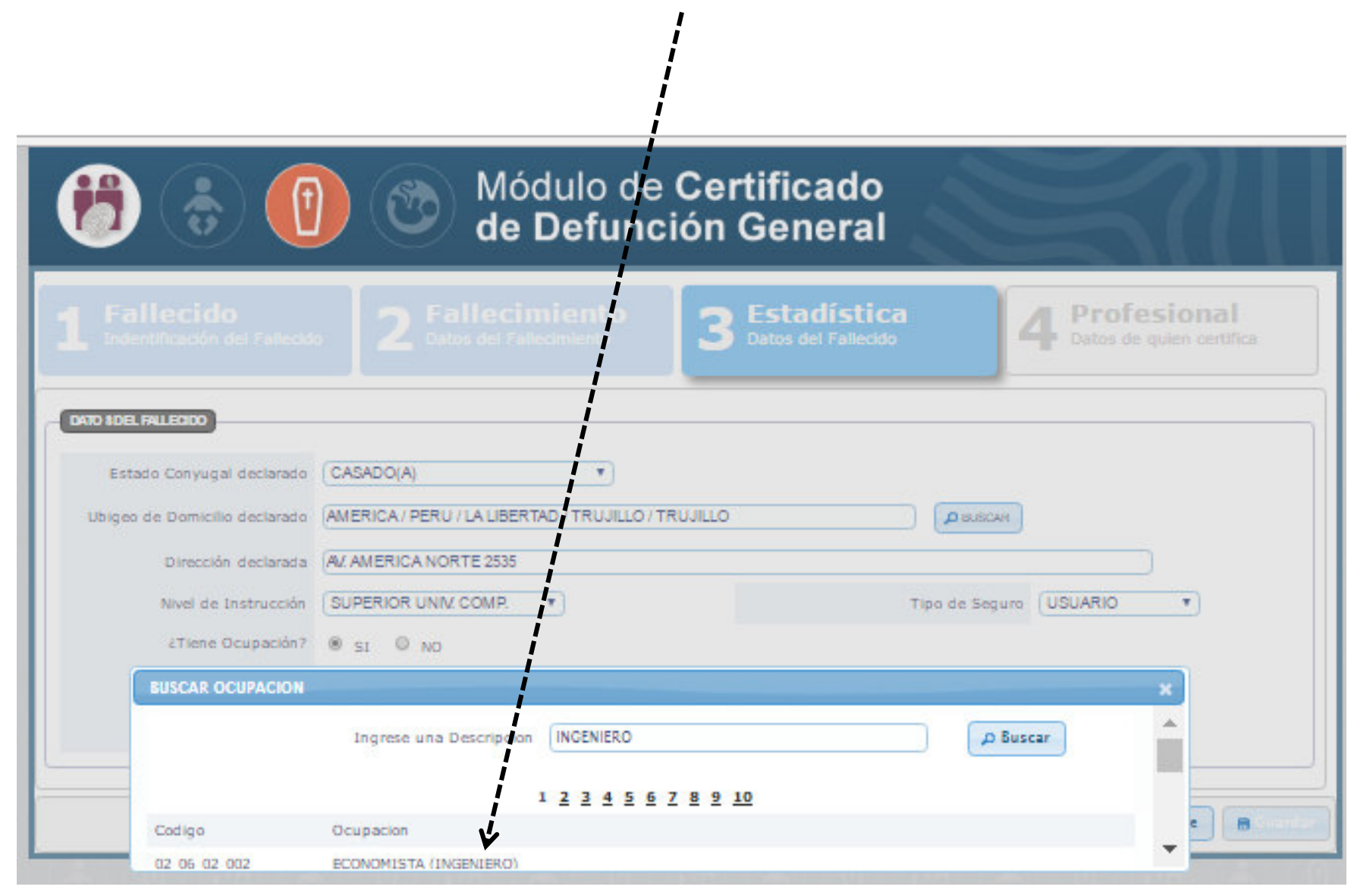

#### **Menú desplegable para GRUPO ETNICO**Módulo de Certificado de Defunción General Estadística Profesional Datos del Fallecido Datos de quien certifica DATO 8DEL FALLECIDO Estado Conyugal declarado CASADO(A)  $\mathbf{v}$ Ubigeo de Domicilio declarado | AMERICA / PERU / LA LIBERTAD / TRUJILLO / TRUJILLO **DISUSCAR** Dirección declarada AV AMERICA NORTE 2535 Nivel de Instrucción SUPERIOR UNIV. COMP. Tipo de Seguro USUARIO v. ∠Tiene Ocupación? <sup>®</sup> st <sup>◎</sup> NO Tipo de Ocupación | INGENIERO AGROINDUSTRIA O BUSCAR Grupo Étnico Seleccione grupo étnico v Seleccione grupo étnici **ARAMAC** CAHUARANA **HARAKMBUT** & Limpian A Menú Principal **B** Nuevo  $\leftarrow$  Anterior Siguiente 日 **HUITOTO JIBARO PANO** PEBA-YAGUA QUECHUA **TACANA TUCANO TUPI-GUARANI** ZAPARO **SIN CLASIFICACIÓN**

## Sino tiene OCUPACION: pasar a GRUPO ETNICO

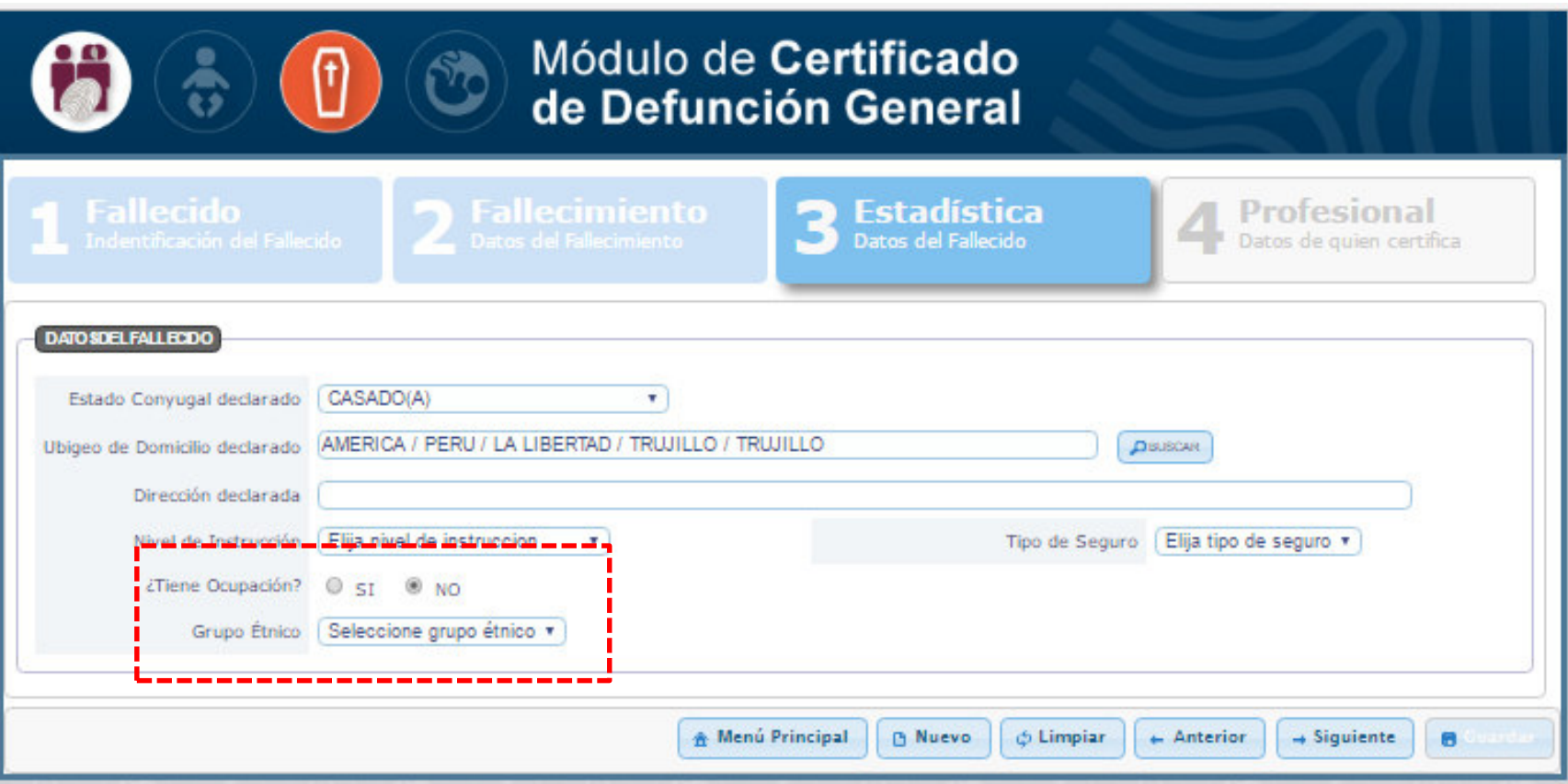

# **REGISTRAR CDEF**

# 4 **PROFESIONAL Datos de quien certifica**

**Los datos del PROFESIONAL automáticamente los carga el sistema, lo único que debe seleccionar es: HABER ATENDIO AL FALLECIDO o SOLO CONSTATAR LA DEFUNCION.**

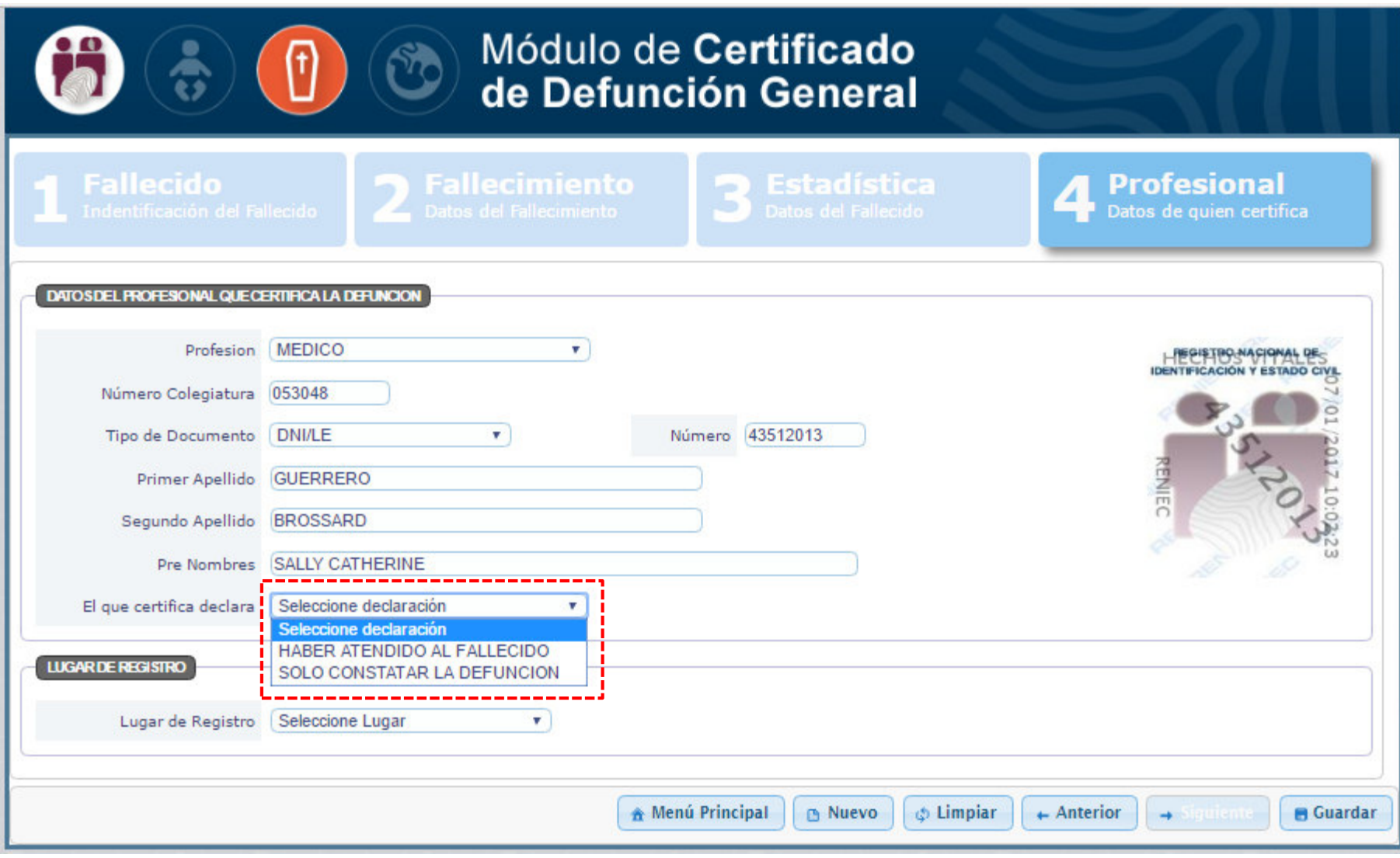

## **LUGAR DE REGISTRO**

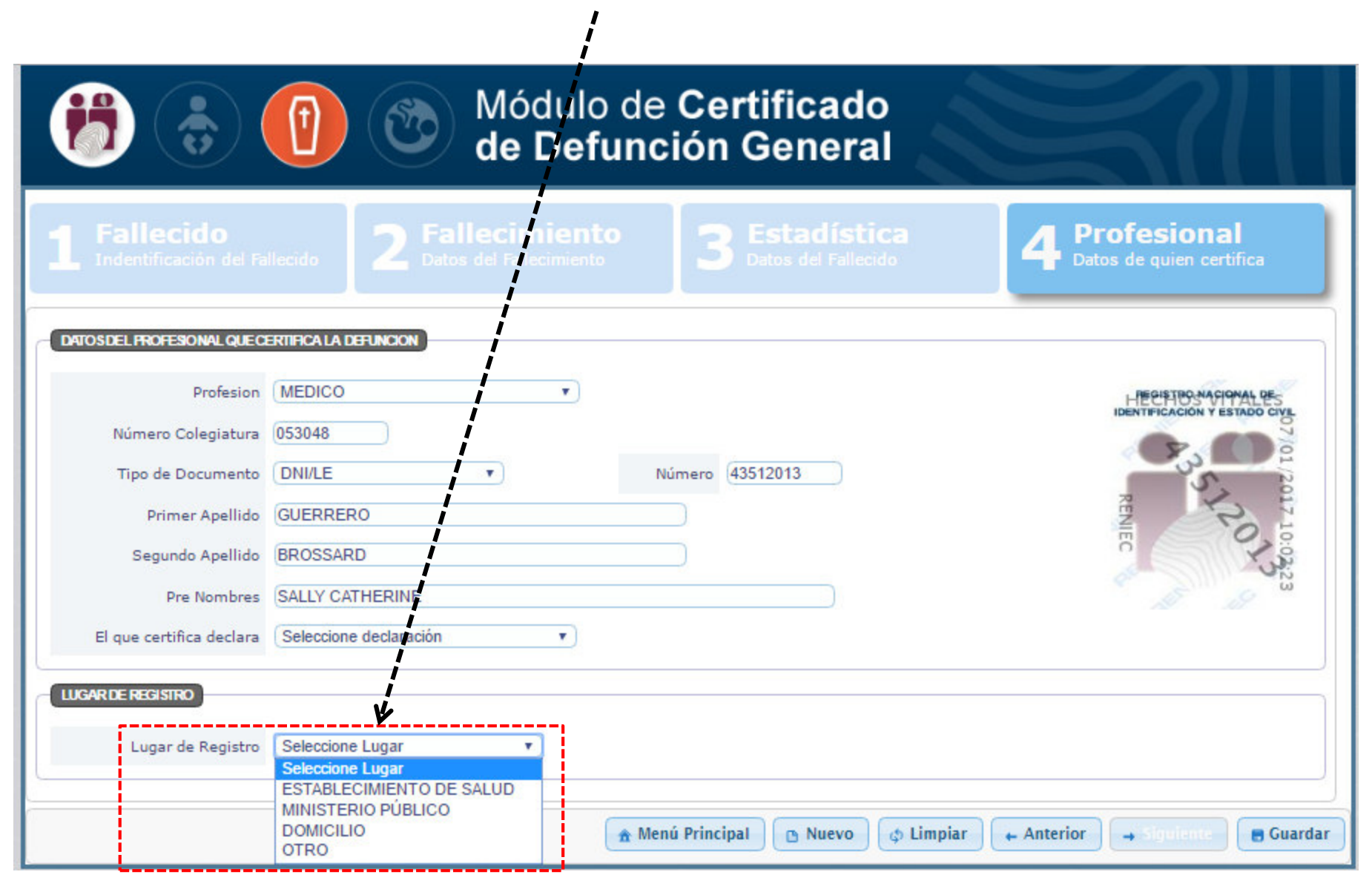

# **Al seleccionar: ESTABLECIMIENTO DE SALUD**

#### **Ingresar el nombre del EE.SS, buscar y seleccionar**

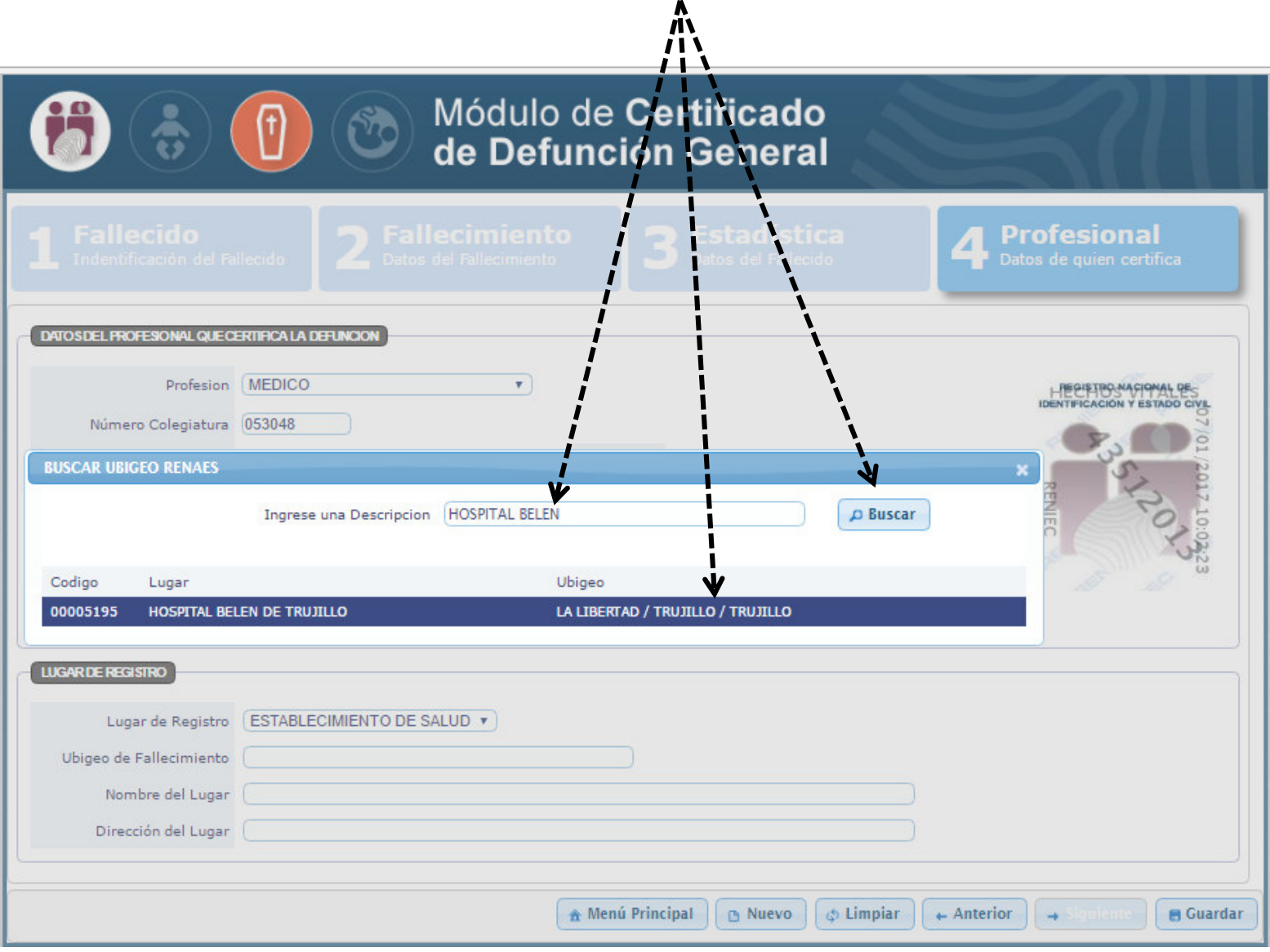

#### **Se cargan TODOS LOS DATOS del EE.SS**

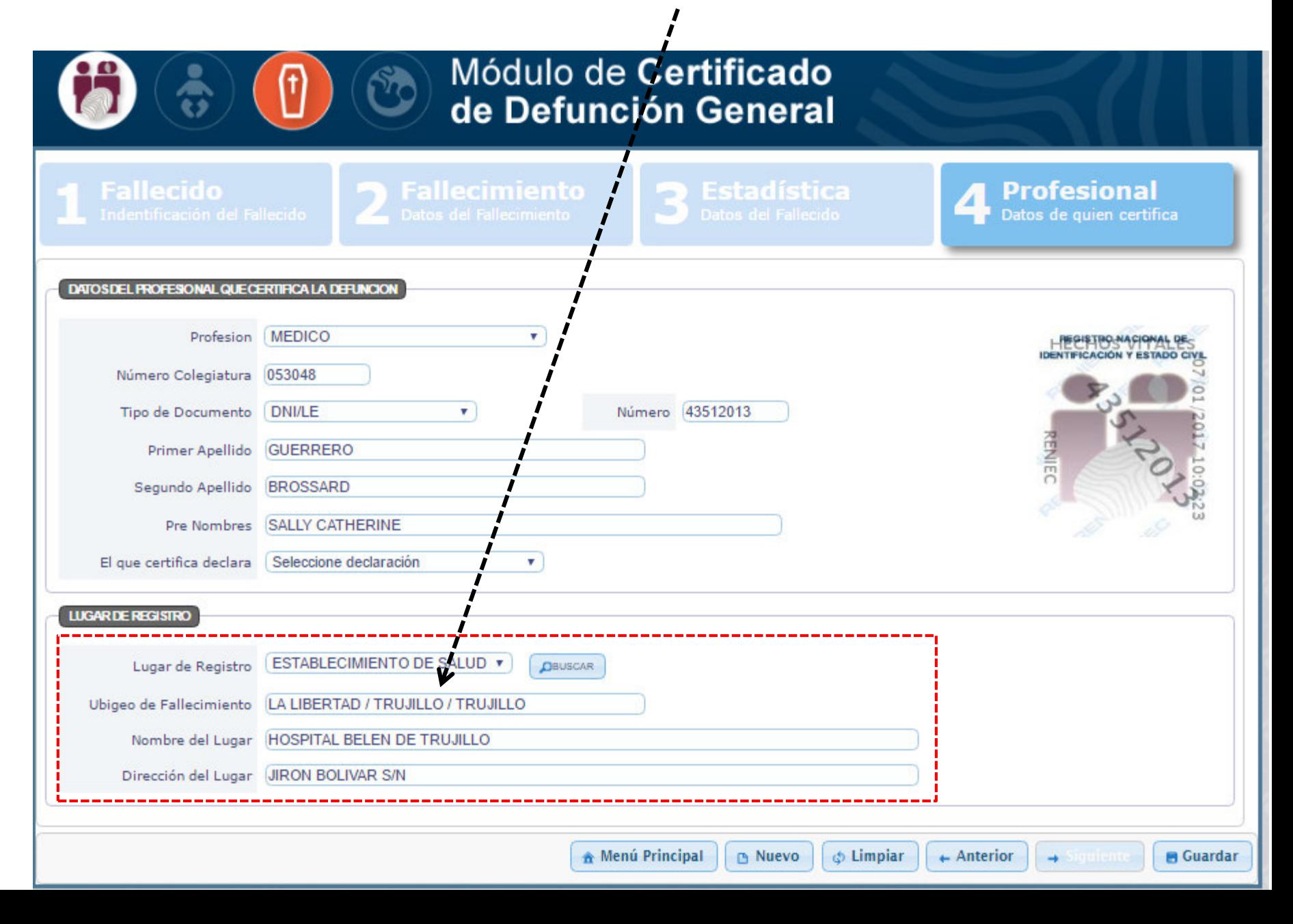

#### Al seleccionar: DOMICILIO **Seleccione AMBITO Buscar UBIGEO**  $\overline{2}$ Módulo de Certificado V) de Defunción General rofesional DATO SDEL PROFESIONAL QUE CERTIFICA LA DEFUNCION Profesion MEDICO  $\pmb{\mathrm{v}}$ PERISTRO NACIONAL DE **IDENTIFICACIÓN Y ESTADO CIVIL** Número Colegiatura 053048 **BUSCAR UBIGEO** Seleccione ámbito **TODOS** v **TODOS CENTRO POBLADO P** Buscar Ingrese una Descripción **DISTRITO PROVINCIA DEPARTAMENTO** PAIS LUGAR DE REGISTRO Lugar de Registro **DOMICILIO**  $T$ Ubigeo de Fallecimiento **DEUSCAR** Dirección del Lugar **A** Menú Principal **B** Nuevo & Limpiar  $\leftarrow$  Anterior **B** Guardar  $\rightarrow$

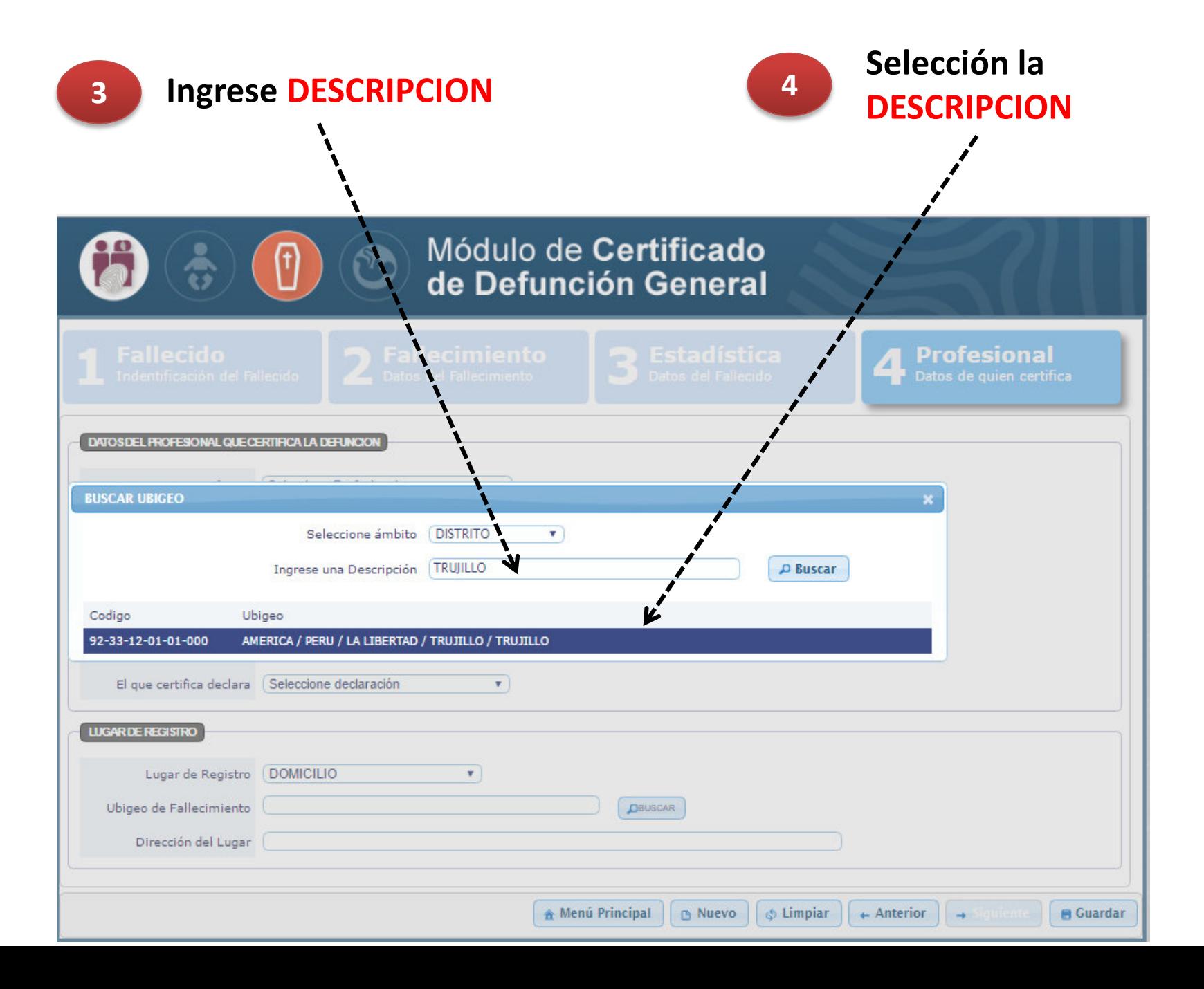

# **Complete DIRECCION DEL LUGAR Luego click en GUARDAR**

 $\mathbf{i}$ 

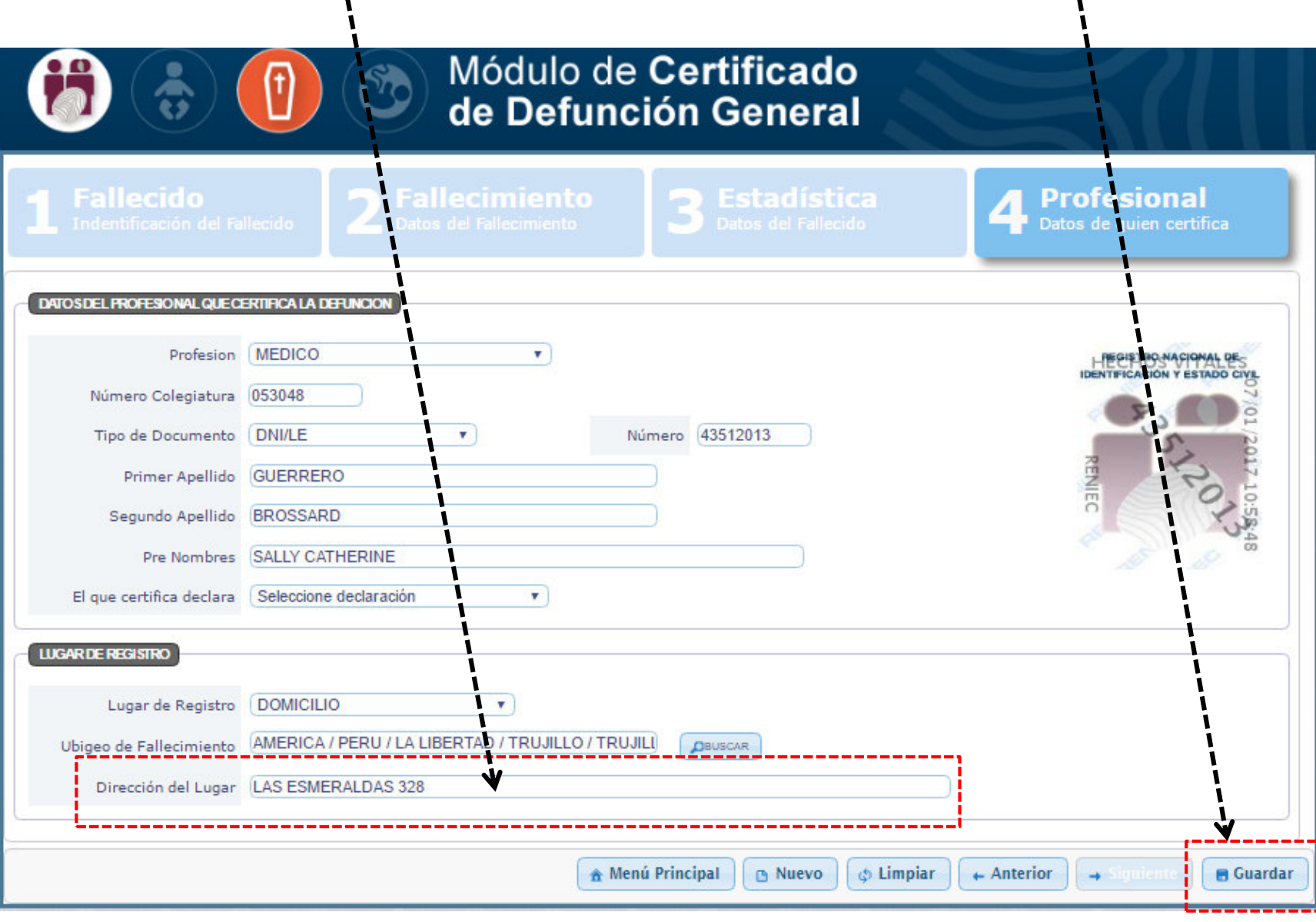

### **Al hacer click en GUARDAR aparece un recuadro con los NOMBRES Y APELLIDOS DEL FALLECIDO** y del **MEDICO**

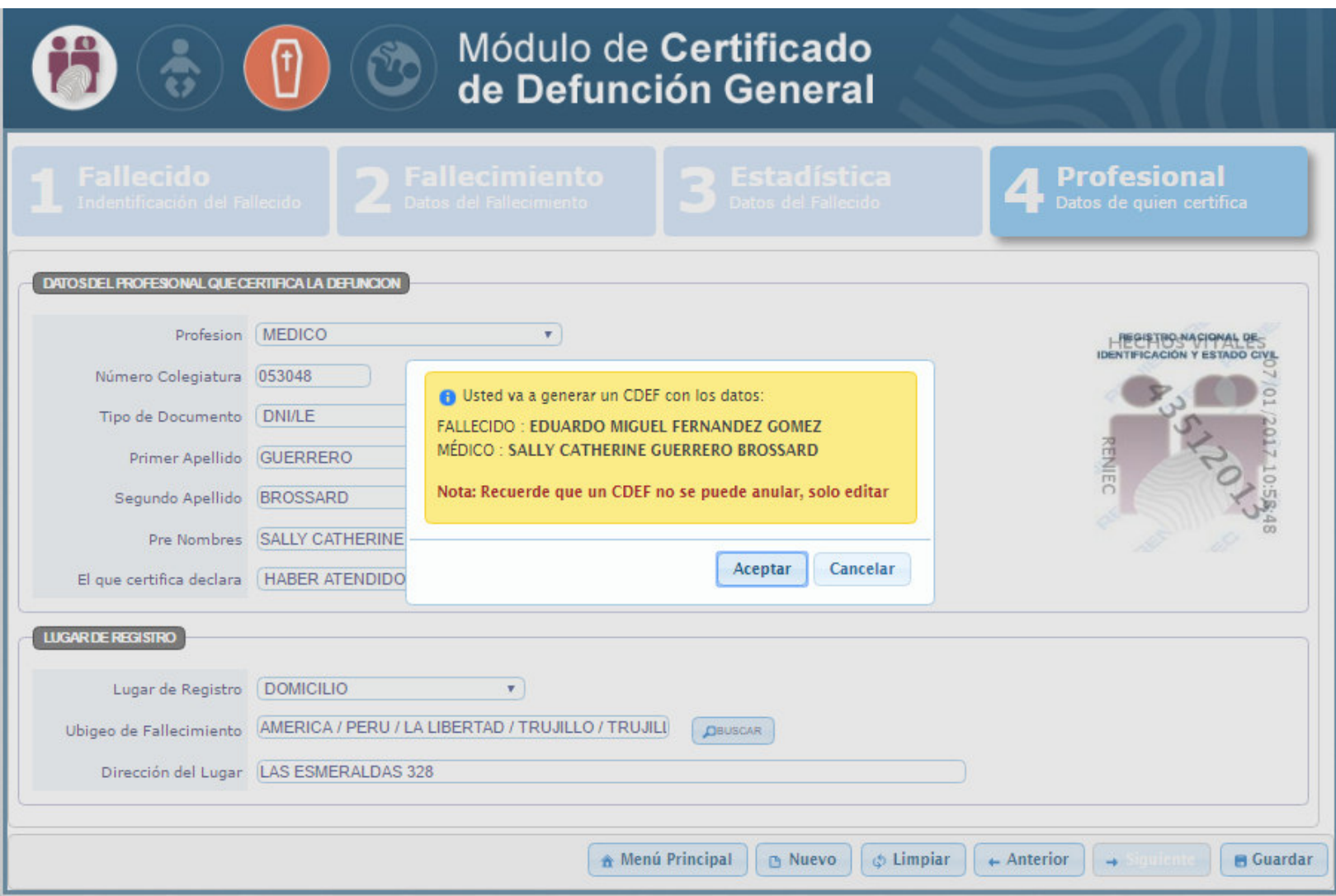

## **Al hacer nuevamente click en ACEPTAR aparece un recuadro con el NUMERO DEL CERTIFICADO DE DEFUNCION GENERADO POR EL SISTEMA**

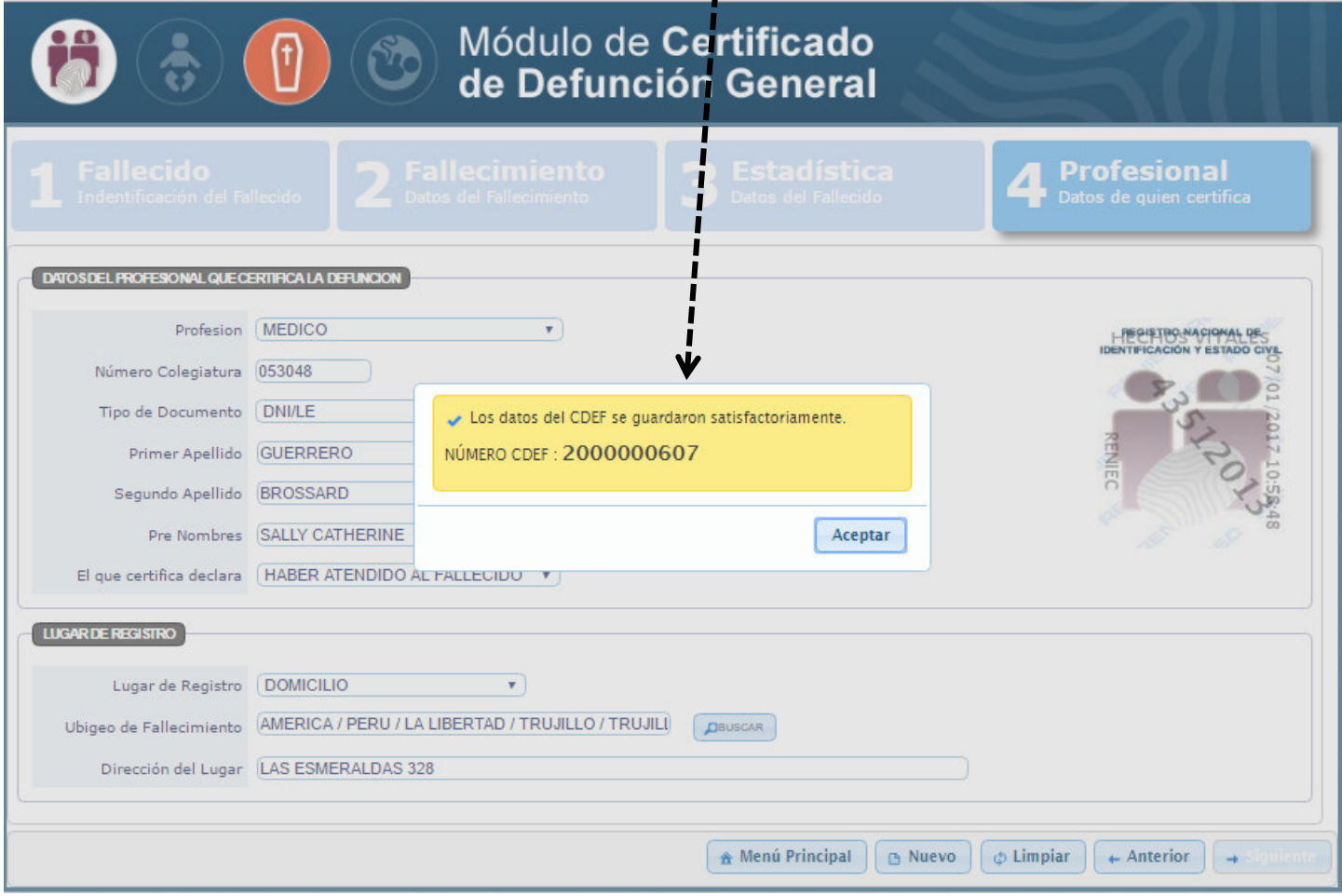

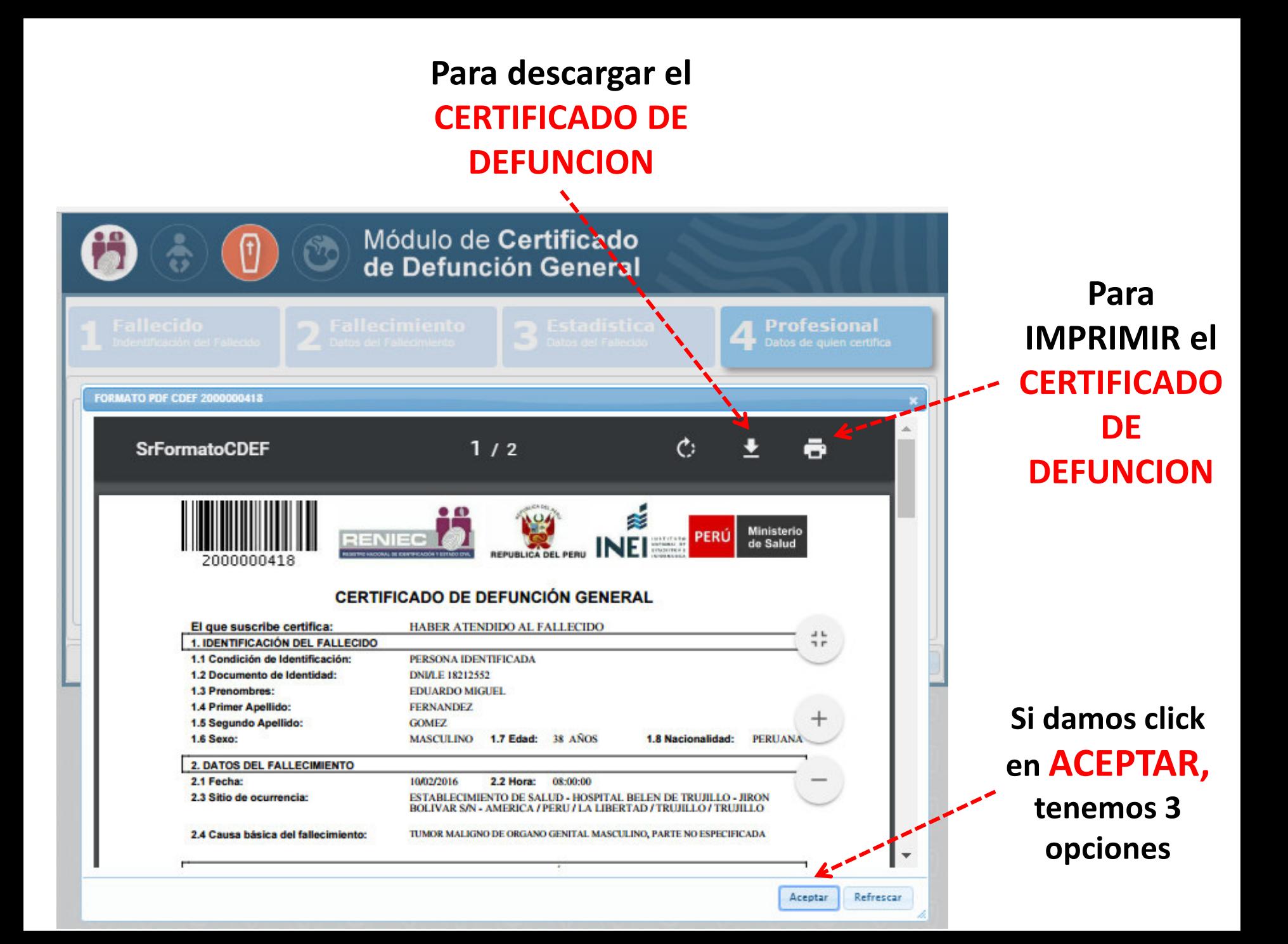

## **Después de hacer click en ACEPTAR:**

#### **TENEMOS 3 OPCIONES**

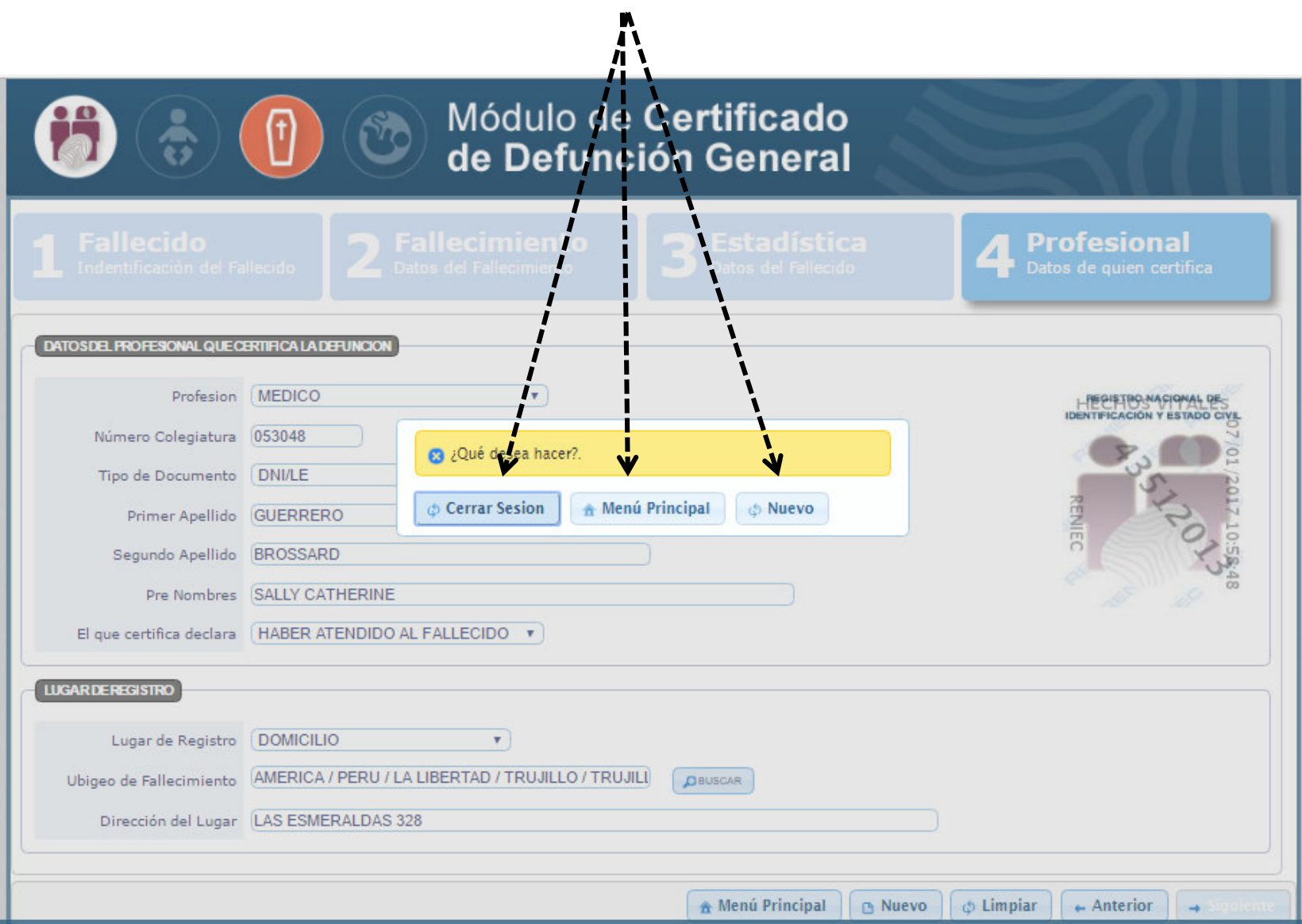

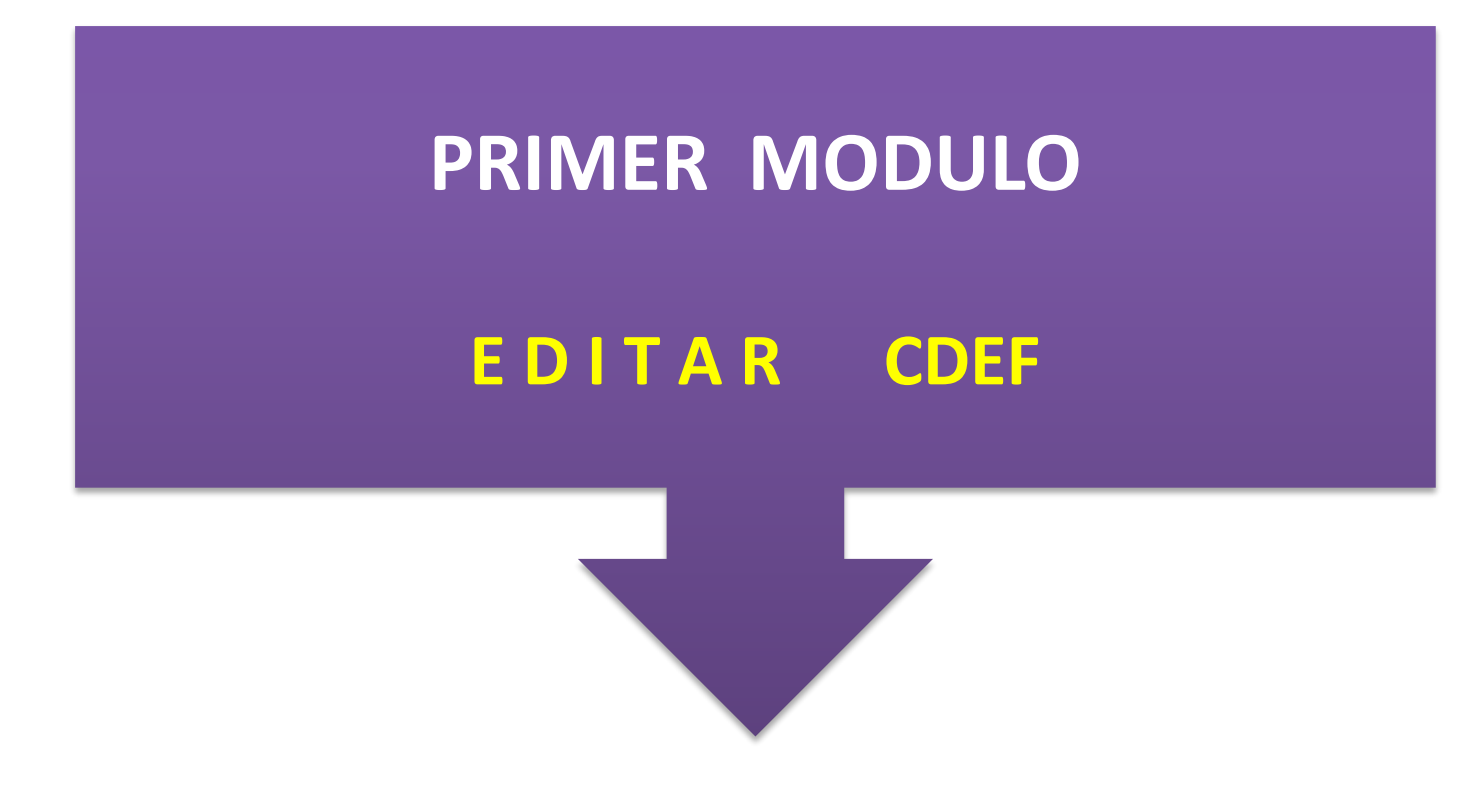

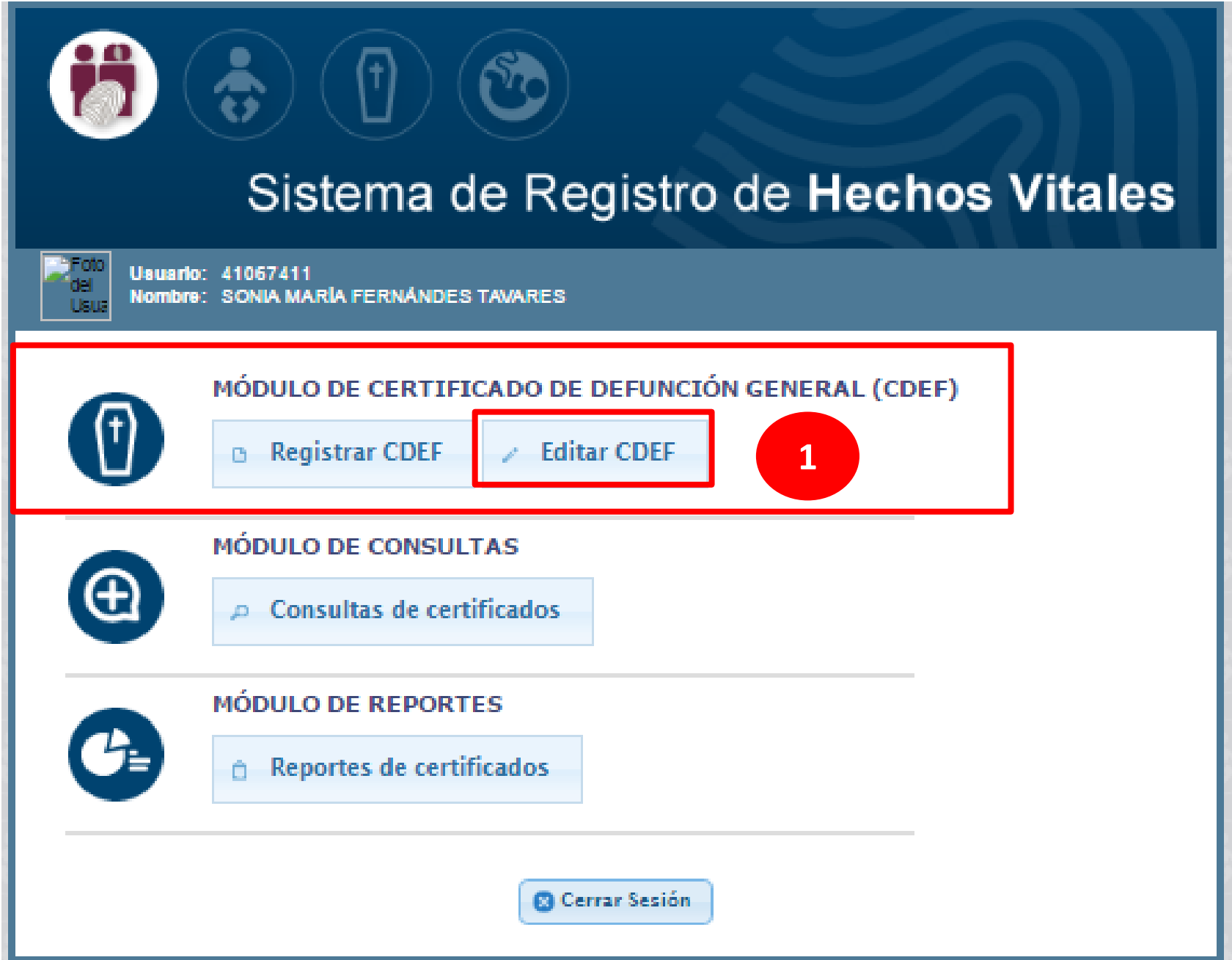

#### **Ingresar el NUMERO DE CERTIFICADO que se requiere EDITAR**

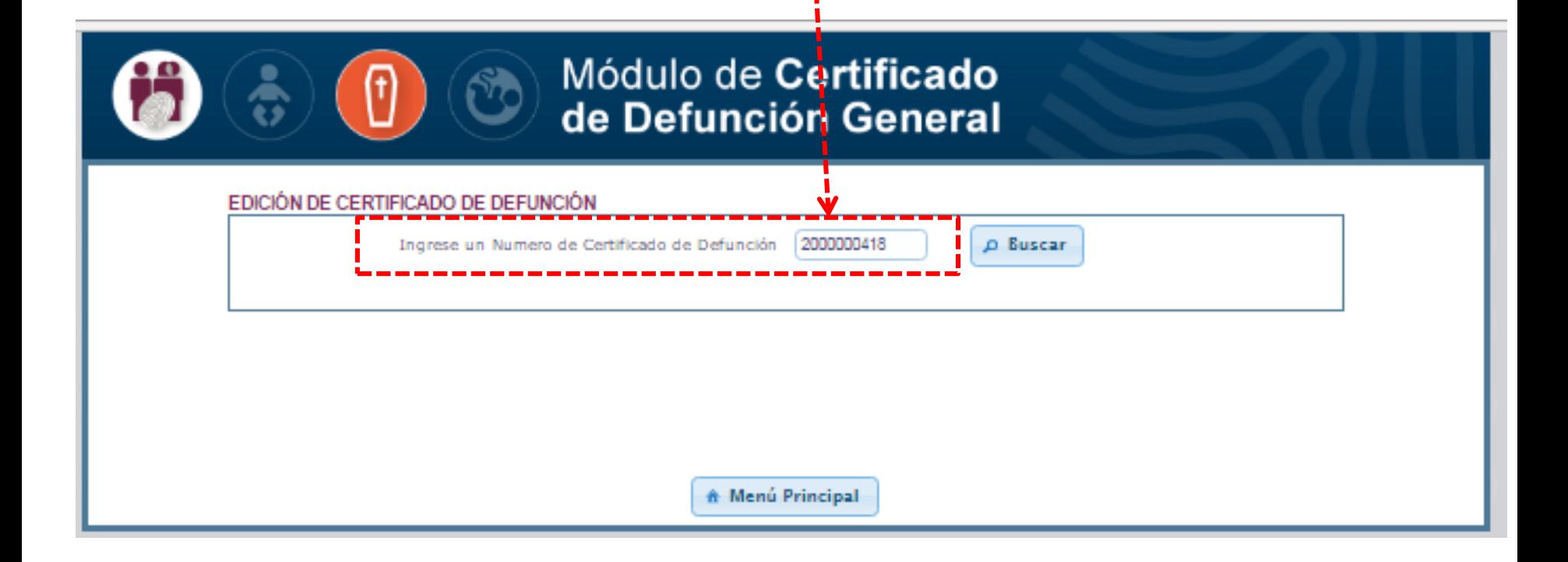

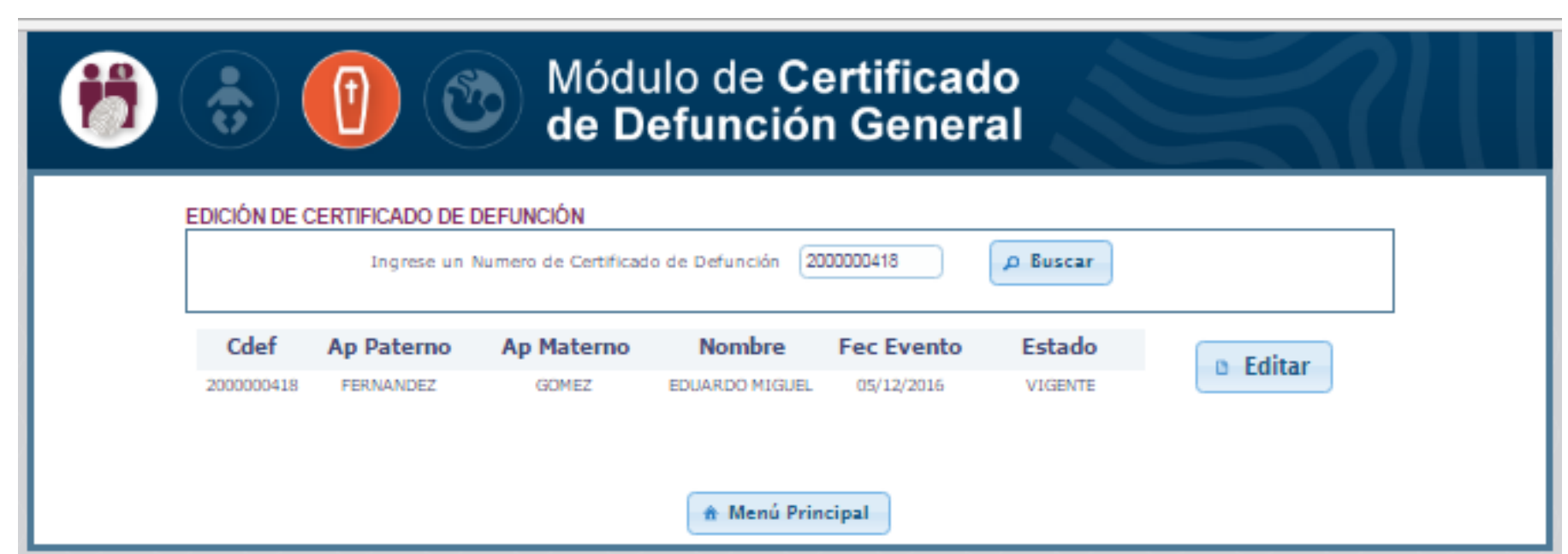

**Al hacer click en EDITAR, nos lleva a la 1era pestaña del CDEF**

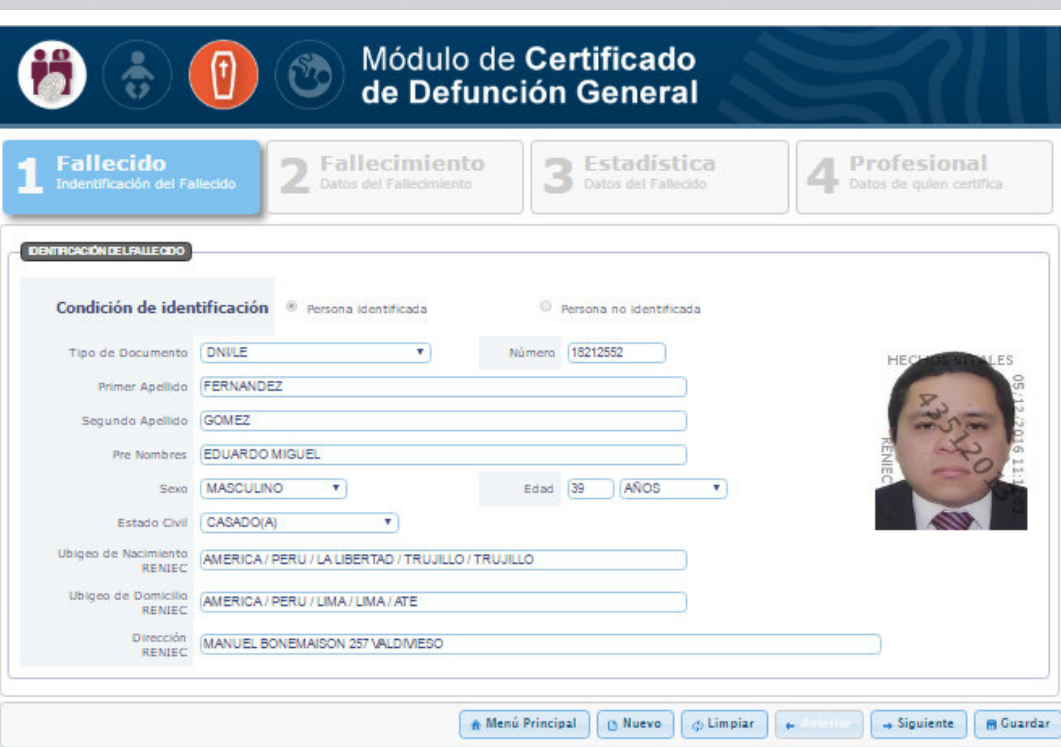
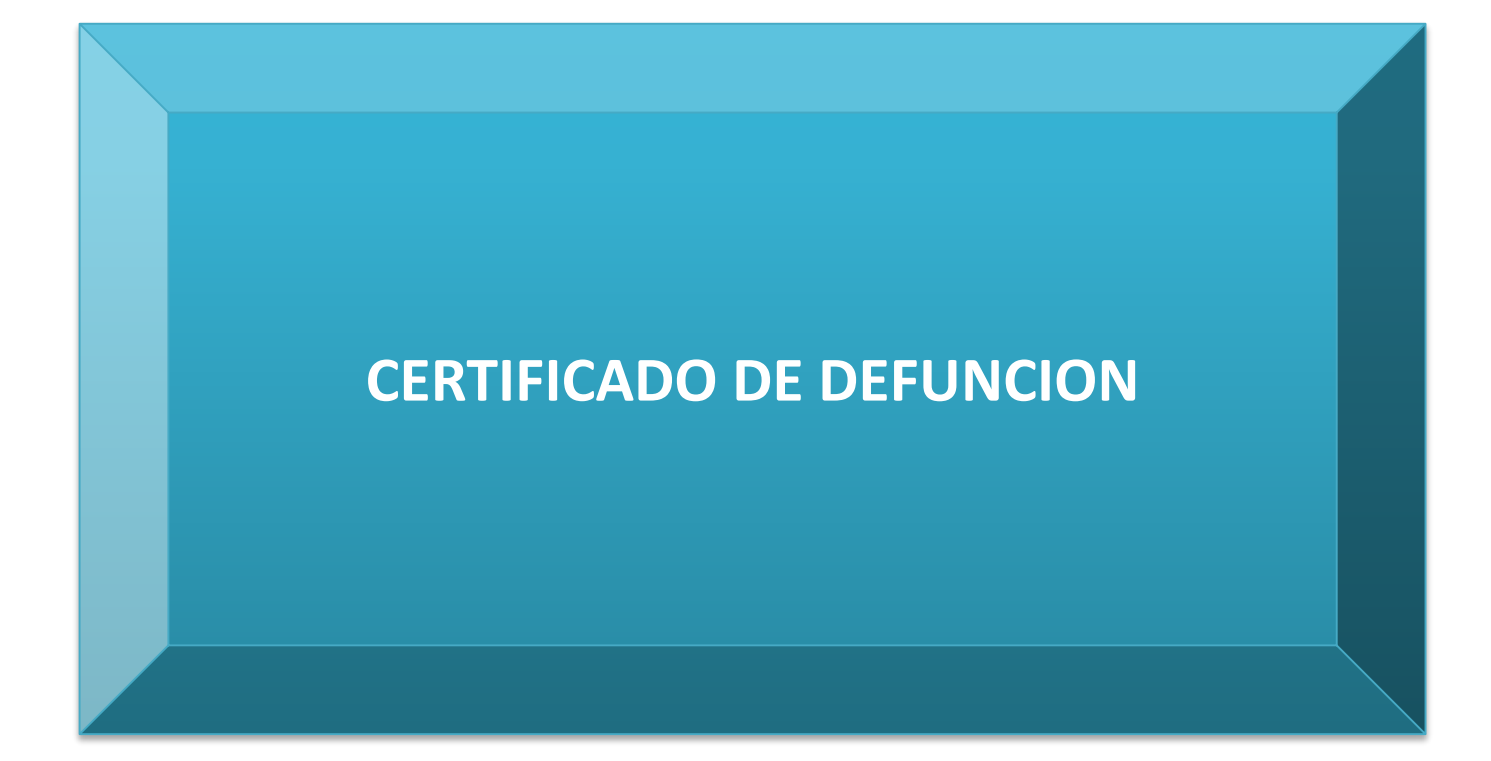

### **CERTIFICADO DE DEFUNCIÓN GENERAL**

55

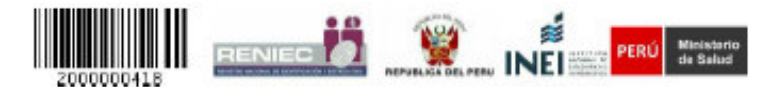

#### CERTIFICADO DE DEFUNCIÓN GENERAL

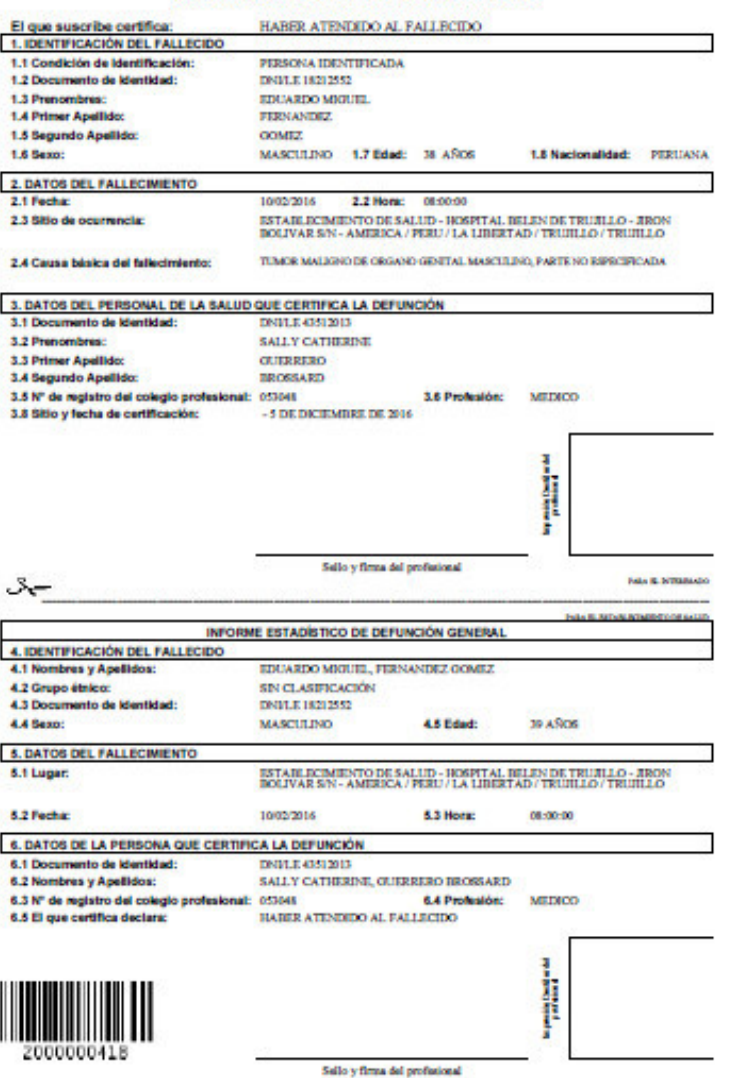

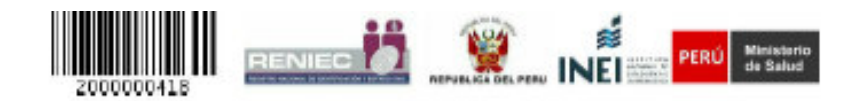

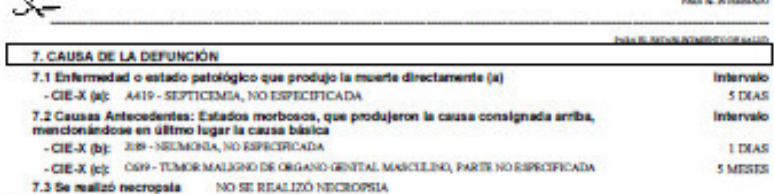

**Bally of Administration** 

#### **INSTRUCCIONES GENERALES**

- El responsable de la Cartificación de la Defunción deberá verificar los datos de la sección IDENTIFICACIÓN DEL DIFUNTO con<br>documentos de identificación oficiales o documentos probatorios.
- Asimismo, el responsable de la Certificación de la Defunción deberá registrar sus datos de identificación en las secciones denominadas DATOS DEL PROFESIONAL QUE CERTIFICA LA DEFUNCIÓN, asimismo, deberá consigue su IMPRESIÓN DACTILAR (Indios derecho) en los recuadros impresos para ello.
- In el caso de MUERTE VIOLENTA O CAUSA EXTERNA, o MUERTE DE MUERES ASOCIADA A OESTACIÓN, PARTO Y PUEPERIO, debe registrarse en el paso 2 FALLECIMIENTO: DATOS DEL FALLECIMIENTO del sistema.
- Está terminantemente prohibido que el responsable de la Certificación de la Definción certifique la defunción de los familiares directos o personas que estén bajo az dependencia.

PARO CARDIACO NO ES UNA CAUSA BÁSICA DE MUERTE

# **PARTE SUPERIOR DEL CERTIFICADO DE DEFUNCION DEBE SER ENTREGADO AL FAMILIAR**

PARA EL INTERESADO

# **A N V E R S O R E V E R S O**

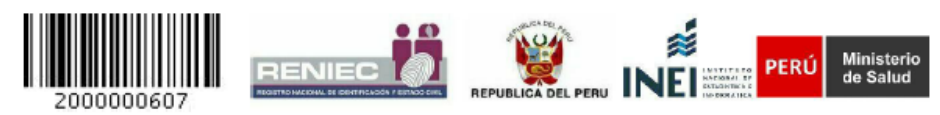

### CERTIFICADO DE DEFUNCIÓN GENERAL

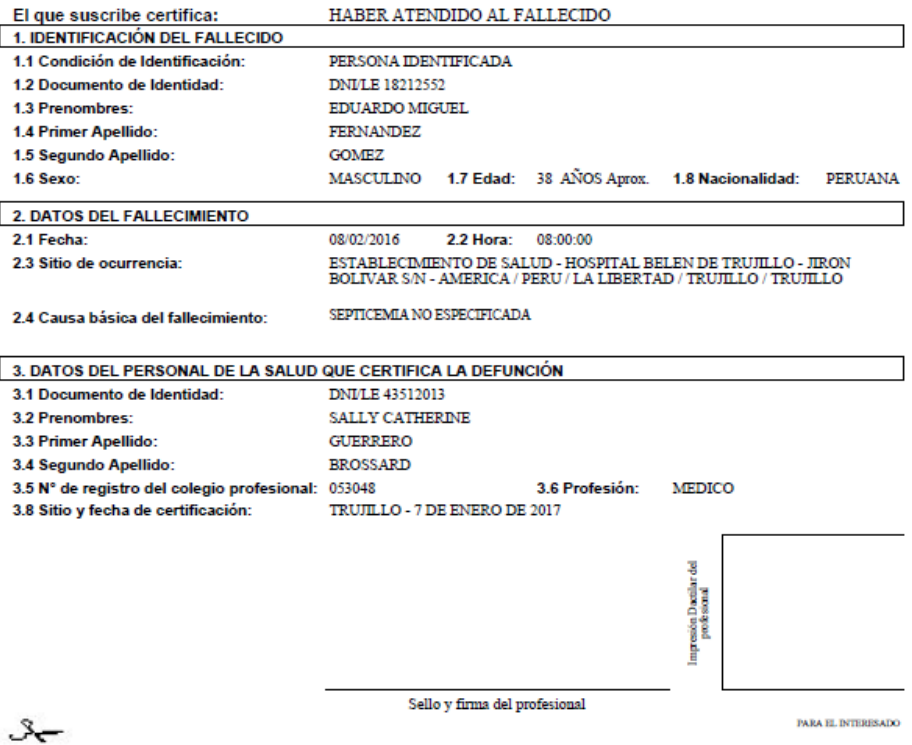

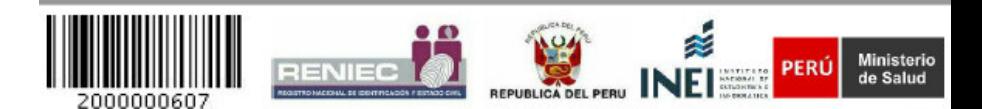

**PARA EL DITERESADO** 

## **PARTE INFERIOR DEL CERTIFICADO DE DEFUNCION PARA EL ESTABLECIMIENTO DE SALUD**

### **A N V E R S O R E V E R S O**

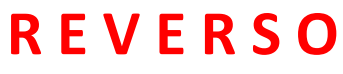

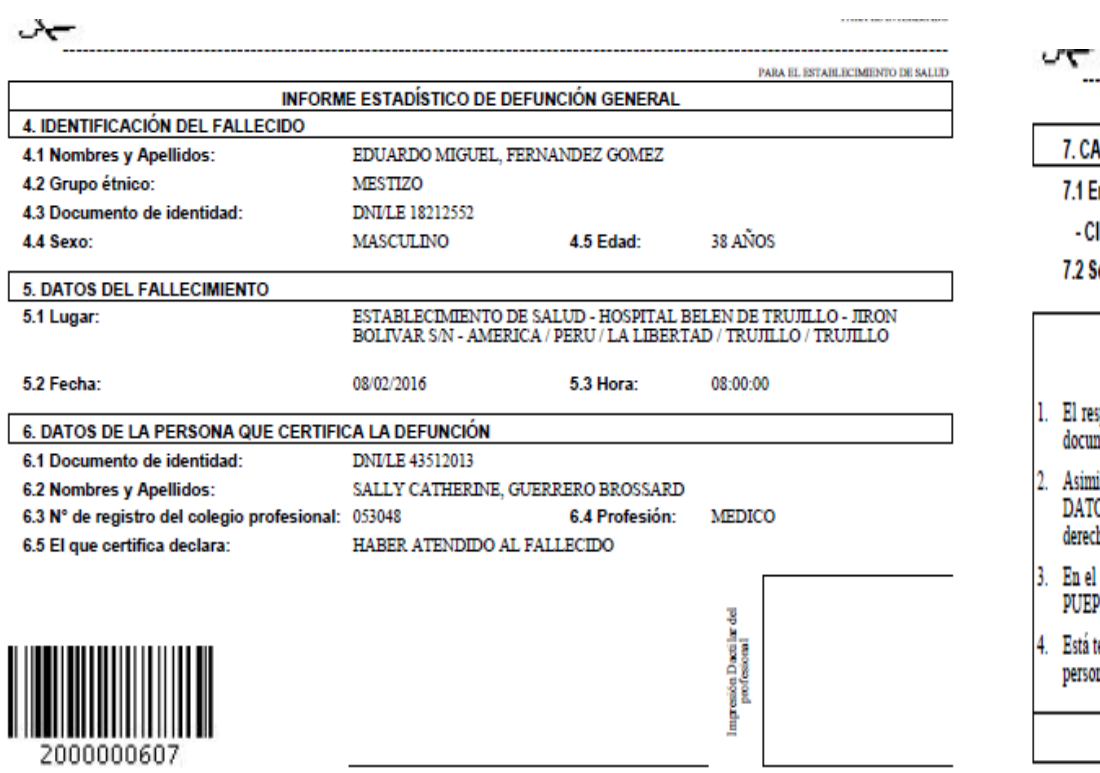

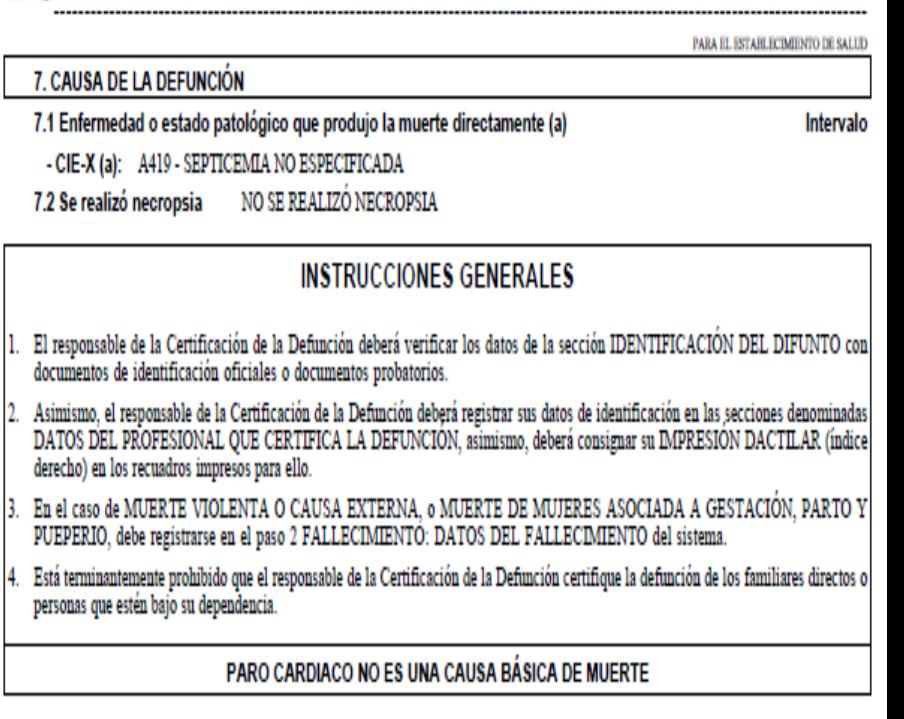

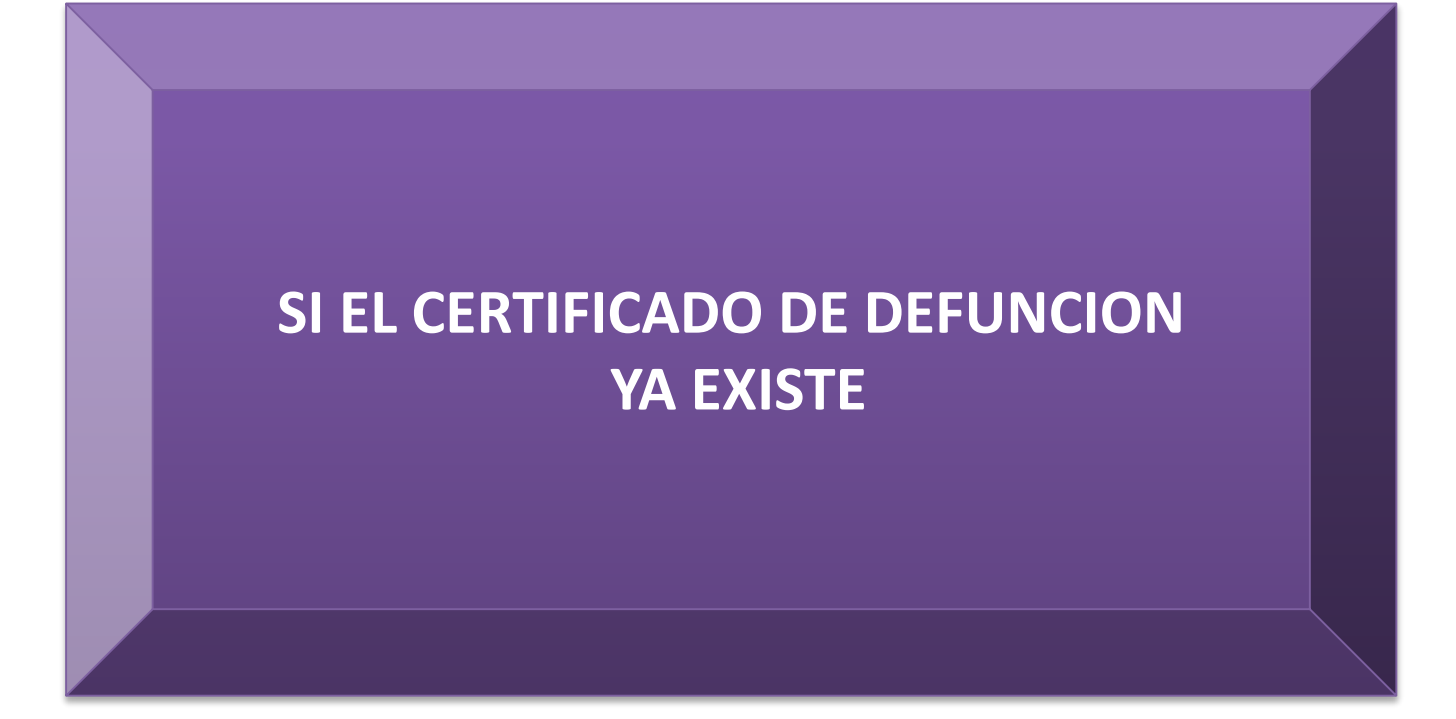

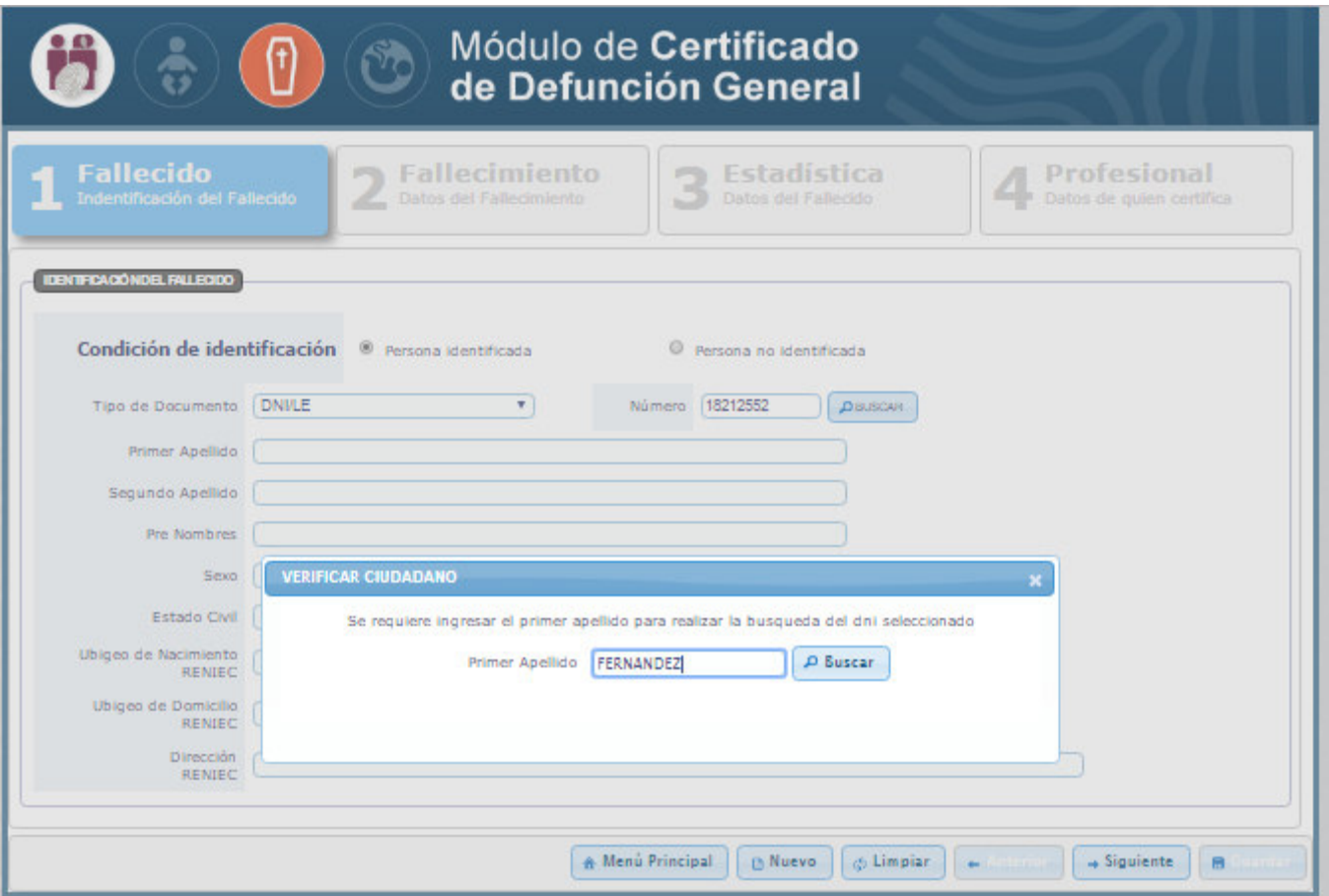

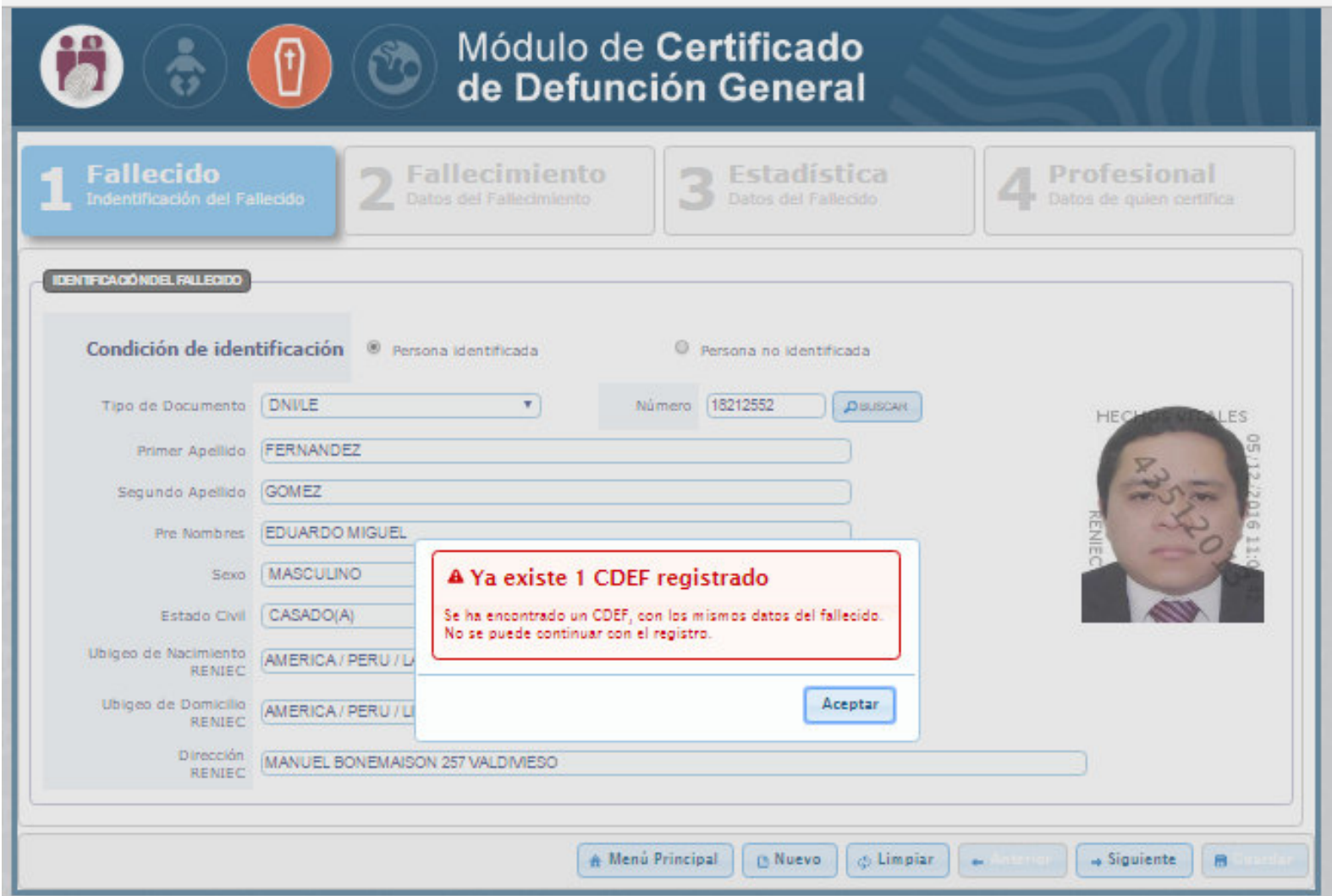

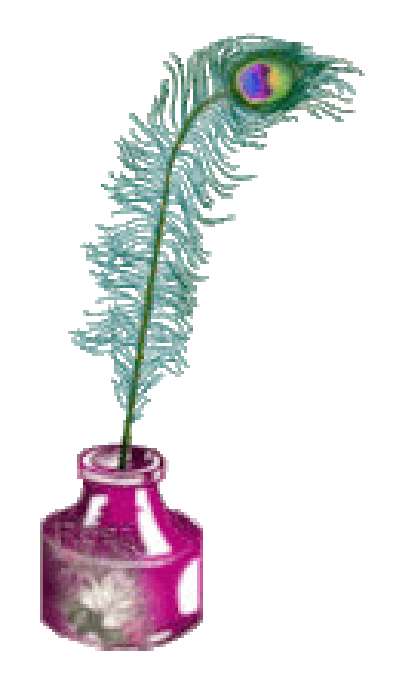